### <span id="page-0-0"></span>**SONY**

[Yardım Kılavuzu](#page-0-0)

IC Kaydedici ICD-TX800

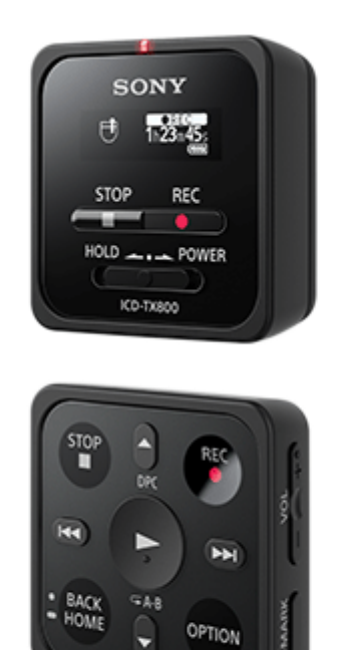

Sorununuz olduğunda veya IC kaydedicinin nasıl kullanılacağını öğrenmek istediğinizde, bu Yardım Kılavuzu'a başvurun. Bazı ülkelerde / bölgelerde satılan IC kaydedicinin rengi yukarıda gösterilenden farklı olabilir. Yardım Kılavuzunun içeriği, ürün teknik özelliklerinde olabilecek güncellemelerden dolayı önceden haber vermeksizin değiştirilebilir.

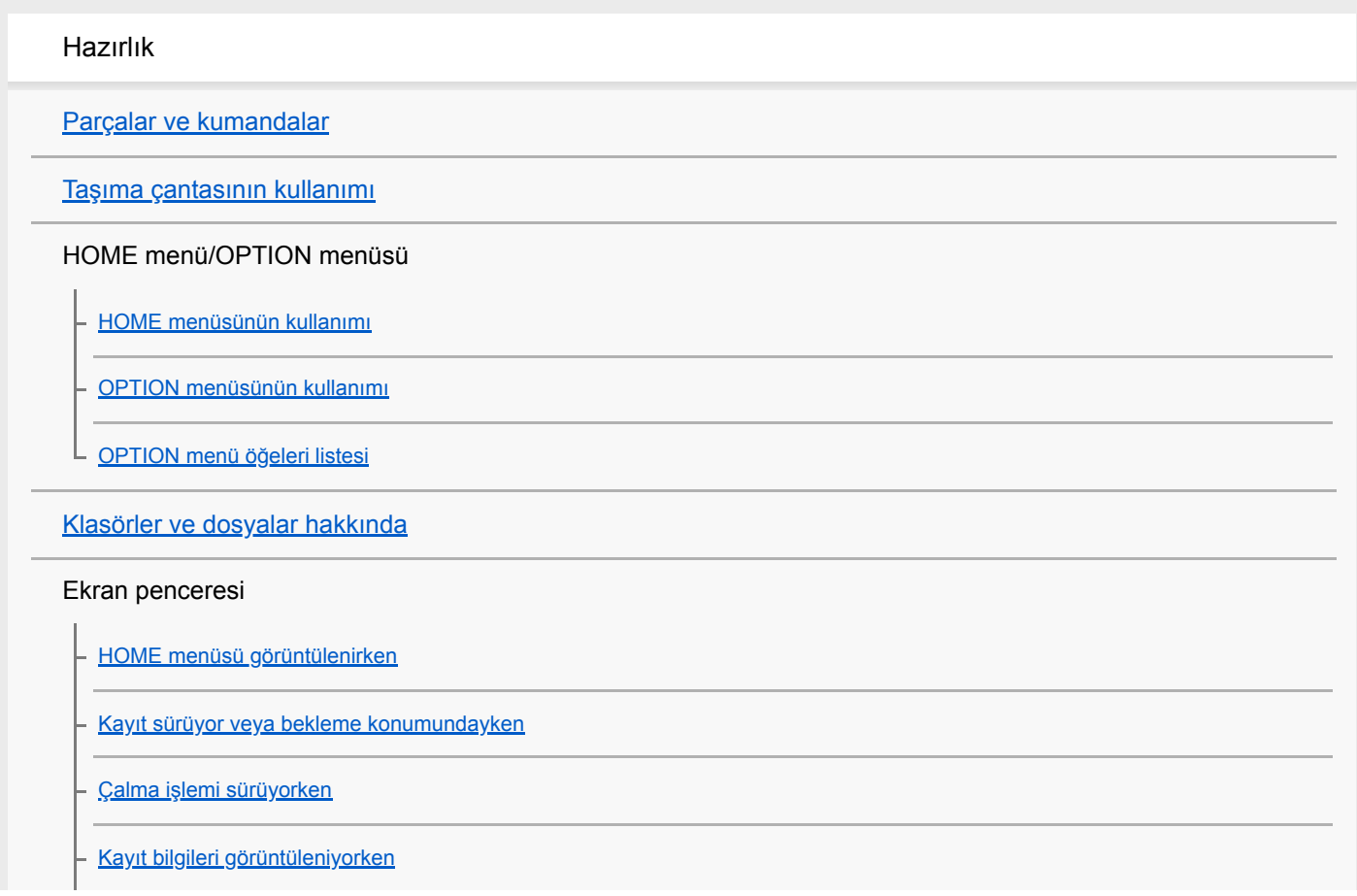

Geçerli dosya bilgileri görüntüleniyorken

Dosya arama kategorileri görüntüleniyorken

#### Güç

IC kaydediciyi bilgisayarla şarj etme

IC kaydedicinin bilgisayarla bağlantısını kesme

IC kaydediciyi açma

IC kaydediciyi kapatma

Ekran görüntüsünün otomatik olarak kapanmadan önceki sürenin ayarlanması (Screen Off Timer)

Uzaktan kumanda

[Uzaktan kumandanın kullanılması](#page-34-0)

Uzaktan kumanda üzerindeki çalışma göstergesinin kontrol edilmesi

[Uzaktan kumandanın sıfırlanması](#page-39-0)

Uzaktan kumanda pilinin değiştirilmesi

Uzaktan kumandayı IC kaydedici ile kaydetme

[Başlangıç ayarlarını yapma](#page-44-0)

İstemeyerek yapılan işlemleri önleme

IC kaydediciyi HOLD konumuna getirme (HOLD)

IC kaydedicinin HOLD durumundan çıkarılması

Ses seviyesinin korunması (sadece Avrupa ve Kore modellerinde)

L Normal ses seviyesinin korunması (sadece Avrupa ve Kore modellerinde)

Kayıt

#### Kayıt

Dahili mikrofonlarla kaydetme

IC kaydedici kapatıldığında kaydı başlama (Tek tuşla kayıt)

Ses kayıtlarının takip edilmesi

Kaydedilen dosyalar için kayıt klasörünü değiştirme

Ek kayıt işlemleri/ayarları

Belirli bir durum için kayıt ortamı seçme

Kayıt işlevinin seçilmesi (Focused/Wide)

Daha iyi kayıt için ipuçları

Scene Select işlevindeki kayıt ortamları için varsayılan ayarlar

Kayıt gecikme işlevini kullanma

L Giriş ses seviyesine tepki olarak otomatik kaydetme – VOR işlevi

Çalma

#### Çalma

Bir dosyanın çalınması

Dosya seçimi

Çalma noktasının parça işareti listesi ile bulunması (Track Mark List)

Çalma sırasında kullanılabilen diğer işlemler

#### Ek çalma işlemleri/ayarları

Bir dosya çalınırken insan seslerinin daha net duyulmasını sağlamak için gürültüyü azaltma – Clear Voice işlevi

[Yazma amaçlı çalma modunu kullanma](#page-69-0)

Çalma hızının ayarlanması – DPC (Digital Pitch Control) işlevi

[Çalma modunu seçme](#page-72-0)

Bir dosyanın bir bölümünü arka arkaya çalmak için belirleme (A-B tekrarı)

Tekrar tekrar geçerli dosya çalınıyor (Düğmeyi basılı tutarak tekrar çalma)

Kayıtlı dosya listesinde çalma aralığını belirtme

lleri/geri arama (İleri Sarma/Geri Sarma)

İstenilen çalma noktasını hızlı bir şekilde bulma (Easy Search)

Akıllı telefon ile IC kaydedici işlemleri (REC Remote)

Özellikleri REC Remote

Kullanıma hazır hale getirme REC Remote

Akıllı telefon ve IC kaydedici arasında bir Bluetooth bağlantısı kurma

IC kaydedici işlemleri için akıllı telefonu kullanma

[Bluetooth bağlantısını kesme](#page-85-0)

Bluetooth bağlantısının tekrar yapılması (Android için)

Bluetooth bağlantısının tekrar yapılması (iOS için)

Bluetooth bilgilerini görüntüleme

Düzenleme

**Silme** 

Dosya silme

Arama yapılan klasör veya listedeki tüm dosyaları silme

Klasör silme

#### Dosyaların organize edilmesi

[Dosyayı başka klasöre taşıma](#page-94-0)

Bir dosyanın başka bir klasöre kopyalanması

[Klasör oluşturma](#page-96-0)

#### Parça işaretlerini kullanma

Parça işareti ekleme

Otomatik olarak parça işareti ekleme

Parça işaretini silme

Seçilen dosyadaki tüm parça işaretlerini bir kerede silme

#### Dosyaları bölme

[Dosyayı mevcut çalma konumunda bölme](#page-103-0)

Bir dosyayı tüm parça işareti noktalarından bölme

#### Adların değiştirilmesi

Klasör adını değiştirme

Dosya adını değiştirme

Bir dosyanın korumaya alınması

Ayarlar menüsü

#### Ayarlar menüsünün kullanımı

L Settings menü öğeleri listesi

#### Seçilebilir ayar seçeneklerine sahip menü öğeleri

Kayıt modunun seçilmesi (REC Mode)

Mikrofonun hassasiyet seviyesini seçme (Mic Sensitivity)

Kayıt sırasında gürültünün azaltılması (Recording Filter)

IC kaydedicideki çalışma göstergesinin açılması veya kapatılması (LED)

Ekran dilinin seçilmesi (Language)

Saatin ayarlanması (Date&Time)

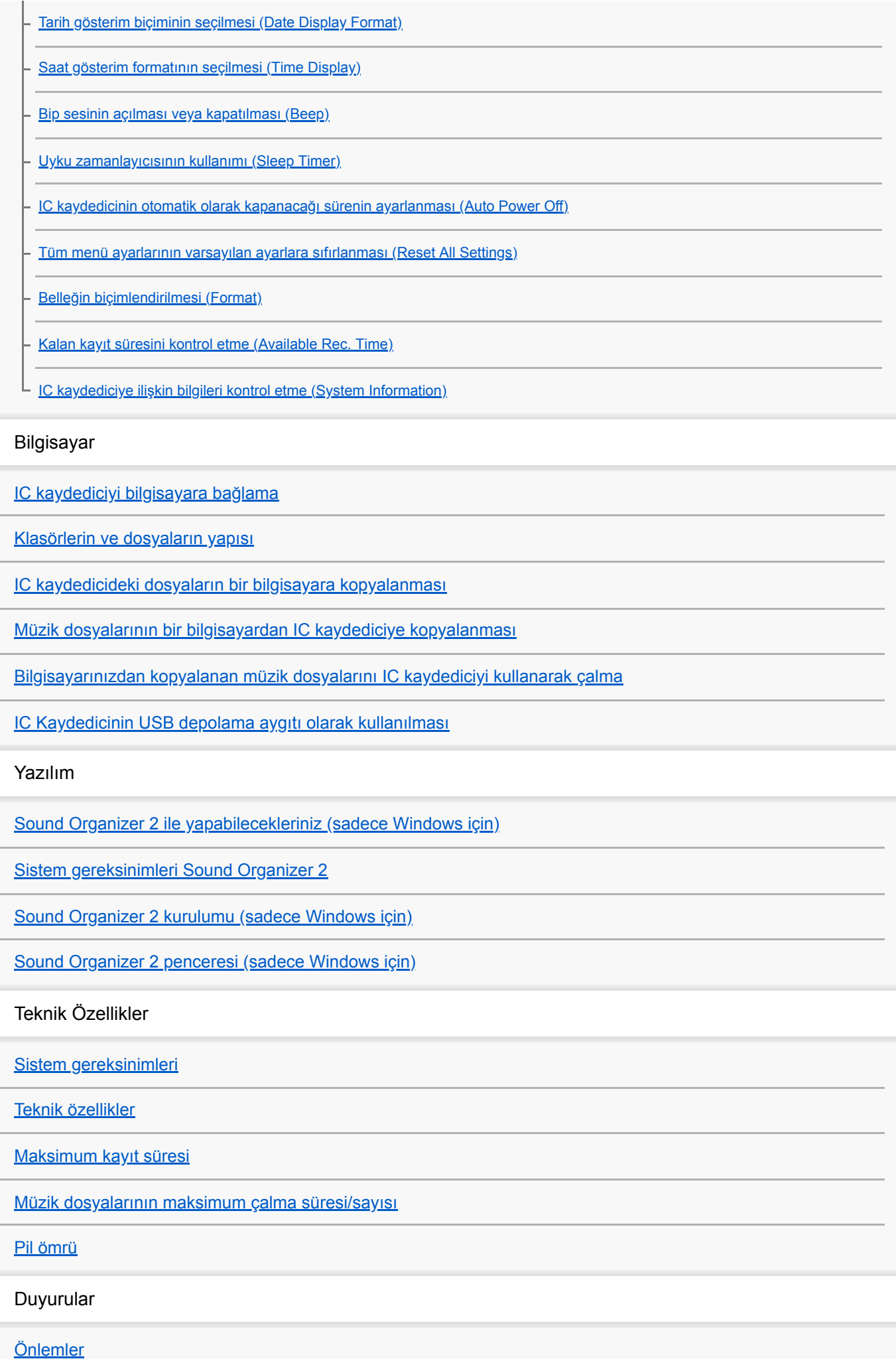

Güvenlik yönergeleri

**Ticari Markalar** 

Lisanslar

Kullanıcılar için uyarı

Destek web sitesi

L Müşteri destek web siteleri

Sorunlarınız varsa/Sorun Giderme

Sorun Giderme

IC kaydediciyi yeniden başlatma

Gürültü

[Kaydedlen dosya gürültülü ve zor anlaşılıyor.](#page-158-0)

Kaydedilen dosya gürültülü ve daha az gürültü kaydetmek istiyorsunuz.

Bir hışırtı kaydediliyor.

Bir uğultu kaydediliyor.

Kulaklıkla müzik dinlenirken gürültü duyuluyor.

Clear Voice işlevi açık olduğu halde dosya dinlenirken gürültü duyuluyor.

Güç

IC kaydedici açılmıyor veya IC kaydedici üzerindeki düğmelere basıldığında yanıt vermiyor.

IC kaydedici kapanmıyor.

IC kaydedici otomatik olarak kapanıyor.

IC kaydedicinin pil ömrü kısa.

IC kaydedici bir bilgisayara bağlandığında, IC kaydedicinin pili şarj olmuyor.

Pil şarj göstergesi ekran penceresinde görüntülenmiyor veya şarj işleminin ortasında kayboluyor.

Pil göstergesinin görüntülenmesi gereken yerde şarj hata göstergesi yanıp sönüyor.

Uzaktan kumanda

Uzaktan kumanda açılmıyor veya uzaktan kumanda üzerindeki düğmelere basıldığında yanıt vermiyor.

Uzaktan kumanda üzerindeki çalışma göstergesi yanıp sönüyor ve uzaktan kumanda üzerindeki düğmelere basıldığında yanıt vermiyor.

Uzaktan kumandanın pil ömrü kısa.

Genel islemler

IC kaydedici düzgün çalışmıyor.

Çalışma göstergesi yanmıyor.

#### Kayıt

Dosyayı kaydedemiyorsunuz.

[Kayıt durduruluyor.](#page-177-0)

#### Çalma

Çalma ses şiddeti düşük.

[Çalma hızı fazla hızlı veya fazla yavaş.](#page-179-0)

#### Düzenleme

Dosyayı bölemiyorsunuz.

[Dosyayı taşıyamıyorsunuz.](#page-181-0)

Bir dosya farklı bir klasöre kopyalanamıyor.

- Parça işaretleri algılanmadı.

L Oluşturduğunuz klasör veya dosya görüntülenmiyor.

#### Saat

 $\Box$  Bir dosyanın kayıt tarihi "----/--/--" veya "--:--" olarak görünüyor.

#### Ekran

L Ekran penceresindeki kalan kayıt süresi, bilgisayarda görüntülenen süreden kısa.

#### Dosyalar

"Memory Full" mesajı görüntüleniyor ve kayıt başlatılamıyor.

L "File Full" mesajı görüntüleniyor ve IC kaydedici çalıştırılamıyor.

#### Bilgisayar

[Klasör veya dosya adında okunamayan karakterler görüntülenyor.](#page-189-0)

- [Dosya kopyalamak zaman alıyor.](#page-190-0)

- IC kaydedici bilgisayar tarafından algılanmıyor ve klasörleri/dosyaları bilgisayardan aktaramıyorsunuz.

Bilgisayardan aktardığınız dosya IC kaydedicide görünmüyor ve dosya çalınamıyor.

Sistem başlamıyor.

#### REC Remote

IC kaydedici ve bir akıllı telefon arasında cihaz kaydı (eşleştirme) yapamıyorsunuz.

[Bluetooth bağlantısı kuramıyorsunuz.](#page-195-0)

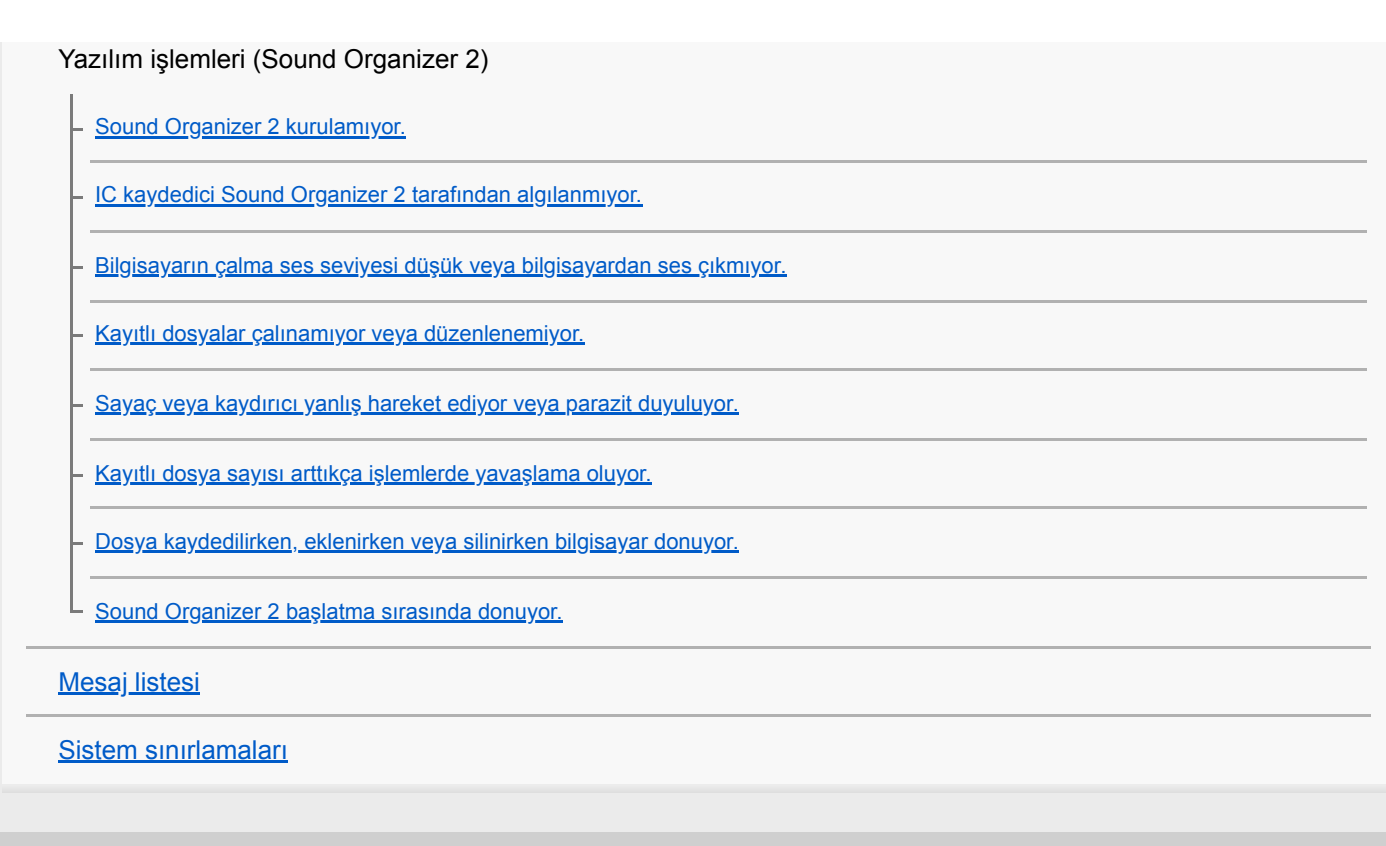

### <span id="page-8-0"></span>**SONY**

[Yardım Kılavuzu](#page-0-0)

IC Kaydedici ICD-TX800

### Parçalar ve kumandalar

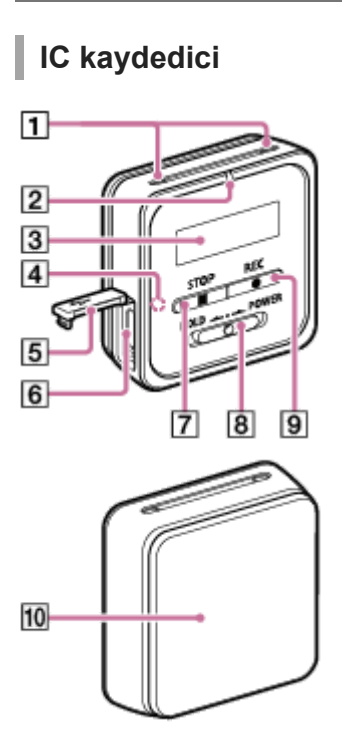

- 1. Dahili mikrofonlar
- 2. Çalışma gösterges
- 3. Ekran penceres
- 4. Bluetooth göstergesi (\*1)
- 5. USB konnektör kapağı
- 6. USB / Kulaklık konnektörü (USB konnektör kapağının içinde)
- 7. STOP düğmesi
- 8. HOLD•POWER anahtarı (\*2)
- 9. REC düğmesi

#### 10. Askı klipsi (\*3)

- \*1 Gösterge, Bluetooth işlevinin durumunu veya Bluetooth eşleştirmesini (cihaz kaydı) belirtmek için renk değiştirir veya yanıp söner.
- \*2 IC kaydedicinizi yeniden başlatmak için, HOLD•POWER anahtarını "POWER" konumuna kaydırın ve 8 saniye veya daha uzun süre basılı tutun. Ayrıntılı bilgi için, bkz. IC kaydediciyi yeniden başlatma.
- \*3 IC kaydedicinizi elbisenize, örneğin cep kenarına, asabilirsiniz.

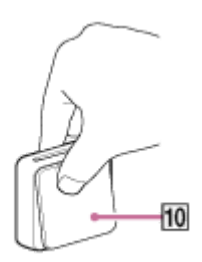

### Uzaktan kumanda

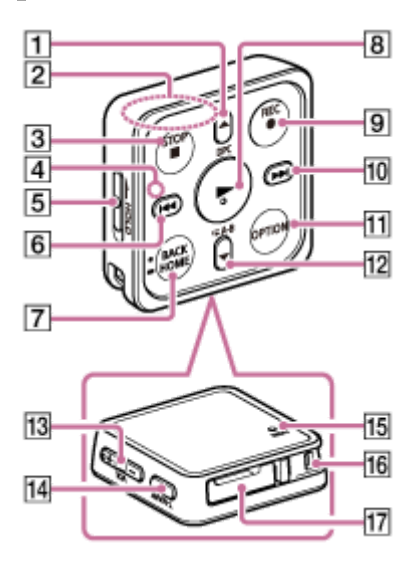

- 1. A/DPC (Digital Pitch Control) düğmesi
- 2. Dahili anten (\*1)
- 3. STOP düğmesi
- 4. Çalışma gösterges
- 5. HOLD düğmes
- 6.  $\overline{\mathsf{H}}$  (geri sarma/hızlı geri sarma) düğmesi
- 7. BACK/ HOME düğmesi (\*2)
- 8. (çal/giriş) düğmesi (\*3)
- 9. REC düğmesi
- 10.  $\rightarrow$  (ileri sarma/hızlı ileri sarma) düğmesi
- 11. OPTION düğmes
- 12.  $\blacktriangledown$  /  $\blacktriangledown$  A-B (A-B tekrarla) düğmesi
- 13. VOL -/+ (ses seviyesi -/+) düğmesi (\*3)
- 14. T-MARK (parça işareti) düğmesi
- 15. RESET düğmesi (\*4)
- 16. Kayış deliği (IC kaydediciyle birlikte kayış verilmez.)
- 17. Pl kılıfı (\*5)

\*2 Bir önceki ekranı görüntülemek için, bu düğmeye bir kez basın. HOME menü ekranını görüntülemek için basılı tutun.

<sup>\*1</sup> Uzaktan kumandayı kullanırken, IC kaydedici ile kablosuz bağlantıyı bozmamak için dahili anteni örneğin elinizle örtmeyin.

- \*3  $\blacktriangleright$  (çal/giriş) düğmesinde ve VOL -/+ (ses seviyesi -/+) düğmesindeki "+" yanında bir dokunsal algı noktası vardır.
- \*4 Uzaktan kumanda çalışmıyor gibi görünüyorsa bu düğmeye basın.
- \*5 Düğme tipi bir lityum pil takılı durumdadır.

### <span id="page-11-0"></span>Taşıma çantasının kullanımı

IC kaydediciniz ile birlikte bir taşıma çantası verilir. IC kaydedici ve diğer yardımcı ürünleri bu çantaya yerleştirebilir ve tümünü birlikte taşıyabilirsiniz.

Aşağıdaki resim, bu parçaları taşıma çantasında nasıl saklayacağınızı göstermektedir.

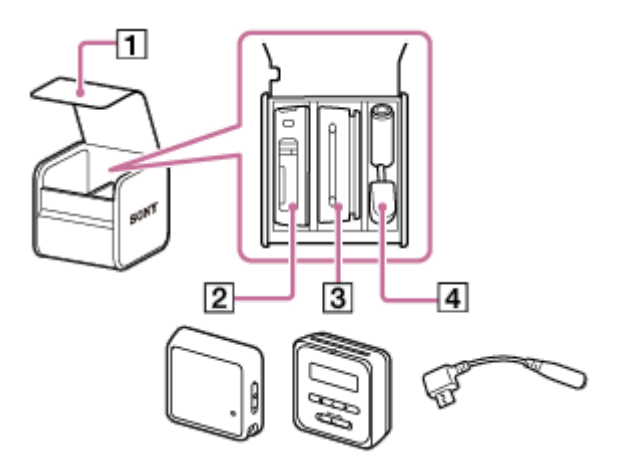

- 1. Taşıma çantası kapağı
- 2. Uzaktan kumanda
- 3. IC kaydedici
- 4. Özel kulaklık kablosu

Uzaktan kumandaya bir kayış (ürünle birlikte verilmez) takıldığında, kayışı taşıma çantasının arkasındaki delikten geçirin. Ardından, aşağıdaki resimde gösterildiği gibi kayışı çantadan dışarı çekebilirsiniz.

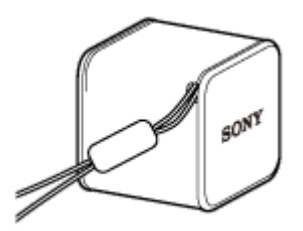

#### Not

IC kaydediciyi ve verilen parçaları içeren taşıma çantasını taşırken, taşıma çantasından dışarı çekilen kayışı tutmayın.

## <span id="page-12-0"></span>HOME menüsünün kullanımı

IC kaydedicide, HOME menüsü tüm işlevler için başlangıç noktasıdır.

HOME menüsü bir işlev seçmenize, kayıtlı dosyaları aramanıza veya IC kaydedicinin ayarlarını değiştirmenize izin verir. HOME menüsünü görüntülemek için uzaktan kumandayı kullanın.

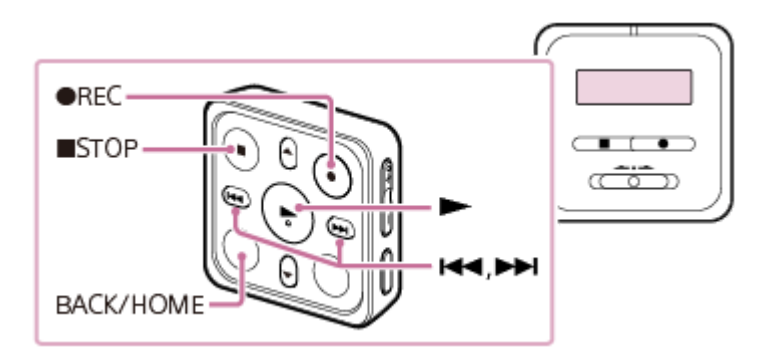

Uzaktan kumandadaki BACK/HOME düğmesini basılı tutun.

HOME menüsü görüntülenir.

$$
\boxed{\begin{array}{|c|c|}\hline\text{Ricord}\\\hline\end{array}}
$$

#### $\blacktriangleright$  veya →→ düğmelerini kullanarak kullanmak istediğiniz işlevi seçin ve ardından → düğmesine basın.

Aşağıdaki işlevleri seçebilirsiniz:

### $\prod$  Music:

1

2

Bir bilgisayardan aktarılmış müzik dosyalarını seçebilir ve bunları çalabilirsiniz.

Bir müzik dosyasını bulmak için, dosya arama kategorilerinden birini seçebilirsiniz: "All Songs," "Albums," "Artists," ve "Folders."

Müzik dosyalarını içe aktarırken dosyaları MUSIC klasörüne alın.

#### Recorded Files:

IC kaydedici ile kaydedilmiş dosyaları seçebilir ve bunları çalabilirsiniz.

Kaydedilen bir dosyayı bulmak için, dosya arama kategorilerinden birini seçebilirsiniz: "Latest Recording," "Search by REC Date," "Search by REC Scene," ve "Folders."

Müzik dosyalarını içe aktarırken dosyaları MUSIC klasörüne alın.

### Record:

Kayıt bekletme penceresini görüntüleyebilirsiniz. Kaydı başlatmak için,  $\bullet$  REC düğmesine basın.

#### **REC** Remote:

IC kaydedicinin Bluetooth işlevini kullanan REC Remote öğesi için menü ekranını görüntüleyebilirsiniz.

REC Remote kullanımı gerektiren cihaz kaydı (eşleştirme) yapmak veya Bluetooth işlevini açmak / kapatmak için bu menüyü kullanın.

### **ExSettings:**

Settings menüsünü görüntüleyebilir ve IC kaydedici üzerindeki çeşitli ayarları değiştirebilirsiniz.

### $\mathbb{R}$ Back to XX(\*):

HOME menüsünden önce görüntülenen pencereye geri dönmek için bu işlevi seçin.

Mevcut durumda kullandığınız islev "XX" olarak görüntülenir.

### İpucu

■ Ekran menüsünde HOME menüsü varken, HOME menüsünden önce görüntülenen ekrana geri dönmek için ■STOP düğmesine basabilirsiniz.

#### İlgili Konu

[OPTION menüsünün kullanımı](#page-14-0)

### <span id="page-14-0"></span>OPTION menüsünün kullanımı

OPTION menüsünü uzaktan kumanda üzerindeki OPTION düğmesine basarak görüntüleyebilirsiniz. OPTION menüsü öğeleri, IC kaydedicinin seçilen işlevine göre değişir.

### Not

Ekran penceresindeki ekrana bağlı olarak, OPTION menüsü görüntülenmeyebilir.

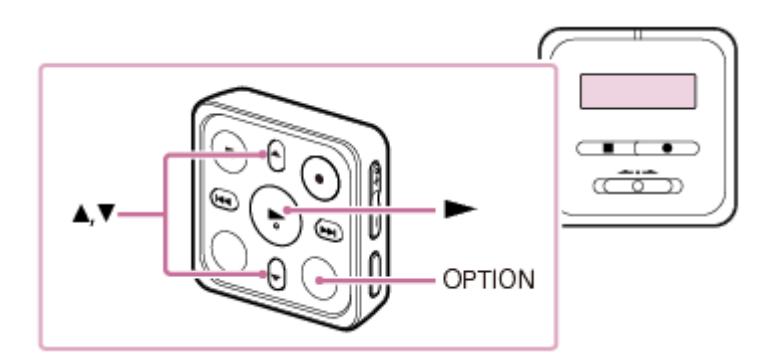

Uzaktan kumanda ile kullanmak istediğiniz işlevi HOME menüsünden seçin ve ardından OPTION düğmesine basın. 1

Seçilen işlevle ilişkili OPTION menüsü görüntülenir.

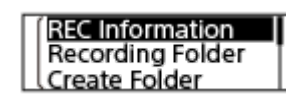

- veya ▼ düğmelerini kullanarak istediğiniz menü öğesini seçin ve ardından ▶ düğmesine basın.
- veya ▼ düğmelerini kullanarak istediğiniz ayarı seçin ve ardından ▶ düğmesine basın.

#### İpucu

Öncek ekrana dönmek çn, ekran penceresnde OPTION menüsü varken BACK/HOME öğesne basın.

#### İlgili Konu

- [HOME menüsünün kullanımı](#page-12-0)
- **OPTION** menü öğeleri listesi

<span id="page-15-0"></span>[Yardım Kılavuzu](#page-0-0)

IC Kaydedici ICD-TX800

# OPTION menü öğeleri listesi

Aşağıda OPTION menü öğeleri listelenmektedir. OPTION menüsünü görüntülemek için, uzaktan kumandadaki OPTION düğmesine basın.

Çalışmaya veya koşullara bağlı olarak, bazı öğeler görüntülenmeyebilir.

# Kayıt

Aşağıdaki menü öğeleri kullanılabilir:

- kayıt işlemi sürüyorken.
- kayıt işlemi bekleme konumundayken.
	- REC Information: Kayıt bilgileri görüntüleniyorken
	- Recording Folder: Kaydedilen dosyalar için kayıt klasörünü değiştirme
	- Create Folder: [Klasör oluşturma](#page-96-0)
	- Scene Select: Belirli bir durum için kayıt ortamı seçme
	- Recording Delay: Kayıt gecikme işlevini kullanma
	- REC Mode: Kayıt modunun seçilmesi (REC Mode)
	- $\blacksquare$  Mic Sensitivity: Mikrofonun hassasiyet seviyesini seçme (Mic Sensitivity)
	- Focused/Wde: Kayıt işlevinin seçilmesi (Focused/Wide)
	- Recording Filter: Kayıt sırasında gürültünün azaltılması (Recording Filter)
	- VOR: Giriş ses seviyesine tepki olarak otomatik kaydetme – VOR işlevi
	- **Delete a File:** Dosya silme

## **Recorded Files**

Aşağıdaki menü öğeleri kullanılabilir:

- kaydedilen dosyalar listelenivorken.
- kaydedilen bir dosyanın çalma işlemi devam ediyorken.
- kaydedilen bir dosyanın çalma işlemi beklemedeyken.
- Transcription Playback Mode: [Yazma amaçlı çalma modunu kullanma](#page-69-0)
- **End Transcription Playback Mode:** [Yazma amaçlı çalma modunu kullanma](#page-69-0)
- Clear Voice: Bir dosya çalınırken insan seslerinin daha net duyulmasını sağlamak için gürültüyü azaltma – Clear Voice işlevi
- **Easy Search:** İstenilen çalma noktasını hızlı bir şekilde bulma (Easy Search)
- Set Easy Search Skip Time: İstenilen çalma noktasını hızlı bir şekilde bulma (Easy Search)
- **Play Mode:** [Çalma modunu seçme](#page-72-0)
- Playback Range: Kayıtlı dosya listesinde çalma aralığını belirtme
- Delete a File: Dosya silme
- Protect: Bir dosyanın korumaya alınması
- Do Not Protect: Bir dosyanın korumaya alınması
- Track Mark List: Çalma noktasının parça işareti listesi ile bulunması (Track Mark List)
- **Delete Track Marks:** Parça işaretini silme
- Divide:

[Dosyayı mevcut çalma konumunda bölme](#page-103-0) Bir dosyayı tüm parça işareti noktalarından bölme

- Delete All in List: Arama yapılan klasör veya listedeki tüm dosyaları silme
- **Delete All Files:** Arama yapılan klasör veya listedeki tüm dosyaları silme
- Move Fle: [Dosyayı başka klasöre taşıma](#page-94-0)
- File Copy: Bir dosyanın başka bir klasöre kopyalanması
- Change Fle Name: Dosya adını değiştirme
- File Information: Geçerli dosya bilgileri görüntüleniyorken
- Create Folder: [Klasör oluşturma](#page-96-0)
- **Delete Folder:** [Klasör slme](#page-92-0)
- **Change Folder Name:**

### **Müzik**

Aşağıdaki menü öğeleri kullanılabilir:

- bir bilgisayardan içe aktarılmış bir dosyanın çalınması sürüyorken.
- bir bilgisayardan içe aktarılmış bir dosyanın çalınması beklemedeyken.
	- Transcription Playback Mode: [Yazma amaçlı çalma modunu kullanma](#page-69-0)
	- **End Transcription Playback Mode:** [Yazma amaçlı çalma modunu kullanma](#page-69-0)
	- **Easy Search:** İstenilen çalma noktasını hızlı bir şekilde bulma (Easy Search)
	- Play Mode: [Çalma modunu seçme](#page-72-0)
	- **Playback Range:** Kayıtlı dosya listesinde çalma aralığını belirtme
	- Delete a Fle: Dosya silme
	- Protect: Bir dosyanın korumaya alınması
	- Do Not Protect: Bir dosyanın korumaya alınması
	- Track Mark List: Çalma noktasının parça işareti listesi ile bulunması (Track Mark List)
	- **Delete Track Marks:** Parça işaretini silme
	- Delete All in List: Arama yapılan klasör veya listedeki tüm dosyaları silme
	- **Delete All Files:** Arama yapılan klasör veya listedeki tüm dosyaları silme
	- **File Information:** Geçerli dosya bilgileri görüntüleniyorken
	- Delete Folder: [Klasör slme](#page-92-0)

#### İlgili Konu

[OPTION menüsünün kullanımı](#page-14-0)

# <span id="page-18-0"></span>Klasörler ve dosyalar hakkında

Aşağıdaki resimde IC kaydedicide görüntüleyebileceğiniz klasör ve dosyaların yapısı gösterilmektedir.

#### ı "<sup>
</sup> Recorded Files" altında

"FOLDER01": Dahili mikrofonlar vasıtasıyla kaydı yapılan dosyalar kaydedilir.

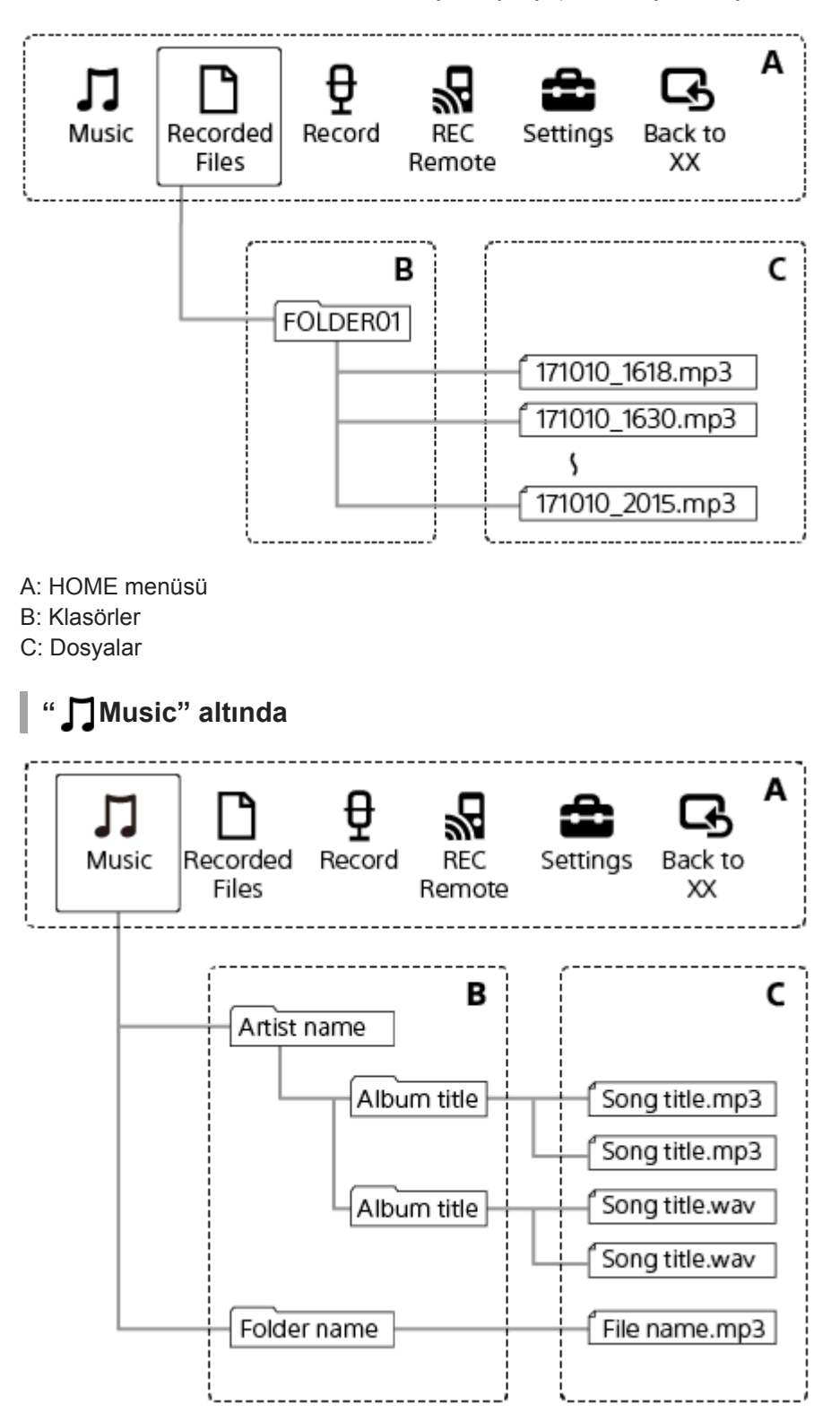

### İlgili Konu

- [Dosyayı başka klasöre taşıma](#page-94-0)
- **Bir dosyanın başka bir klasöre kopyalanması**
- **Klasörlerin ve dosyaların yapısı**

## <span id="page-20-0"></span>HOME menüsü görüntülenirken

Aşağıda ekran penceresindeki HOME menüsü açıklanmaktadır.

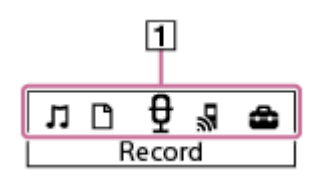

#### Not

Yukarıdaki ekran açıklama amacıyla verilmiştir. Dolayısıyla, IC kaydedici üzerinde gördüğünüz ekrandan farklı görünebilir.

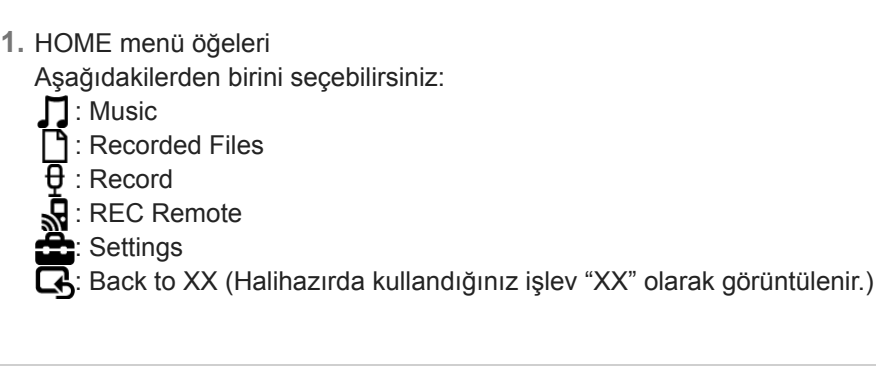

#### İlgili Konu

[HOME menüsünün kullanımı](#page-12-0)

### <span id="page-21-0"></span>Kayıt sürüyor veya bekleme konumundayken

Kayıt sürüyor veya bekleme konumundayken ekran penceresi aşağıda açıklanmaktadır.

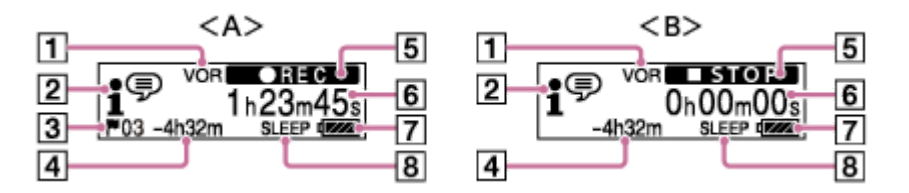

A: Kayıt işlemi sürüyorken

B: Kayıt işlemi bekleme konumundayken

#### Not

Yukarıdaki ekran açıklama amacıyla verilmiştir. Dolayısıyla, IC kaydedici üzerinde gördüğünüz ekrandan farklı görünebilir.

#### 1. VOR

VOR işlevinin açık olduğunu gösterir.

2. Scene Select göstergesi

Geçerli olarak seçili olan kayıt ortamını gösterir.

- 1<sup>⊕</sup>: Auto Voice Rec
- **一**: Pocket
- $\blacklozenge$ : Meeting
- **2**: Lecture
- : Voce Notes
- **M**: Interview
- 3. Parça işareti numarası Eklenen parça işaretlerinin sayısını gösterir.
- 4. Kalan kayıt süresi

Saat, dakika ve saniye olarak kayıt için kullanılabilir kalan süreyi gösterir.

- 10 saat veya üzer: gösterge yok
- 10 dakika ila 10 saat: saat ve dakika olarak gösterilir
- 10 dakikadan az: dakika ve saniye olarak gösterilir
- 5. Kayıt durum göstergesi

IC kaydedicinin geçerli kayıt durumunu gösterir.

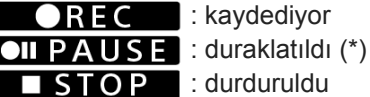

- 6. Geçen zaman Geçerli kaydın geçen zamanını gösterir.
- 7. Pil göstergesi
- 8. Uyku zamanlayıcı göstergesi Uyku zamanlayıcısının ayarlandığını gösterir.
- \* IC kaydediciniz kaydı duraklatamıyor. Kaydı duraklatmak için, REC Remote işlevini kullanın.

# <span id="page-23-0"></span>Çalma işlemi sürüyorken

Aşağıda çalma işlemi sırasında görüntülenen ekran penceresi açıklanmıştır.

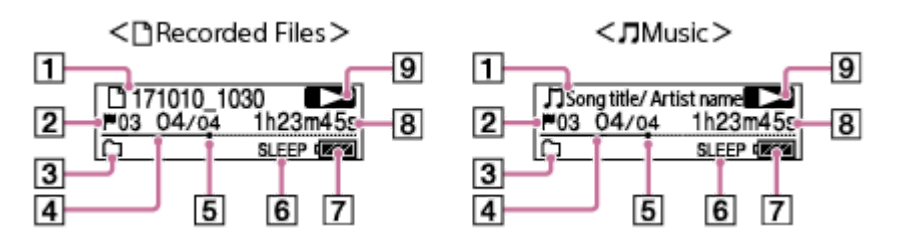

#### Not

Yukarıdaki ekranlar açıklama amacıyla verilmiştir. Dolayısıyla, IC kaydedici üzerinde gördüğünüz ekranlardan farklı görünebilir.

1. Dosya bilgisi

Calmakta olduğunuz dosya hakkında bilgi verir.

IC kaydedici ile kaydedilen dosyalar aşağıdaki şekilde gösterilir:

- $\Box$ : Dosya adı: kayıt tarihi kayıt saati.dosya formatı (örn. 171010 1030)
- Müzik dosyaları aşağıdaki şekilde gösterilir:

Sarkı adı/Sanatçı adı

2. Parça işareti numarası

Eklenirse, geçerli çalma noktasının parça işareti numarasını gösterir.

3. Play Mode/Playback Range/Clear Voice/DPC göstergesi

Gösterge yok: Normal (Play Mode) Ģ

- : Repeat (Play Mode)
- : 1 File Play (Play Mode)
- $\blacktriangleright$  1 : 1 File Repeat (Play Mode)
	- : Shuffle (Play Mode)

 $\blacktriangleright$ : Shuffle Repeat (Play Mode)

- : Selected Range (Playback Range)
- VOICE1: Clear Voice 1 (Clear Voice)

VOICE2: Clear Voice 2 (Clear Voice)

- DPC : DPC (Digital Pitch Control)
- 4. Dosya numarası bilgisi Çalmakta olan dosyanın dosya numarasını (geçerl dosya numarası)/(çalınacak toplam dosya sayısı) formatında gösterir.
- 5. Çalma ilerleme çubuğu Dosya çalma işleminin ilerleme durumunu gösterir.
- 6. Uyku zamanlayıcı göstergesi Uyku zamanlayıcısının ayarlandığını gösterir.
- 7. Pil göstergesi
- 8. Geçen zaman Geçerli çalma işleminde geçen zamanı gösterir.
- 9. Çalma durumu göstergesi IC kaydedicinin geçerli çalma durumunu gösterir.

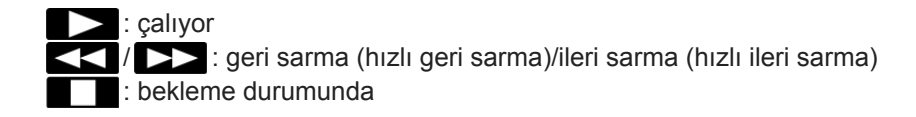

# <span id="page-25-0"></span>Kayıt bilgileri görüntüleniyorken

Kalan kayıt süresi ve klasör ayarı da dahil olmak üzere IC kaydediciye ait kayıt bilgilerini görüntüleyebilirsiniz. Kayıt bilgilerini görüntülemek için, kayıt bekleme konumundayken, OPTION menüsündeki "REC Information" öğesini seçin ve ardından  $\blacktriangleright$  düğmesine basın.

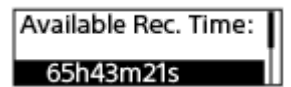

Aşağıdaki kayıt bilgileri mevcuttur:

#### Avalable Rec. Tme:

Kayıt için kullanılabilen kalan süre.

#### Recording Folder:

Kaydedilen dosyalar için kayıt klasörü.

#### Scene Select:

Mevcut seçili kayıt ortamı.

Bir ortam seçerseniz ve ardından kayıt ayarlarını değiştirirseniz, değiştirilen ayarların solunda "\*" görünür. Varsayılan ayarlar hakkında bilgi için, bkz. Scene Select işlevindeki kayıt ortamları için varsayılan ayarlar.

#### REC Mode:

Mevcut seçili kayıt modu.

#### **Mic Sensitivity:**

Mevcut seçili mikrofon hassasiyet seviyesi.

#### Focused/Wide

"Focused" veya "Wide" kayıt işlevi seçili durumda.

#### **Recording Filter:**

Mevcut seçili kayıt filtresi.

#### VOR:

Mevcut seçili VOR (Voice Operated Recording) ayarı.

#### Auto Track Marks:

Mevcut seçili otomatik parça işareti ayarı.

#### **Time Stamps for Auto Track Marks:**

Mevcut seçili otomatik parça işareti için zaman damgaları ayarı.

#### İpucu

Kayıt bekleme konumundayken, STOP düğmesine basarak IC kaydedici kayıt bilgilerini görüntüleyebilirsiniz.

### <span id="page-26-0"></span>Geçerli dosya bilgileri görüntüleniyorken

Seçtiğiniz kaydedilen dosya ile ilgili bilgileri (dosya uzunluğu, kayıt modu, kayıt tarihi ve saati vb.) görüntüleyebilirsiniz.

#### Not

Aşağıdaki ekranlar açıklama amacıyla verilmiştir. Dolayısıyla, IC kaydedici üzerinde gördüğünüz ekranlardan farklı görünebilir.

Belirli bir dosyaya ait bilgileri görüntülemek için, IC kaydedici ile kaydedilen bir dosyayı veya bir müzik dosyası seçin ve ardından "File Information" (OPTION menüsünden) öğesini seçin. Daha sonra aşağıdakileri görüntülemek için  $\blacktriangle$  veya ▼ tuşlarına basarak yukarı veya aşağı kaydırma yapabilirsiniz:

### Kaydedilen dosya hakkında bilgi

### Rec Date/Time: 10/10/2017 10:00

- Rec Date/Time: Dosyanın kaydedildiği tarih ve saat (gün/ay/yıl/saat).
- Fle Length: Saat, dakka ve sanye olarak gösterlen dosyanın çalma uzunluğu.
- File Protection: Dosya için seçilen dosya koruma ayarı.
- Model Name: Dosyanın kaydedildiği cihaz.
- Scene Select: Kayıt sırasında seçlen kayıt ortamı.
- REC Mode: Kayıt sırasında seçilen kayıt modu.
- Mic Sensitivity: Kayıt sırasında seçilen mikrofonların hassasiyet seviyesi.
- Focused/Wide: Kayıt sırasında seçilen "Focused" veya "Wide" kayıt işlevi.
- Recording Filter: Kayıt sırasında seçilen kayıt filtresi.
- VOR: VOR (Voce Operated Recordng) kayıt sırasında seçlen ayar.
- File Path: Dosyanın yolu.

### Müzik dosyası hakkında bilgi

### File Length:

#### Oh04m05s

- Fle Length: Saat, dakka ve sanye olarak gösterlen dosyanın çalma uzunluğu.
- File Protection: Müzik dosyası için seçilen dosya koruma ayarı.
- Codec: Müzik dosyaları için codec türü.
- Bit Rate: Müzik dosyaları için bit hızı.
- $\bullet$  Sample Rate: Müzik dosvaları için örnekleme hızı.
- Bit Depth: Müzik dosyaları için bit derinliği.
- Fle Path: Dosyanın yolu.

# <span id="page-28-0"></span>Dosya arama kategorileri görüntüleniyorken

HOME menüsünde " Recorded Files" veya " Music" seçeneğini seçtiğinizde, ekran penceresinde kayıtlı dosyalar için arama kategorileri görüntülenir.

#### Not

Aşağıdaki ekranlar açıklama amacıyla verilmiştir. Dolayısıyla, IC kaydedici üzerinde gördüğünüz ekranlardan farklı görünebilir.

# ী Recorded Files" seçildiğinde

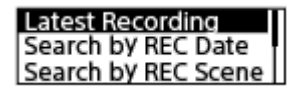

Aşağıdaki arama kategorilerinden birini seçebilirsiniz:

#### **Latest Recording:**

En son kaydı çalmaya başlar.

Search by REC Date: Kayıtlı dosyalar kayıt tarihine göre sıralanır.

#### Search by REC Scene:

Kayıtlı dosyalar kayıt ortamına göre sıralanır.

#### Folders:

Seçilen klasördeki kayıtlı dosyalar listelenir.

### "  $\prod$  Music" seçildiğinde

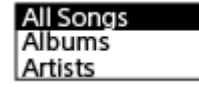

Aşağıdaki arama kategorilerinden birini seçebilirsiniz:

#### All Songs:

Tüm müzik dosyaları listelenir.

### Albums:

Müzik dosyaları albüm adına göre sıralanır.

#### Artists:

Müzik dosyaları sanatçı adına göre sıralanır.

#### Folders:

Seçilen klasördeki müzik dosyaları listelenir.

## <span id="page-29-0"></span>IC kaydediciyi bilgisayarla şarj etme

IC kaydedicinizin pilini şarj etmek için bir bilgisayar kullanabilirsiniz.

IC kaydediciyi ilk kez kullanıyorsanız veya uzun süre kullanmadıysanız, ekran penceresinde  $\Box$  göstergesi görüntüleninceye kadar pili şarj edin.

Bitmiş pili tamamen şarj etmek yaklaşık 1 saat (\*) sürer.

\* Bitmiş pilin oda sıcaklığında şarj edilmesini gerektiren yaklaşık süre. Bu süre, pilin kalan gücüne veya durumuna bağlı olarak değişebilir.

IC kaydedicinin yan tarafındaki USB konnektör kapağını açın. USB/Kulaklık konnektörünü ve çalışan bir bilgisayardaki USB bağlantı noktasını ürünle birlikte verilen USB kablosuyla bağlayın. 1

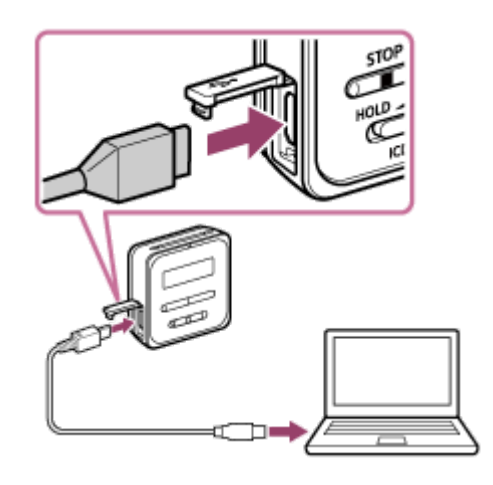

Pil şarj olurken, ekran penceresinde pil göstergesi animasyonu  $(①)$  görüntülenir.

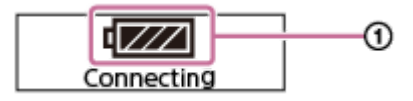

Pil tamamen şarj olduğunda, pil göstergesinde "**[111]**" simgesi (@) görüntülenir.

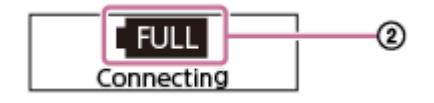

#### Not

IC kaydedici, çalışmayan veya bir güç tasarruf modundaki (bekleme veya uyku) bir bilgisayara bağlıysa, pil şarj olmaz.

#### İlgili Konu

- IC kaydedicinin bilgisayarla bağlantısını kesme
- **IC kaydediciyi bilgisayara bağlama**

### <span id="page-30-0"></span>IC kaydedicinin bilgisayarla bağlantısını kesme

Aşağıdaki prosedürü izlediğinizden emin olun, aksi takdirde veri bozulması nedeniyle IC kaydedicide saklanan dosyaları çalamayabilirsiniz.

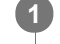

3

Ekran penceresinde "Accessing" mesajının görüntülenmediğinden emin olun.

#### Bilgisayarınızda aşağıdaki işlemi uygulayın. 2

Masaüstünüzün sağ alt tarafındaki Windows görev çubuğunda aşağıdaki simgeyi tıklatın.

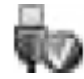

Ardından "IC RECORDER çıkar" öğesini tıklatın. Görüntülenen simge ve menü farklı işletim sistemlerinde farklı olabilir. Bilgisayar ayarlarınıza bağlı olarak simge her zaman görüntülenmeyebilir.

 $\bullet$  Mac ekranında, Finder'ın yan çubuğunda görüntülenen "IC RECORDER" çıkarma simgesini tıklatın.

USB kablosunu bilgisayardaki USB bağlantı noktasından ve IC kaydedicideki USB/Kulaklık konnektöründen çıkarın. IC kaydedicinin yan tarafındaki USB konnektör kapağını kapatın.

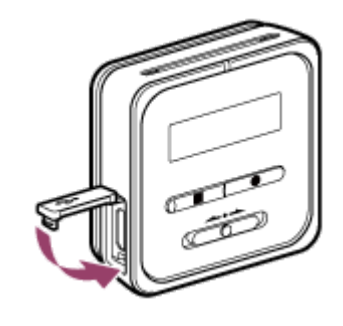

#### İpucu

Bilgisayarınızdan bir USB cihaz bağlantısını kesme ile ilgili ayrıntılı bilgi almak için, bilgisayarınızla birlikte verilen kullanma kılavuzuna başvurun.

#### İlgili Konu

- $\blacksquare$  IC kaydediciyi bilgisayarla şarj etme
- **IC kaydediciyi bilgisayara bağlama**

### <span id="page-31-0"></span>**SONY** [Yardım Kılavuzu](#page-0-0)

IC Kaydedici ICD-TX800

### IC kaydediciyi açma

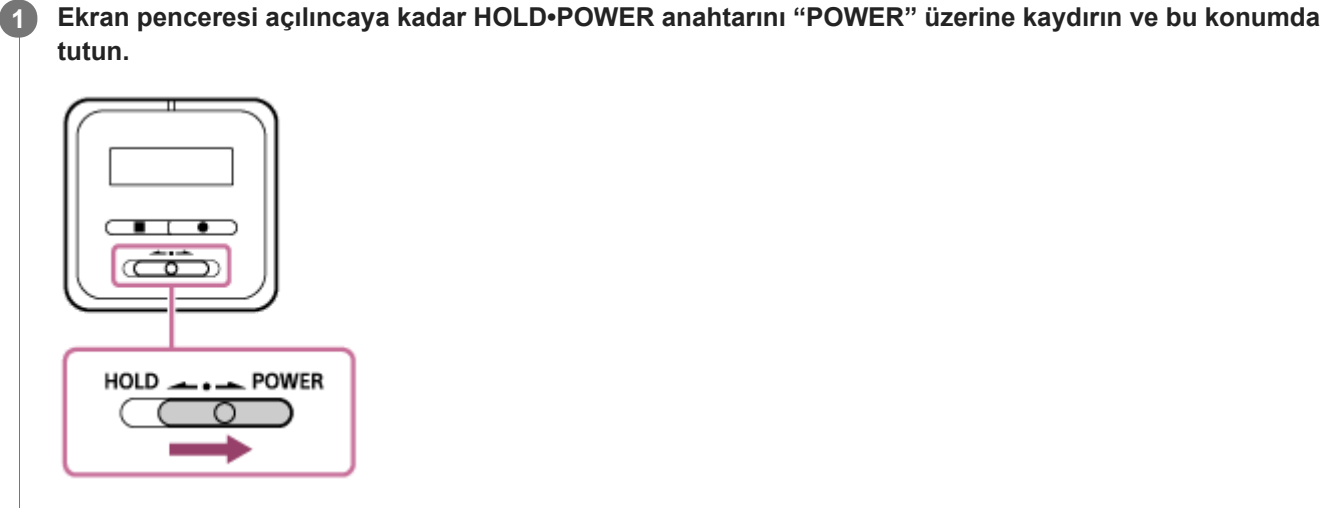

#### İpucu

Pil gücünden tasarruf etmek için, IC kaydedicideki Auto Power Off işlevi varsayılan olarak "30min" değerine ayarlanmıştır. IC kaydedici 30 dakika süreyle kullanılmadan bırakılırsa, otomatik olarak kapanır.

#### İlgili Konu

 $\blacksquare$  IC kaydediciyi kapatma

# <span id="page-32-0"></span>**SONY** [Yardım Kılavuzu](#page-0-0)

IC Kaydedici ICD-TX800

### IC kaydediciyi kapatma

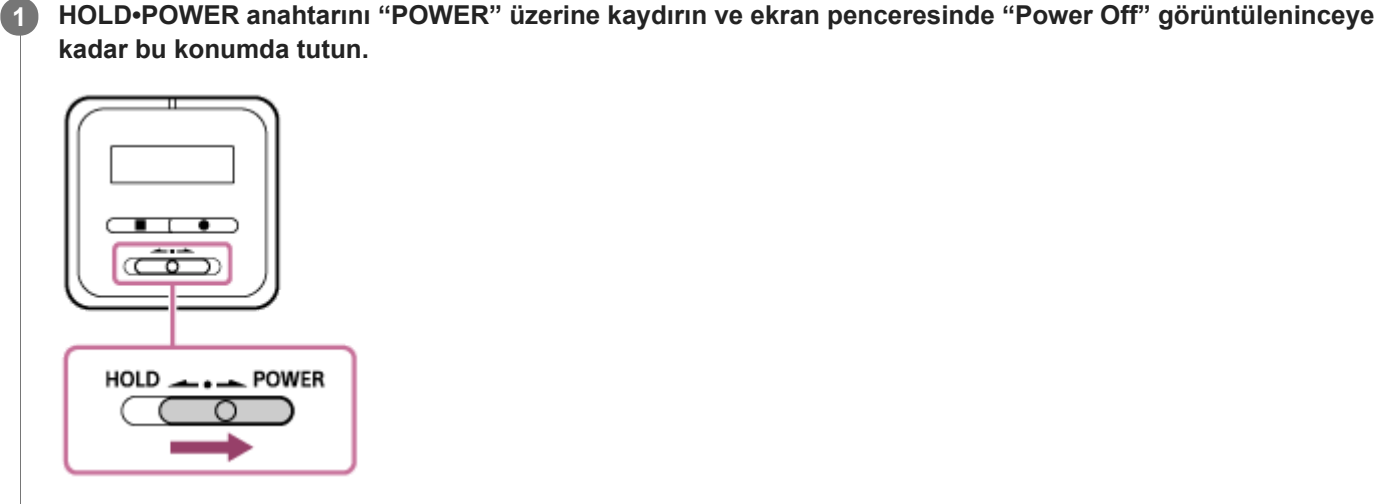

#### Not

■ IC kaydedicinizi yeniden başlatmak için, HOLD•POWER anahtarını "POWER" konumuna kaydırın ve 8 saniye veya daha fazla bu konumda tutun. IC kaydedici çalışıyorken ve yeniden başlatıldığında, IC kaydedicide saklanan veriler veya IC kaydedici ayarları silinebilir.

#### İpucu

Pil gücünden tasarruf etmek için, IC kaydedicideki Auto Power Off işlevi varsayılan olarak "30min" değerine ayarlanmıştır. IC kaydedici 30 dakika süreyle kullanılmadan bırakılırsa, otomatik olarak kapanır.

#### İlgili Konu

- IC kaydediciyi açma
- **IC kaydediciyi yeniden başlatma**

# <span id="page-33-0"></span>Ekran görüntüsünün otomatik olarak kapanmadan önceki sürenin ayarlanması (Screen Off Timer)

Pil gücünden tasarruf etmek için, IC kaydedicideki Screen Off Timer işlevi varsayılan olarak "30sec" değerine ayarlanmıştır. IC kaydediciyi 30 saniye süreyle kullanmazsanız, ekran penceresi otomatik olarak kapanır ancak yine de herhangi bir düğmeyi kullanabilirsiniz. Ekran penceresini tekrar açmak için, uzaktan kumandadaki BACK/HOME düğmesine basın veya IC kaydedicideki HOLD•POWER anahtarını "HOLD" konumuna getirin ve ardından orijinal (merkez) konumuna geri kaydırın.

#### İpucu

e Ekran kapatma zamanlayıcı ayarını değiştirmek için, uzaktan kumandayı kullanarak HOME menüsünde " Settings" -"Common Settings" - "Screen Off Timer" öğesini seçin ve ardından "No Auto Screen Off," "15sec," "30sec," "1min," "3min" veya "5min" öğesini seçin.

### <span id="page-34-0"></span>Uzaktan kumandanın kullanılması

Aşağıda uzaktan kumandanın temel işlemleri açıklanmıştır.

IC kaydedicinizi sadece kaydı başlatmak veya durdurmak için kullanabilirsiniz. Diğer işlemler için uzaktan kumandayı kullanın.

### Uzaktan kumandanın HOLD durumundan çıkarılması

Uzaktan kumanda satın alındığında HOLD durumundadır.

Uzaktan kumandayı kullanmadan önce, HOLD durumundan çıkarın.

Uzaktan kumandayı HOLD durumundan çıkarmak için, HOLD anahtarını "HOLD" konumunun diğer tarafına kaydırın.

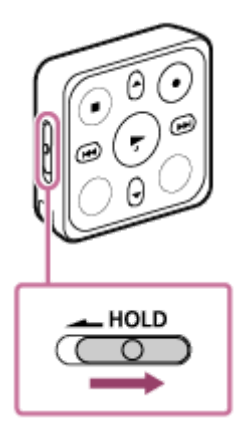

### Uzaktan kumandayı HOLD durumuna getirmek için

Uzaktan kumandayı taşırken yanlışlıkla çalışmasını önlemek için, uzaktan kumanda üzerindeki tüm düğmeleri devre dışı bırakabilirsiniz.

Uzaktan kumandayı HOLD durumuna getirmek için, HOLD anahtarını "HOLD" konumuna kaydırın.

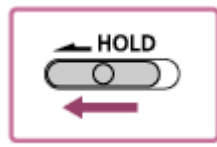

### Uzaktan kumandanın çalıştırılması

Uzaktan kumandada güç düğmesi yoktur. Uzaktan kumanda üzerinde herhangi bir düğmeye basın. Bu işlem uzaktan kumandayı çalıştırır ve IC kaydedici ile kablosuz bağlantı kurma işlemini başlatır. Bu kablosuz bağlantı süreci devam ederken, uzaktan kumanda üzerindeki çalışma göstergesi ( ①) yanıp sönmeye devam eder.

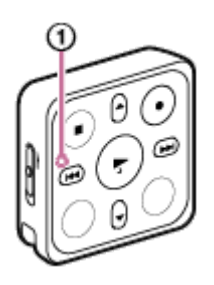

#### Not

Uzaktan kumanda üzerindeki çalışma göstergesi yanıp sönerken, kablosuz bağlantı işlemi devam eder ve uzaktan kumanda üzerindeki düğmeler kullanılamaz. Çalışma göstergesinin yanıp sönmesi duruncaya kadar bekleyin ve ardından uzaktan

# Uzaktan kumandanın kapatılması

Uzaktan kumandada güç düğmesi yoktur. Kumanda aşağıdaki durumlarda otomatik olarak kapanır:

- · IC kaydedici ile kablosuz bir bağlantı kurulmadığı sürece uzaktan kumandayı yaklaşık 5 dakika boyunca kullanılmadan bırakırsanız.
- Uzaktan kumanda ile kablosuz bir bağlantı kurulu durumdayken IC kaydediciyi kapatırsanız.
- IC kaydedici ile kablosuz bir bağlantı kurulu durumdayken uzaktan kumandayı yaklaşık 2 saat boyunca kullanılmadan bırakırsanız.

Uzaktan kumanda kapandığında, uzaktan kumanda üzerindeki çalışma göstergesi 2 saniye boyunca yanar. Uzaktan kumandayı kapandıktan sonra çalıştırmak için, önce uzaktan kumandayı çalıştırın.

### Uzaktan kumanda üzerindeki düğmeler

Uzaktan kumanda aşağıdaki düğmelerle donatılmıştır. Düğmelerden herhangi birine bastığınızda, uzaktan kumanda üzerindeki çalışma göstergesi bir kez yanıp söner.

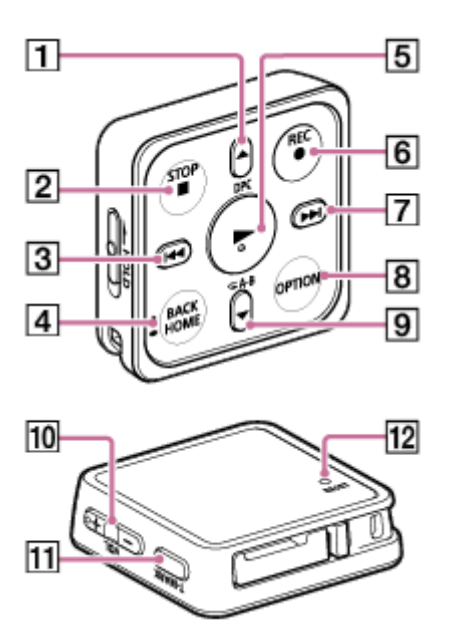

- 1. ▲/DPC (Digital Pitch Control) düğmesi
- 2. STOP düğmesi
- 3.  $\leftarrow$  (geri sarma/hızlı geri sarma) düğmesi
- 4. BACK/ HOME düğmesi
- $5.$   $\blacktriangleright$  (cal/giris) düğmesi
- 6. REC düğmesi
- 7. >> (ileri sarma/hızlı ileri sarma) düğmesi
- 8. OPTION düğmes
- 9.  $\blacktriangledown$  /  $\blacktriangledown$  A-B (A-B tekrarla) düğmesi
- 10. VOL -/+ (ses seviyesi -/+) düğmesi
- 11. T-MARK (parça işareti) düğmesi
### Not

Uzaktan kumandanın pili bittiğinde, uzaktan kumanda üzerindeki çalışma göstergesinin rengi maviden kırmızıya döner.

## İlgili Konu

Uzaktan kumanda üzerindeki çalışma göstergesinin kontrol edilmesi

# <span id="page-37-0"></span>Uzaktan kumanda üzerindeki çalışma göstergesinin kontrol edilmesi

Uzaktan kumanda üzerindeki çalışma göstergesi, uzaktan kumandanın durumuna bağlı olarak yanıp söner veya yanar. Aşağıdaki tabloda, çalışma göstergesi bildirimleri ve uzaktan kumanda durumları listelenmiştir.

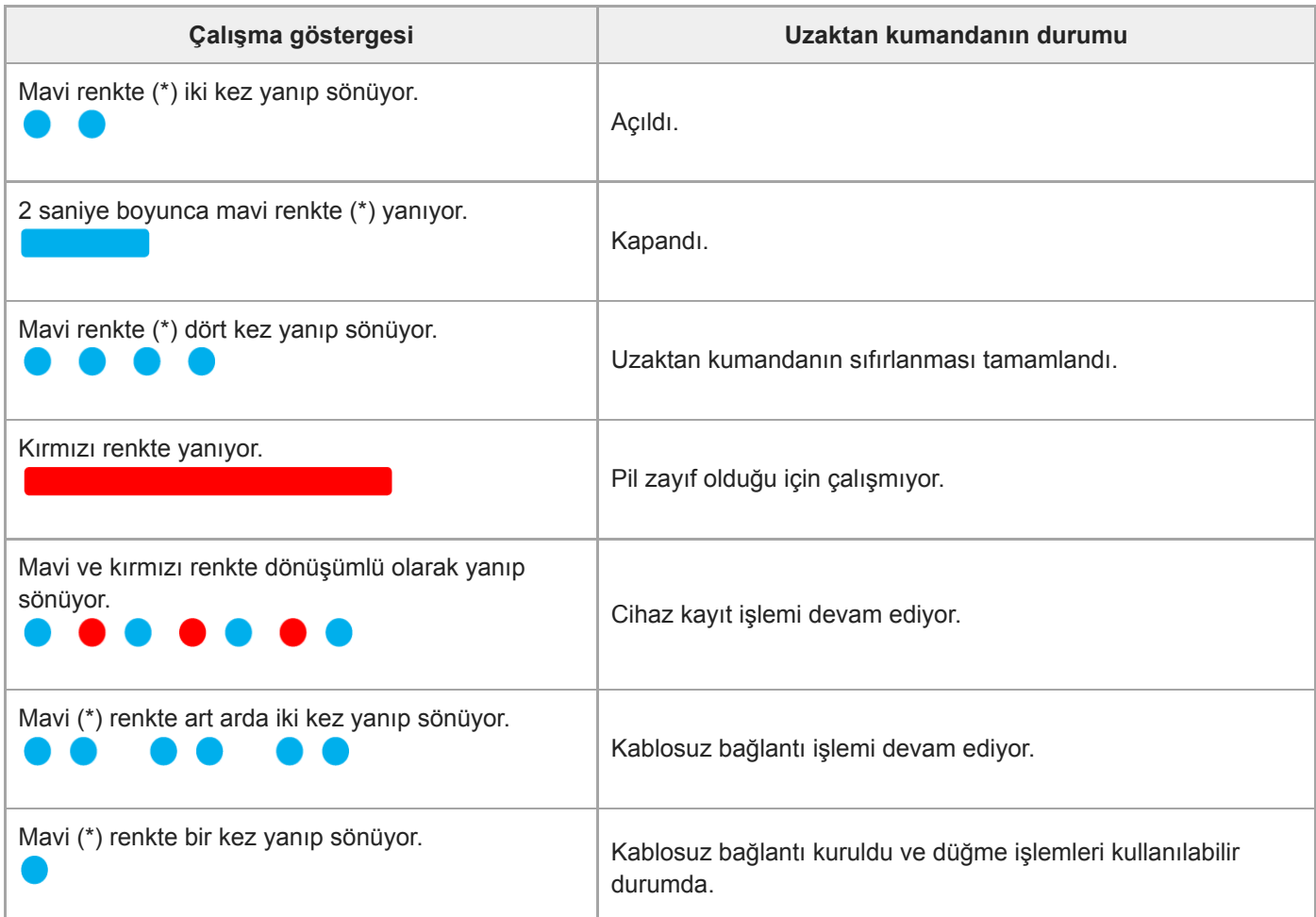

Uzaktan kumandanın pili bittiğinde, uzaktan kumanda üzerindeki çalışma göstergesinin rengi maviden kırmızıya döner.

### Not

- Uzaktan kumanda üzerndek çalışma gösterges yanıp sönüyor veya sürekl yanıyorken uzaktan kumanda üzerndek düğmeler kullanılamaz.
- Uzaktan kumanda üzerindeki çalışma göstergesi kırmızı renkte yandığında uzaktan kumandanın pilini değiştirin. Gösterge yanıp söndüğünde, kapanıncaya kadar bekleyn.
- [Uzaktan kumanda üzerndek çalışma gösterges yanıp sönmey durdurmazsa, bkz. Uzaktan kumanda açılmıyor veya uzaktan](#page-171-0) kumanda üzerindeki düğmelere basıldığında yanıt vermiyor.

### İlgili Konu

**Uzaktan kumanda pilinin değiştirilmesi** 

# Uzaktan kumandanın sıfırlanması

Uzaktan kumanda çalışmazsa, kumandayı sıfırlayın.

Sıfırlamak için, uzaktan kumandanın arkasındaki RESET düğmesine ( ①) bir kalemin ucuyla veya düzleştirilmiş bir ataş ile basın.

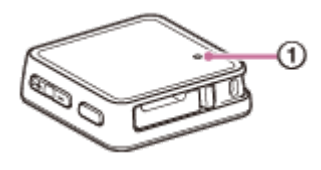

 $\overline{\phantom{a}}$ 

# <span id="page-40-0"></span>Uzaktan kumanda pilinin değiştirilmesi

Uzaktan kumandanın pili bittiğinde, uzaktan kumanda üzerindeki çalışma göstergesinin rengi maviden kırmızıya döner ve pilin değiştirilmesi gerektiğini gösterir.

Pil bittiğinde, çalışma göstergesi kırmızı renkte yanık kalır ve uzaktan kumanda üzerindeki düğmeler kullanılamaz. Pili değiştirmek için aşağıdaki adımları izleyin. Yeni takacağınız pilin CR2032 düğme tipi lityum pil olduğundan emin olun.

### Uzaktan kumandayı aşağı bakacak şekilde ters çevirin.

Tırnağı ( $\circled{0}$ ) ok yönünde bastırın ve bu konumda tutun, tırnağınızı yuvaya ( $\circled{2}$ ) yerleştirin ve ardından pil yuvasını dışarı çekin.

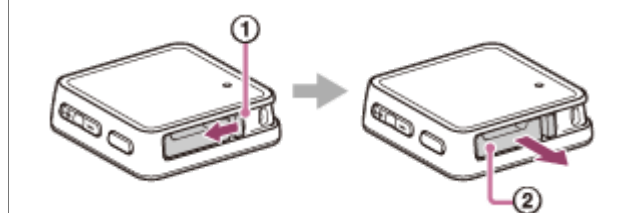

3 Pili pil yuvasından çıkarın.

Yeni pili, pozitif (+) tarafı yukarı bakacak şekilde pil yuvasına yerleştirin.

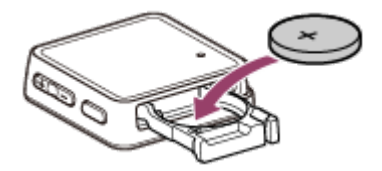

#### Pil yuvasını tekrar iterek uzaktan kumandaya takın.

Pil yuvasının klik sesi duyulacak şekilde yerine oturduğundan emin olun.

6 Uzaktan kumandanın arkasındaki RESET düğmesine basın.

IC kaydediciyi çalıştırın ve uzaktan kumanda üzerinde herhangi bir düğmeye basın.

Uzaktan kumanda çalışır ve IC kaydedici ile cihaz kaydı yapma işlemini başlatır. Bu cihaz kayıt işlemi devam ederken, uzaktan kumanda üzerindeki çalışma göstergesi sırayla kırmızı ve mavi renkte yanıp söner.

#### Not

5

7

· Uzaktan kumanda üzerindeki çalışma göstergesi yanıp sönerken, cihaz kaydı devam eder ve uzaktan kumanda üzerindeki düğmeler kullanılamaz. Çalışma göstergesinin yanıp sönmesi duruncaya kadar bekleyin ve ardından uzaktan kumandayı çalıştırın.

## İlgili Konu

- $\Box$  Uzaktan kumanda üzerindeki çalışma göstergesinin kontrol edilmesi
- [Pl ömrü](#page-146-0)

# Uzaktan kumandayı IC kaydedici ile kaydetme

Ürünü satın aldığınızda uzaktan kumanda IC kaydedicinizle zaten kayıtlı durumdadır. Bununla birlikte, bazı durumlarda kumandayı IC kaydediciye tekrar kaydetmeniz gerekir. Örneğin, uzaktan kumanda onarım servisinden geri alındığında, cihaz kaydı yapmak için aşağıdaki adımları izleyin.

IC kaydedicinin kapalı olduğundan emin olun. IC kaydedicide,  $\blacksquare$  STOP ( $\odot$ ) düğmesini basılı tutun ve ardından HOLD•POWER anahtarını "POWER" konumuna alın ve 8 sanye veya daha uzun süre bu konumda tutun. 1

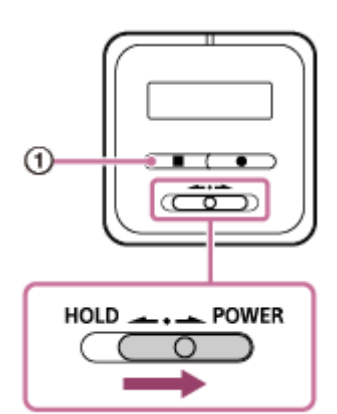

IC kaydedicinin ekran penceresi kapandığında, ■STOP tuşunu basılı tutun ve parmağınızı HOLD•POWER anahtarından çekin. Bu işlem, uzaktan kumandayı yeniden başlatır.

### IC kaydedicinin ekran penceresinde "Power On" göründüğünde, parmağınızı ■ STOP düğmesinden çekin.

IC kaydedicinin ekran penceresinde "Press Any Button on the Remote Control" görüntülenir.

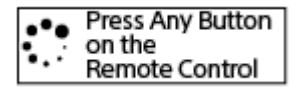

Uzaktan kumandanın arkasındaki RESET düğmesine ve ardından uzaktan kumanda üzerindeki herhangi bir düğmeye basın.

Uzaktan kumanda üzerindeki çalışma göstergesi dönüşümlü olarak kırmızı ve mavi renkte yanıp söner ve cihaz kayıt işlemi başlar.

Cihaz kayıt işlemi tamamlandığında, IC kaydedicinin ekran penceresinde "Remote Control Registered" görüntülenir.

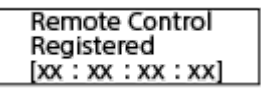

#### Not

2

 $\sqrt{3}$ 

- Cihaz kayıt işlemi devam ederken, uzaktan kumanda üzerindeki düğmeler kullanılamaz. Çalışma göstergesinin yanıp sönmesi duruncaya kadar bekleyin ve ardından uzaktan kumandayı çalıştırın.
- Uzaktan kumanda çalışmazsa, kumandanın HOLD durumunda tutulmadığından emn olun.

### İlgili Konu

- Uzaktan kumanda üzerindeki çalışma göstergesinin kontrol edilmesi
- [Uzaktan kumandanın kullanılması](#page-34-0)

## Başlangıç ayarlarını yapma

IC kaydediciyi ilk kez çalıştırdığınızda, ekran penceresinde "Configure Initial Settings" ekranı görüntülenir. Ekran dilini seçmek, saati ayarlamak ve bip sesini açmak / kapatmak gibi başlangıç ayarlarını yapmak için uzaktan kumandayı kullanın.

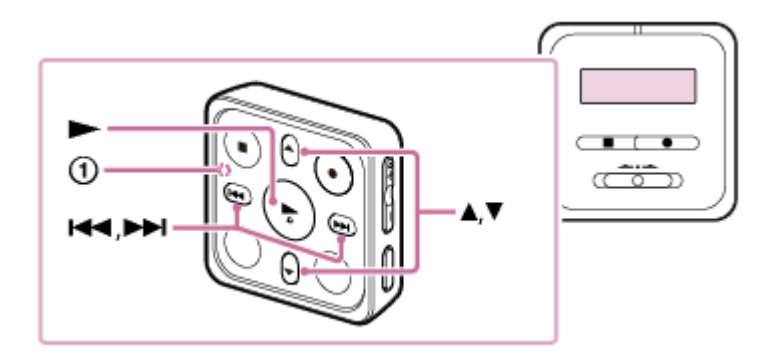

Uzaktan kumandayı HOLD durumundan çıkarmak için, HOLD anahtarını "HOLD" konumundan uzağa kaydırın. 1

Uzaktan kumandayı ilk defa kullandığınızda, kumandanın arkasındaki sarı etiketi çıkarın.

"Configure Initial Settings" ekranı görüntülendiğinde, uzaktan kumanda üzerindeki herhangi bir düğmeye basın. 2

Uzaktan kumanda çalışır.

Uzaktan kumanda üzerindeki çalışma göstergesi  $(①)$  yanıp sönüyorsa, bir sonraki adıma geçmeden önce yanıp sönmesi duruncaya kadar bekleyin.

 $3$  Başlangıç ayarlarını başlatmak için  $\blacktriangleright$  düğmesine basın.

**Press the Button** on the Remote Control  $\geq$ : Enter

4

### ▲ veya ▼ düğmelerini kullanarak ekran dilini seçin ve ardından ▶ düğmesine basın.

Aşağıdaki diller arasında seçim yapabilirsiniz: Deutsch (Almanca), English (İngilizce), Español (İspanyolca), Français (Fransızca), Italiano (İtalyanca), Русский (Rusça), Türkçe, 한국어 (Korece), 简体中文 (Basitleştirilmiş Çince), 繁體中文 (Geleneksel Çince).

### 5) Geçerli tarih ve saati ayarlayın.

 $\blacktriangle$  veya  $\blacktriangledown$  düğmelerini kullanarak bir öğeyi ayarlayın ve ardından  $\blacktriangleright$  düğmesine basın. Tüm öğeleri ayarlamak için işlemleri tekrarlayın.

Odağı ileri veya geri hareket ettirmek için, I← veya DI düğmesine basın. Ayrıca BACK/HOME düğmesine basarak odağı önceki öğeye hareket ettirebilirsiniz.

Son öğe ile işiniz bittiğinde, saat ayarlarını uygulamak için  $\blacktriangleright$  düğmesine basın.

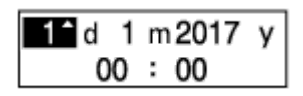

#### $\blacktriangleright$  veya →→ düğmesini kullanarak "Next" seçimini yapın ve ardından → düğmesine basın.

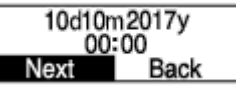

Bip sesinin açık veya kapalı konuma ayarlandığı ayar ekranı görüntülenir.

Bip sesini açmak veya kapatmak için  $\blacktriangleright$  veya  $\blacktriangleright$ I düğmesine basarak "Yes" veya "No" seçimini yapın, ardından > düğmesine basın.

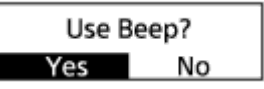

Başlangıç ayarları tamamlandığında, tamamlama mesajı ve ardından HOME menüsü görüntülenr.

#### Not

6

7

- Bip sesini duymak için, ürünle birlikte verilen stereo kulaklıkları IC kaydedicinize bağlayın.
- la Varsayılan tarih ekran biçimi satın alınan ülke ya da bölgeye göre değişir.
- Settings menüsünde seçili saat ekran biçimine (Time Display) bağlı olarak saat "AM" veya "PM" ile 12-Saat biçiminde veya 24-Saat biçiminde zamanı bildirebilir. Ayrıca, varsayılan saat ekran biçimi satın alınan ülke ya da bölgeye göre değişir.
- Seçebileceğiniz dil seçeneklerinin sayısı ve varsayılan ayar satın alınan ülke ya da bölgeye bağlı olarak farklılık gösterir.
- Ekran penceresi belirtilen süre içinde otomatik olarak kapanır. Ekran penceresini yeniden açmak için, BACK/HOME düğmesine basın.

#### İpucu

- Saat ayarını ve bip sesi ayarını daha sonra " Settings" "Common Settings" öğesini (HOME menüsünden) seçerek değiştirebilirsiniz.
- Başlangıç ayarları tamamlandığında, IC kaydedicinizi HOLD durumuna getirirseniz geçerli tarih ve saat ekran penceresinde görüntülenir.

#### İlgili Konu

- Saatin ayarlanması (Date&Time)
- **Bip sesinin açılması veya kapatılması (Beep)**
- **HOME** menüsü görüntülenirken

# <span id="page-46-0"></span>IC kaydediciyi HOLD konumuna getirme (HOLD)

IC kaydediciyi taşırken yanlışlıkla çalışmasını önlemek için, IC kaydedici üzerindeki tüm düğmeleri devre dışı bırakabilirsiniz (HOLD).

#### IC kaydedicideki HOLD•POWER düğmesini "HOLD" konumuna kaydırın. 1

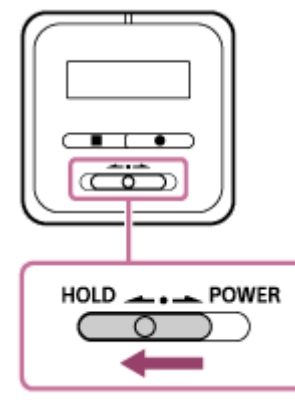

IC kaydedici açık konumdayken, HOLD•POWER anahtarı "HOLD" konumuna getirilirse, ekran penceresinde yaklaşık 3 saniye süreyle "HOLD" ve geçerli saat görüntülenerek IC kaydedicideki tüm düğmelerin devre dışı olduğunu gösterir.

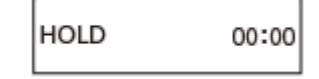

### Not

- IC kaydedicinin HOLD durumuna getirilmesi tüm düğmeleri devre dışı bırakır. IC kaydediciyi tekrar kullanmadan önce HOLD durumundan çıkardığınızdan emin olun.
- Settings menüsünde seçili saat ekran biçimine (Time Display) bağlı olarak saat "AM" veya "PM" ile 12-Saat biçiminde veya 24-Saat biçiminde zamanı bildirebilir. Ayrıca, varsayılan saat ekran biçimi satın alınan ülke ya da bölgeye göre değişir.

### İpucu

IC kaydediciniz HOLD konumundayken, uzaktan kumandayı IC kaydediciyle çalışacak şekilde kullanabilirsiniz.

### İlgili Konu

- IC kaydedicinin HOLD durumundan çıkarılması
- [Uzaktan kumandanın kullanılması](#page-34-0)

# <span id="page-47-0"></span>IC kaydedicinin HOLD durumundan çıkarılması

IC kaydediciniz HOLD konumundayken herhangi bir düğmeye basılırsa, ekran penceresinde "HOLD... Slide HOLD Switch to Activate." görüntülenir.

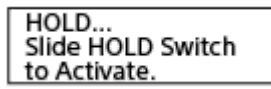

Kullanmadan önce IC kaydediciyi HOLD durumundan çıkarın.

### 1 IC kaydedicideki HOLD•POWER anahtarını orta noktaya doğru kaydırın.

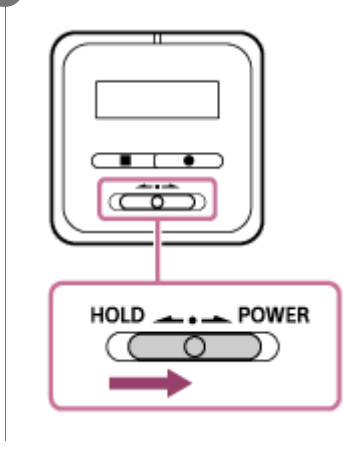

# İlgili Konu

- IC kaydediciyi HOLD konumuna getirme (HOLD)
- [Uzaktan kumandanın kullanılması](#page-34-0)

# Normal ses seviyesinin korunması (sadece Avrupa ve Kore modellerinde)

IC kaydedici, kulaklık kullanılırken sesleri orta bir değerde dinlemenize olanak sağlamak üzere maksimum ses seviyesini sınırlandırır. Ses seviyesini belirlenen seviyenin üzerine yükseltmeye çalıştığınızda, "Check The Volume Level" mesajı görüntülenir.

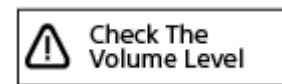

# <span id="page-49-0"></span>Dahili mikrofonlarla kaydetme

Aşağıda dahili mikrofonlara ait seçilen hassasiyet seviyesi ve kayıt modu ile gerçekleştirilen temel kayıt adımları açıklanmaktadır.

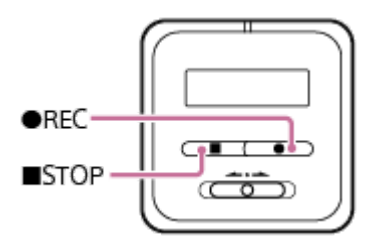

### Not

- Kayda başlamadan önce, IC kaydedicinizin ve uzaktan kumandanın HOLD durumundan çıkarılmış olduğundan emin olun.
- Kaydı başlatmak için, IC kaydedicinizi veya uzaktan kumandayı kullanabilirsiniz. Kayda başladıktan sonra, kayıt işleminin devam ettiğinden emin olmak için IC kaydedicideki çalışma göstergesini kontrol edin. Uzaktan kumanda üzerinde IC kaydedicinin güç durumunu kontrol edemezsiniz. Kaydı başlatmak için uzaktan kumandayı kullanmadan önce, IC kaydedicinin ve uzaktan kumandanın açık olduğundan emin olun.
- Kayıt işlemi devam ederken IC kaydediciye yanlışlıkla dokunur ya da bir cismin kaydediciye temas etmesine izin verirseniz, hışırtı veya cızırdama sesleri kaydedilebilir.

#### İpucu

- Kayda başlamadan önce, ilk olarak bir deneme kaydı yapmanızı veya kaydı takip etmenizi öneririz. Kaydı takip etme ile ilgili talimatlar için, bkz. Ses kayıtlarının takip edilmesi.
- Kaydedilen dosyalar varsayılan olarak " Recorded Files" altındaki "FOLDER01" içerisine kaydedilir. Kaydedilen dosyaların saklama klasörünü değiştirmek için, bkz. Kaydedilen dosyalar için kayıt klasörünü değiştirme

1 IC kaydediciyi, dahili mikrofonlar  $( \bigcirc )$  hedef ses kaynağının bulunduğu yöne bakacak şekilde çevirin.

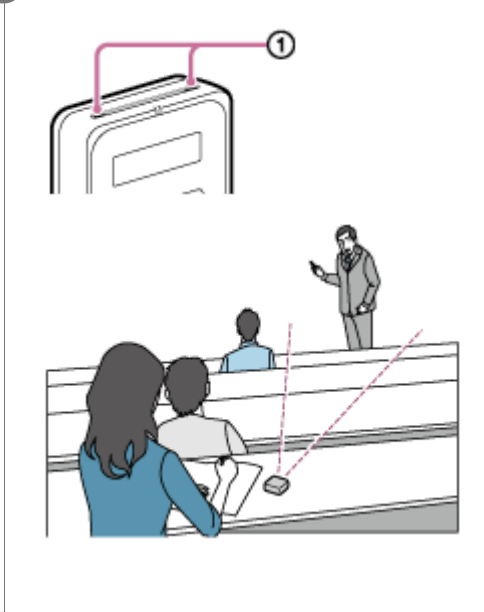

● REC düğmesine basın.

Kaydın devam ettiğini göstermek için IC kaydedicinin ekran penceresinde "REC" yazısı görünür ve çalışma göstergesi (2) kırmızı renkte yanar.

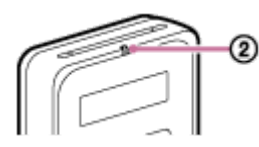

#### Kaydı durdurmak için, ■ STOP düğmesine basın.

"Saving..." mesajı ve ardından kayıt durur.

#### Not

3

"Saving..." mesajı ekran penceresindeyken, IC kaydediciniz dosyayı dahili belleğe kaydediyor demektir.

#### İpucu

- Kaydedilen dosyaların saklama klasörünü değiştirmek için, kayıt işlemi bekleme durumundayken OPTION menüsünü kullanarak Recording Folder ekranını görüntüleyin. Ardından, başka bir klasör seçin.
- Belirli bir kayıt ortamına ait uygun ayarları yapmak için, kayıt işlemi bekleme modundayken OPTION menüsünden "Scene Select" öğesini seçin.
- Yeni kaydettiğiniz dosyayı çalmak için, kayıt işlemi bekleme modundayken uzaktan kumandada düğmesine basın.
- Çalma işlemi devam ederken veya ekran penceresinde bir menü açıkken de ●REC düğmesine basarak kaydı başlatabilirsiniz.
- Devam eden kaydı izlemeniz önerilir. IC kaydediciyle birlikte verilen stereo kulaklıkları, yine IC kaydediciyle birlikte verilen özel  $\alpha$ kulaklık kablosuyla IC kaydedicinize bağlayın.
- Kaydedilen dosyalar "(kayıt tarihi)\_(kayıt saati).(dosya biçimi)" (örn. 171010\_0706.mp3) şeklinde adlandırılır.  $\bullet$
- Kayıt sırasında dosya boyutu maksimum sınıra (LPCM dosyası için 4 GB ve MP3 dosyası için 1 GB) ulaşırsa, dosya bölünür ve  $\blacksquare$ kaydın bir kısmı bölünen nokta çevresinde kaybolabilir.

# IC kaydedici kapatıldığında kaydı başlama (Tek tuşla kayıt)

IC kaydedici kapatıldığında kaydı başlatmak için, IC kaydedicideki ● REC düğmesine basın. Bu işlem IC kaydediciyi çalıştırır ve kaydı başlatır.

Kaydı durdurmak için, ■ STOP düğmesine basın.

### Not

- IC kaydedicinizdeki HOLD•POWER anahtarı "HOLD" konumunda iken, REC devre dışıdır.
- IC kaydedicinizde sadece REC düğmesi tek tuşla kayıt işlevini etkinleştirir. REC Uzaktan kumanda üzerindeki düğme, işlevi etkinleştirmez.

# <span id="page-52-0"></span>Ses kayıtlarının takip edilmesi

Devam eden kaydı izlemeniz önerilir.

Devam eden kaydı izlemek için, IC kaydediciyle birlikte verilen stereo kulaklıkları, yine IC kaydediciyle birlikte verilen özel kulaklık kablosuyla IC kaydedicinize bağlayın.

1

2

IC kaydediciyle birlikte verilen stereo kulaklıkları, yine IC kaydediciyle birlikte verilen özel kulaklık kablosuyla IC kaydedici üzerindeki USB / Kulaklık konnektörüne bağlayın.

Kulaklığı USB / Kulaklık konnektörüne sıkıca takın. Bağlantı gevşekse, kulaklıktan ses düzgün bir şekilde alınamaz.

Takip ses seviyesini ayarlamak için VOL -/+ düğmesini kullanın.

Takip ses seviyesinin değiştirilmesi kayıt ses seviyesini etkilemez.

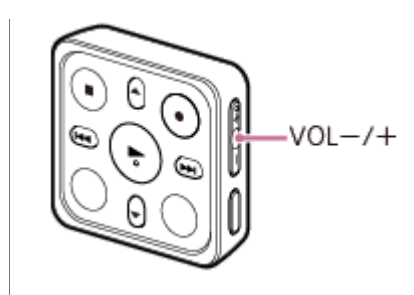

## İlgili Konu

**Dahili mikrofonlarla kaydetme** 

## <span id="page-54-0"></span>Kaydedilen dosyalar için kayıt klasörünü değiştirme

Varsayılan olarak, dahili mikrofonlar vasıtasıyla kaydı yapılan dosyalar "FOLDER01" içerisine (" Recorded Files" altına) kaydedilir.

Kaydedilen dosyaların varsayılan depolama klasörünü değiştirmek için, uzaktan kumandayı kullanın ve aşağıdaki adımları izleyin:

Uzaktan kumandayı kullanarak HOME menüsünden " Settings" - "Recording Settings" - "Recording Folder" öğesini seçin ve ardından > düğmesine basın. 1

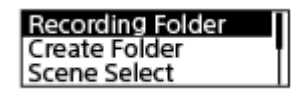

▲ veya ▼ düğmesini kullanarak istediğiniz klasörü seçin ve ardından ▶ düğmesine basın.

### İpucu

Yeni klasör oluşturma hakkında talimatlar için, bkz. [Klasör oluşturma](#page-96-0).

## <span id="page-55-0"></span>Belirli bir durum için kayıt ortamı seçme

Belirli bir kayıt durumuna uygun olarak, kayıt ortamlarından birini seçerek (Scene Select) kayıt modu ve dahili mikrofonların hassasiyet seviyesi de dahil olmak üzere bazı kayıt ayarlarını bir defada değiştirebilirsiniz. Uzaktan kumandayı çalıştırın ve aşağıdaki adımları izleyin:

#### Kayıt işlemi bekleme konumundayken, uzaktan kumandayı kullanarak OPTION menüsündeki "Scene Select" öğesini seçin ve ardından > düğmesine basın. 1

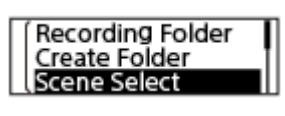

2  $\blacktriangle$  veya  $\nabla$  düğmesine basarak istediğiniz ortamı seçin ve ardından  $\blacktriangleright$  düğmesine basın.

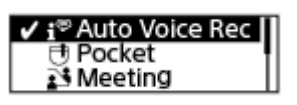

### Menü öğelerinin tanımları

Aşağıdaki öğelerden birini seçebilirsiniz:

### OFF:

Hiç bir kayıt ortamı seçiminin gerekli olmadığı durumlarda kullanılabilir.

### <sup>↑</sup> Auto Voice Rec:

Genellikle insan seslerinin kaydı için uygundur (varsayılan ayar).

### **一时 Pocket:**

IC kaydedici elbisenize, örneğin cep kenarına, asıldığında yapılan kayıt için uygundur.

### **Meeting:**

Konferans salonları dahil, büyük alanlarda insan seslerinin kaydı için uygundur.

### **Lecture:**

Seminer ve dersleri kaydetmek için uygundur.

### **E** Voice Notes:

Sesli notları kaydetmek üzere dahili mikrofona konuşmak için uygundur. Kayıt ekranında  $\mathbf{F}$  görüntülenir.

### $\mathscr{P}$  Interview:

Küçük toplantı ve görüşme/röportaj gibi, 1 ila 2 metre mesafeden yapılan insan sesi kayıtları için uygundur. Kayıt ekranında **A** görüntülenir.

### İlgili Konu

- $\sim$  Scene Select islevindeki kayıt ortamları için varsayılan ayarlar
- Settings menü öğeleri listesi

# Kayıt işlevinin seçilmesi (Focused/Wide)

Kayıt ortamınıza veya amacınıza bağlı olarak "Focused" veya "Wide" seçimini yapın. Uzaktan kumandayı çalıştırın ve aşağıdaki adımları izleyin:

Uzaktan kumandayı kullanarak HOME menüsünden " Settings" - "Recording Settings" -"Focused/Wide" öğesini seçin ve ardından > düğmesine basın. 1

 $\blacktriangle$  veya  $\blacktriangledown$  düğmelerini kullanarak istediğiniz kayıt ayarını seçin ve ardından  $\blacktriangleright$  düğmesine basın.

### "Focused" kayıt işlevi

"Focused" kayıt işlevi dahili mikrofonların baktığı yöndeki sesleri yoğunlaştırır, diğer sesleri en aza indirir ve IC kaydedicinin solundaki ve sağındaki sesleri azaltır. Bu işlev, yüksek yönlülük sağladığı ve hedeflediğiniz sesin kaydına odaklanmayı sağladığı için büyük salonlarda gerçekleştirilen seminer ve dersleri kaydetmek ve ayrıca görüşme/röportajları kaydetmek için uygundur.

Scene Select işlevi için "Lecture" öğesinin seçilmesi "Focused" kayıt işlevini açık konuma getirir.

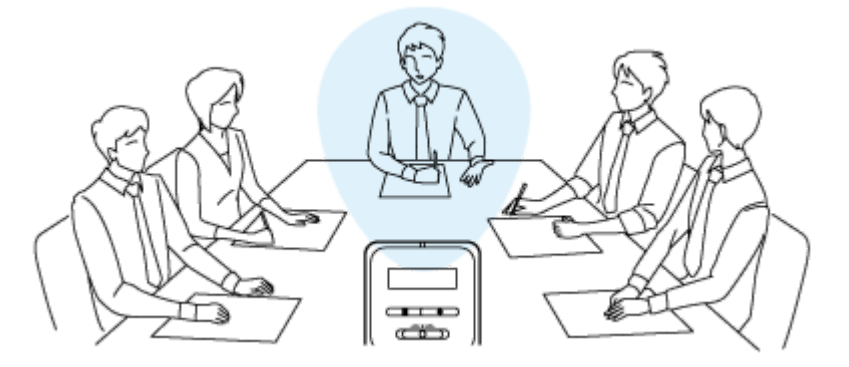

### "Wide" kayıt işlevi

"Wide" kayıt işlevi, sol ve sağ arasında ses kaymasını kontrol ederek sesin çakışmasını minimize eder ve daha fazla stereo hissi ekler. Toplantıya katılanların oturdukları yer ve konuşan kişinin kimliğine ilişkin daha iyi fikir verdiği için bu işlev toplantı kayıtlarından not almak için uygundur.

Scene Select işlevi için "Meeting" öğesinin seçilmesi "Wide" kayıt işlevini açık konuma getirir.

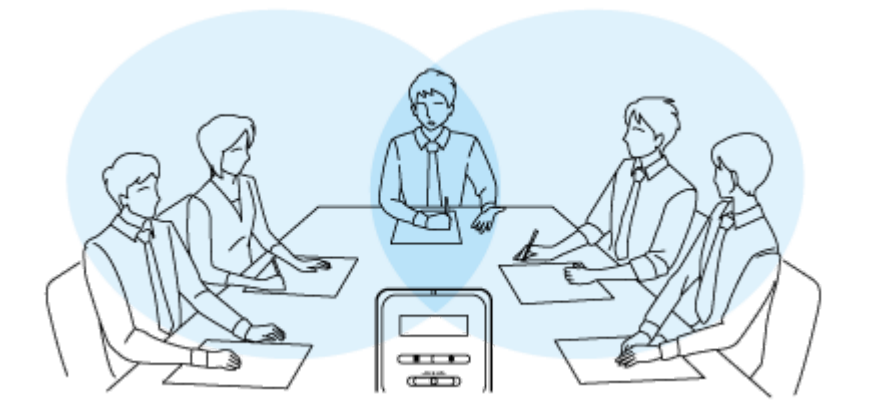

### Menü öğelerinin tanımları

Aşağıdaki öğelerden birini seçebilirsiniz:

"Focused/Wide" kayıt işlevini (varsayılan ayar) kapatır.

### Focused:

"Focused" kayıt işlevini açık konumuna getirir.

### Wide:

"Wide" kayıt işlevini açık konumuna getirir.

### Not

IC kaydedicinin dahili mikrofonuna ait hassasiyet seviyesi için "Auto" seçili olduğunda "Focused/Wide" kayıt işlevi kapalı konuma getirilir.

### İlgili Konu

- Belirli bir durum için kayıt ortamı seçme
- Mikrofonun hassasiyet seviyesini seçme (Mic Sensitivity)

## **SONY** [Yardım Kılavuzu](#page-0-0)

IC Kaydedici ICD-TX800

# Daha iyi kayıt için ipuçları

## Konuşmaları kaydetme

IC kaydediciyi elbisenize, örneğin cep kenarına, asın. Konuşmaları/sohbetleri kaydetmek için, Scene Select işlevindeki "Pocket" öğesini seçmek uygundur.

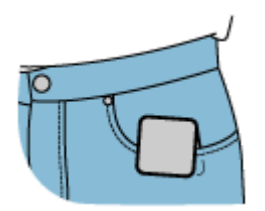

## Toplantıda kayıt yapma

IC kaydediciyi toplantıdaki konuşmacıların yakınına yerleştirin. IC kaydediciyi yumuşak bir bez - örneğin bir mendil üzerine yerleştirerek parazit (masanın vb. titreşimi) oluşumunu azaltabilirsiniz. Bir toplantıyı kaydetmek için, Scene Select işlevindeki "Auto Voice Rec" veya "Meeting" öğesini seçmek uygundur.

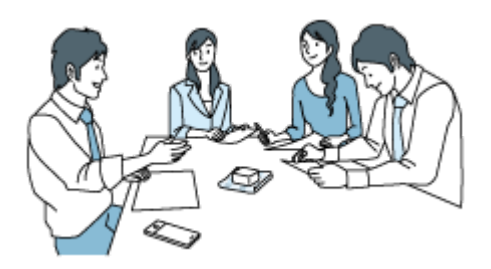

## Bir dersi/sunumu kaydetme

IC kaydediciyi, dahili mikrofonlar dersi anlatan/sunum yapan kişinin bulunduğu yöne bakacak şekilde çevirin. Bir dersi/sunumu kaydetmek için, Scene Select işlevindeki "Lecture" öğesini seçmek uygundur.

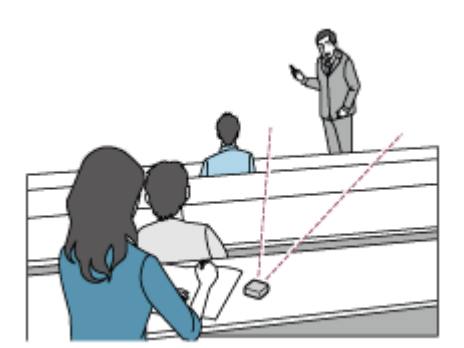

## Sesli not kaydetme

Dahili mikrofonlara doğru konuştuğunuzda, mikrofonların nefes alma seslerini almaması için IC kaydediciyi ağzınızdan uzakta, hafifce yanında tutun.

Bir sesli not kaydetmek için, Scene Select işlevindeki "Auto Voice Rec" veya "Voice Notes" öğesini seçmek uygundur.

### Not

IC kaydediciyi tutarken, dahili mikrofonların hışırtı seslerini kaydetmemesine dikkat edin.

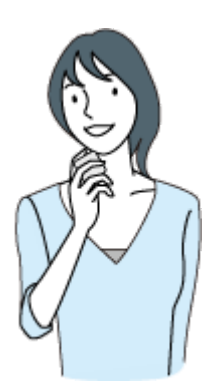

I

## Röportaj kaydetme

IC kaydediciyi dahili mikrofonlar röportaj yapılan kişiye bakacak şekilde tutun. Bir röportajı kaydetmek için, Scene Select işlevindeki "Auto Voice Rec" veya "Interview" öğesini seçmek uygundur.

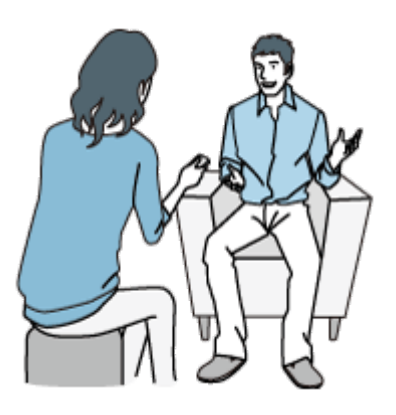

### İlgili Konu

- Belirli bir durum için kayıt ortamı seçme
- Kayıt sırasında gürültünün azaltılması (Recording Filter)
- Mikrofonun hassasiyet seviyesini seçme (Mic Sensitivity)

# <span id="page-60-0"></span>Scene Select işlevindeki kayıt ortamları için varsayılan ayarlar

Scene Select işlevine ait kayıt ortamları için varsayılan ayarlar aşağıdaki gibidir:

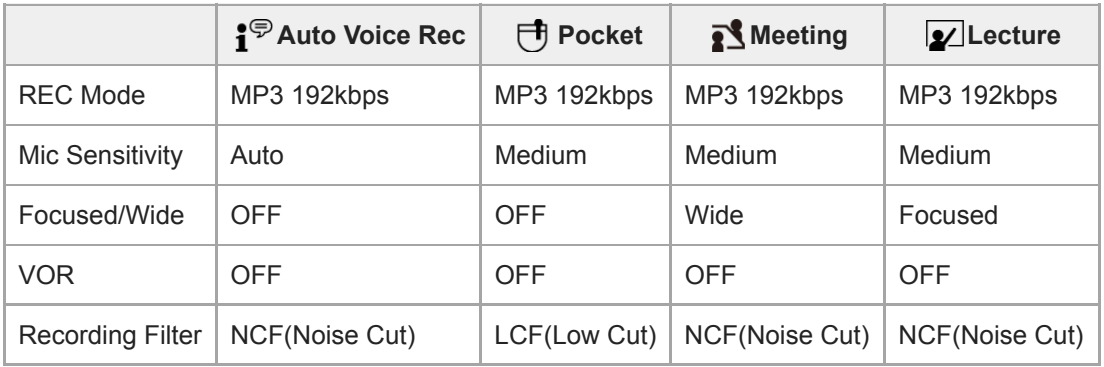

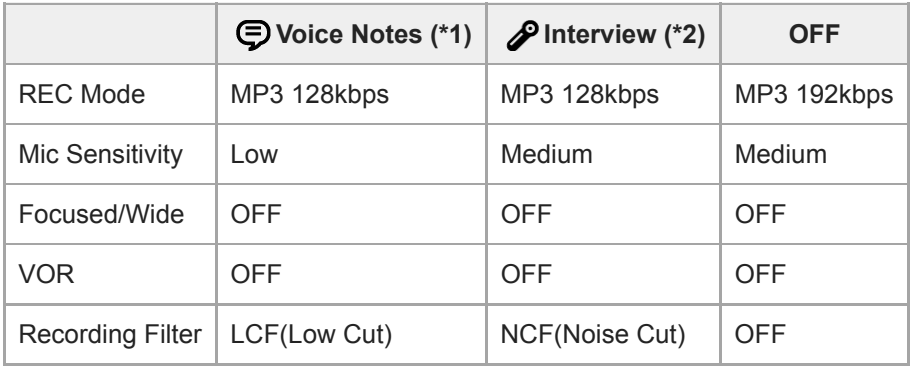

\*1 Kayıt ekranında § görüntülenir.

\*2 Kayıt ekranında görüntülenir.

### İlgili Konu

Belirli bir durum için kayıt ortamı seçme

## Kayıt gecikme işlevini kullanma

IC kaydediciyi belirtilen süre dolduğunda otomatik olarak kaydı başlatacak şekilde ayarlayabilirsiniz. Uzaktan kumandayı çalıştırın ve aşağıdaki adımları izleyin:

Kayıt işlemi bekleme konumundayken, uzaktan kumandayı kullanarak OPTION menüsündeki "Recording Delay" öğesini seçin ve ardından  $\blacktriangleright$  düğmesine basın. 1

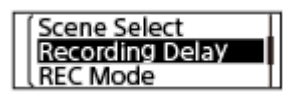

 $\blacktriangle$  veya  $\nabla$  düğmesini kullanarak istediğiniz süreyi seçin ve ardından  $\blacktriangleright$  düğmesine basın.

"15sec" ila "60min" arasında seçim yapabilirsiniz.

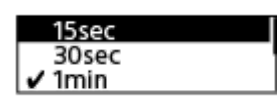

Geri sayım ekranı görüntülenir.

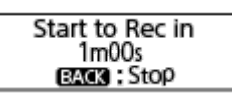

Belrlenen süre dolduğunda kayıt başlar.

#### Not

2

- Geri sayım sırasında, uzaktan kumanda üzerinde OPTION, T-MARK, ►, STOP, ▲, ▼, I<< ve ► düğmeleri devre dışıdır.
- Geri sayım sırasında, gücü kapatırsanız veya uyku zamanlayıcısı için belirtilen süre dolarsa, IC kaydedici kapanır.
- Geri sayım sırasında, Auto Power Off işlevi için belirtilen süre dolsa bile IC kaydedici kapanmaz.

#### İpucu

- Kayıt gecikme işlevi ayar işlemini iptal etmek için, geri sayım sırasında BACK/HOME öğesine basın, **I<4** veya ► düğmesini kullanarak "Yes" öğesini seçin ve ardından bağmesine basın.
- Geri sayım sırasında REC düğmesine basarsanız kayıt gecikme işlevi iptal edilir ve kayıt başlar.

#### İlgili Konu

- [Uyku zamanlayıcısının kullanımı \(Sleep Tmer\)](#page-120-0)
- IC kaydedicinin otomatik olarak kapanacağı sürenin ayarlanması (Auto Power Off)

## Giriş ses seviyesine tepki olarak otomatik kaydetme – VOR işlevi

IC kaydediciyi, giriş ses seviyesi önceden belirlenen seviyeye ulaştığında otomatik olarak başlayacak ve bu seviyenin altına düştüğünde duraklayacak şekilde ayarlayabilirsiniz. Uzaktan kumandayı çalıştırın ve aşağıdaki adımları izleyin:

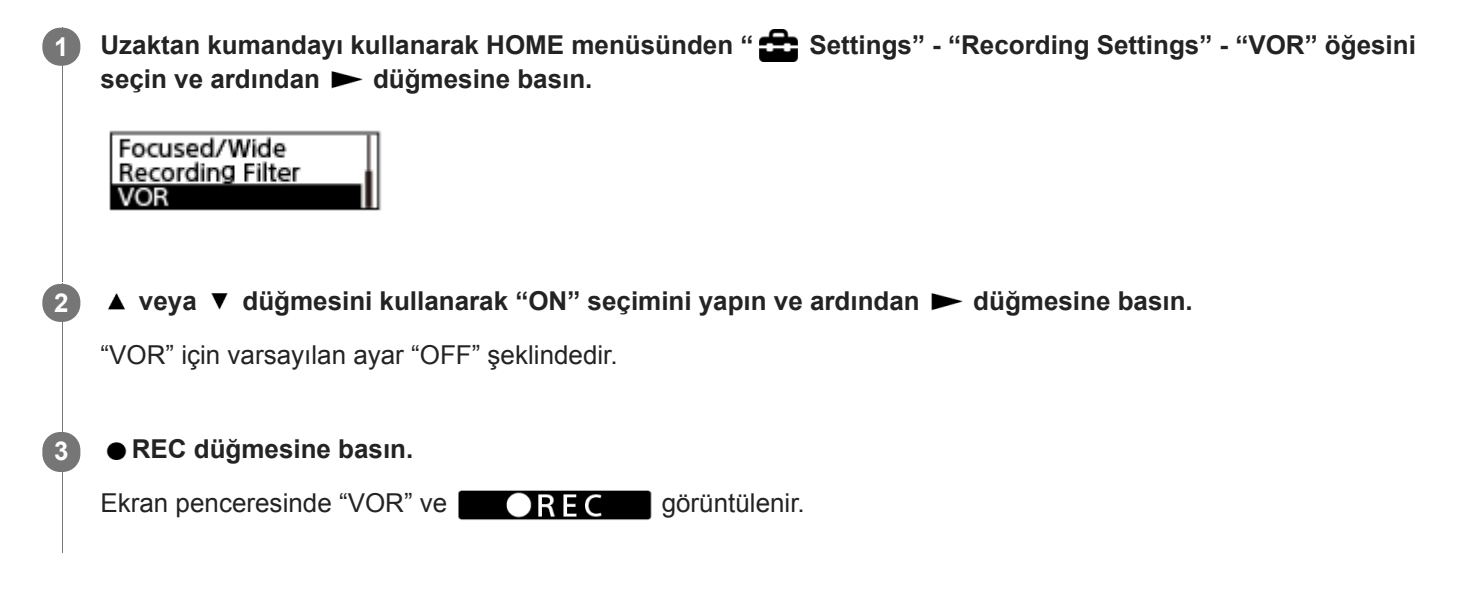

Giriş ses seviyesi önceden belirlenen seviyenin altına düştüğünde, IC kaydedicinin ekran penceresinde "VOR" yanıp söner ve kayıt işlemi duraklatılır. Ses seviyesi söz konusu seviyeye yeniden ulaştığında, kayıt başlatılır.

### Not

VOR işlevi, ortamdaki ses koşullarından etkilenir. Dahili mikrofon için bulunduğunuz ortamdaki ses koşullarına uygun hassasiyet seviyesini seçin. Hassasiyet seviyesini seçme hakkında talimatlar için, bkz. Mikrofonun hassasiyet seviyesini seçme (Mic Sensitivity).

Seçilen hassasiyet seviyesi beklendiği şekilde çalışmazsa veya önemli bir kayıt yapmak istediğinizde, aşağıdaki adımları zleyerek "VOR" ayarını "OFF" yapın.

### İpucu

VOR işlevi ayar sürecini iptal etmek için, 2. adımda "VOR" ayarını "OFF" yapın.

### **SONY**

[Yardım Kılavuzu](#page-0-0)

IC Kaydedici ICD-TX800

## Bir dosyanın çalınması

HOME menüsünden çalınmak üzere bir dosya seçebilirsiniz. Uzaktan kumandayı çalıştırın ve aşağıdaki adımları izleyin:

### Not

IC kaydediciniz dahili hoparlörlerle donatılmamıştır. Ses dosyalarını dinlemek için, IC kaydediciyle birlikte verilen stereo kulaklıkları, yine IC kaydediciyle birlikte verilen özel kulaklık kablosuyla IC kaydedicinize bağlayın. Ardından, bir dosya çalmak için uzaktan kumandayı kullanın.

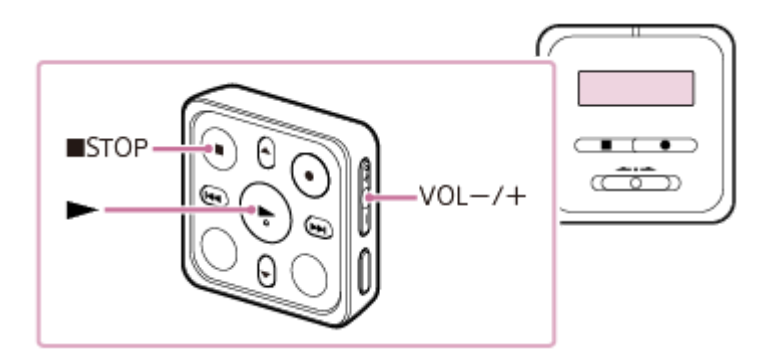

IC kaydediciyle birlikte verilen stereo kulaklıkları, yine IC kaydediciyle birlikte verilen özel kulaklık kablosuyla IC kaydedici üzerindeki USB / Kulaklık konnektörüne bağlayın. 1

Uzaktan kumandayı kullanarak HOME menüsünden " Music" veya " Recorded Files" öğesini seçin ve ardından > düğmesine basın.

### Bir dosya arayın ve seçin.

Dosya aramayla ilgili talimatlar için, Dosya seçimi bölümüne bakın.

#### $\blacktriangleright$  düğmesine basın.

Çalma işlemi başlar.

Çalma ses seviyesini ayarlamak için VOL -/+ düğmesine basın.

#### **Not**

2

3

4

- Yalnızca Avrupa'daki müşteriler için: Ses seviyesini belirlenen seviyenin üzerine yükseltmeye çalıştığınızda, "Check The Volume Level" mesajı görüntülenir.
- IC kaydediciniz Bluetooth profillerini (A2DP ve AVRCP) desteklemez. Bu nedenle, Bluetooth ses cihazı veya akıllı telefon gibi bir Bluetooth bağlantısı üzerinden IC kaydediciye bağlı harici cihaz, IC kaydedicide kayıtlı olan ses dosyalarını çalamaz. Bu tür dosyaları sadece IC kaydedici çalabilir.

### İpucu

■ Çalma işlemini durdurmak için ■ STOP düğmesine basın.

Kayıt işlemini durdurduğunuzda ve ekran penceresinde kayıt bekletme ekranı görüntülendiğinde, bu düğmesine basarak az önce kaydedilen dosyayı çalabilirsiniz.

### İlgili Konu

- [Çalma sırasında kullanılablen dğer şlemler](#page-67-0)
- Bilgisayarınızdan kopyalanan müzik dosyalarını IC kaydediciyi kullanarak çalma

### <span id="page-65-0"></span>**SONY**

[Yardım Kılavuzu](#page-0-0)

IC Kaydedici ICD-TX800

## Dosya seçimi

HOME menüsünden çalınmak veya düzenlenmek üzere bir dosya seçebilirsiniz. Uzaktan kumandayı çalıştırın ve aşağıdaki adımları izleyin:

## Uzaktan kumandayı kullanarak HOME menüsünden " Music" veya " Recorded Files" öğesini seçin ve ardından > düğmesine basın. 1 Bir dosya arama kategorisi seçin. ▲ veya ▼ düğmesini kullanarak aşağıdaki dosya arama kategorilerinden birini seçin ve ardından ▶ düğmesine basın. Music: "All Songs," "Albums," "Artists," ve "Folders" Recorded Files: "Latest Recording," "Search by REC Date," "Search by REC Scene," ve "Folders" 2

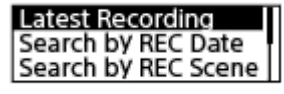

Arama sonuçları arasından bir liste veya klasör seçin ve ardından bir dosya seçin. 3

▲ veya ▼ düğmesine basarak bir liste veya klasör seçin ve ardından dosyayı seçin.

### İpucu

Varsayılan olarak, IC kaydedcde "FOLDER01" klasörü (" Recorded Fles" altında oluşturulmuş) bulunmaktadır.

2

# Çalma noktasının parça işareti listesi ile bulunması (Track Mark List)

Bir çalma noktasını Track Mark List ekranında bir parça işareti seçerek bulabilirsiniz. Uzaktan kumandayı çalıştırın ve aşağıdaki adımları izleyin:

Çalma işlemi bekleme modundayken veya devam ederken, uzaktan kumandayı kullanarak OPTION menüsündeki "Track Mark List" öğesini seçin ve ardından > düğmesine basın. 1

**Track Mark List** Delete Track Marks Divide

▲ veya ▼ düğmesi ile istediğiniz parça işaretini seçin ve ardından ▶ düğmesine basın.

Dosya seçilen parça işareti noktasından başlayarak çalınır.

## <span id="page-67-0"></span>Çalma sırasında kullanılabilen diğer işlemler

Çalma işlemi devam ederken uzaktan kumandayı kullanarak aşağıdaki işlemleri gerçekleştirebilirsiniz.

### Mevcut konumda durdurmak için

### STOP düğmesine basın.

Çalmayı bu noktadan itibaren devam ettirmek için, bu düğmesine basın.

### Mevcut dosyanın başlangıcına dönmek için

### **K4** düğmesine bir kez basın.

Parça işaretleri eklenmiş ve Easy Search işlevi kapalı konuma getirilmişse, dosyanın başlangıcını işaret eden önceki parça işareti bulunur.

### Önceki dosyalara geri gitmek için

**IEE** düğmesine art arda basın.

### Sonraki dosyaya atlamak için

 $\rightarrow$  düğmesine bir kez basın.

Parça işaretleri eklenmiş ve Easy Search işlevi kapalı konuma getirilmişse, dosyanın sonunu işaret eden sonraki parça işareti bulunur.

### Sonraki dosyalara atlamak için

 $\rightarrow$  düğmesine art arda basın.

### İlgili Konu

- **Parça işareti ekleme**
- **istenilen çalma noktasını hızlı bir şekilde bulma (Easy Search)**
- **ileri/geri arama (İleri Sarma/Geri Sarma)**

# Bir dosya çalınırken insan seslerinin daha net duyulmasını sağlamak için gürültüyü azaltma - Clear Voice işlevi

Clear Voice işlevi insan seslerinin ayırt edilmesini sağlamak üzere ortam gürültüsünü azaltır. Çalan sesler arasındaki insan seslerini daha net duyarsınız.

Uzaktan kumandayı çalıştırın ve aşağıdaki adımları izleyin:

Çalma işlemi bekleme modundayken veya devam ederken, uzaktan kumandayı kullanarak OPTION menüsündeki "Clear Voice" öğesini seçin ve ardından belüğmesine basın. 1

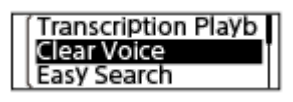

A veya V düğmesini kullanarak "Clear Voice 1" veya "Clear Voice 2," seçimini yapın ve ardından ► düğmesine basın.

### Menü öğelerinin tanımları

Aşağıdaki öğelerden birini seçebilirsiniz:

### OFF:

 $\overline{2}$ 

Clear Voice işlevini (varsayılan ayar) kapatır.

### **Clear Voice 1:**

İnsan seslerinin daha net duyulmasını sağlamak için ortamdaki gürültüyü azaltır ve insan seslerinin şiddetini optimum seviyeye ayarlar.

### **Clear Voice 2:**

Insan seslerinin çok daha net duyulmasını sağlamak için ortamdaki gürültüyü "Clear Voice 1" ayarına göre çok daha fazla azaltır.

### Not

" [ Music" içerisindeki dosyaların çalınması devam ederken, Clear Voice işlevi çalışmaz.

## <span id="page-69-0"></span>Yazma amaçlı çalma modunu kullanma

Yazma amaçlı çalma modunda, belirli bir noktayı bulmanız için dosyayı hızlı ileri veya hızlı geri sarabileceğiniz gibi aynı zamanda DPC (Digital Pitch Control) işlevini kullanarak çalma hızını yavaşlatabilirsiniz. Örneğin, bir toplantıya ait kayıtlı bir dosyayı, vb. yazmak istediğinizde yararlı bir işlevdir.

Uzaktan kumandayı çalıştırın ve aşağıdaki adımları izleyin:

Calma islemi bekleme modundayken, uzaktan kumandayı kullanarak OPTION menüsündeki "Transcription Playback Mode" öğesini seçin ve ardından  $\blacktriangleright$  düğmesine basın. 1

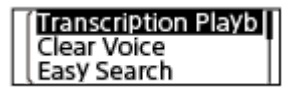

Çalmayı başlatmak için, bi düğmesine basın. 2

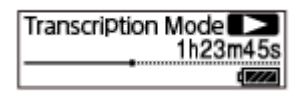

IC kaydedici yazma amaçlı çalma modundayken, aşağıdaki işlevleri kullanabilirsiniz.

- DPC: Ne dinlediğinizi daha kolay anlamanıza yardımcı olmak için, çalma hızını değiştirebilirsiniz. ▲ DPC (Digital Pitch Control) düğmesine basarak DPC ayar ekranını görüntüleyin. Çalma hızını ayarlamak için ▲ veya ▼ düğmesine, ardından → düğmesine basın.
- Easy Search: << />→ düğmelerine basarak bir dosyada istenen noktayı hızlı bir şekilde arayabilirsiniz.
- İleri Sarma/Geri Sarma:  $\blacktriangleleft$  /  $\blacktriangleright$  düğmelerine basarak ve bu düğmeleri basılı tutarak bir dosyada istenen noktayı arayabilirsiniz.

#### Not

- Uyku zamanlayıcısı için belirtilen süre dolduğunda, IC kaydedici kapanır. Kapanma, IC kaydedici yazma amaçlı çalma modunda olsa ble gerçekleşr.
- IC kaydedici yazma amaçlı çalma moduna getirildiğinde, şunları yapamazsınız:
	- çalma modunu kullanma.
	- $-A$ -B tekrar calma islevini acma.
	- $-$ düğmeyi basılı tutarak tekrar çalma islevini açma.

#### İpucu

- Çalma işlemini durdurmak için STOP düğmesine basın.
- Yazma amaçlı çalma modundan çıkmak için, IC kaydedici yazma amaçlı çalma modundayken veya çalma bekleme  $\alpha$ konumundayken OPTION menüsünde "End Transcription Playback Mode" seçimini yapın.
- Diğer dosyaları dinlemek için, BACK/HOME düğmesine basarak dosya listesini görüntüleyin ve ardından bir dosya seçin.

## İlgili Konu

- Calma hızının ayarlanması DPC (Digital Pitch Control) işlevi
- **istenilen çalma noktasını hızlı bir şekilde bulma (Easy Search)**

# <span id="page-71-0"></span>Çalma hızının ayarlanması – DPC (Digital Pitch Control) işlevi

Çalma hızını 0,25 ila 3,00 katı aralığında ayarlayabilirsiniz. Çalma hızının değiştirilmesi çalan sesi etkilemez. Dijital işleme işlevi sayesinde dosya doğal tonlarında çalınır.

IC kaydedici yazma amaçlı çalma modundayken de çalma hızını değiştirebilirsiniz.

Uzaktan kumandayı çalıştırın ve aşağıdaki adımları izleyin:

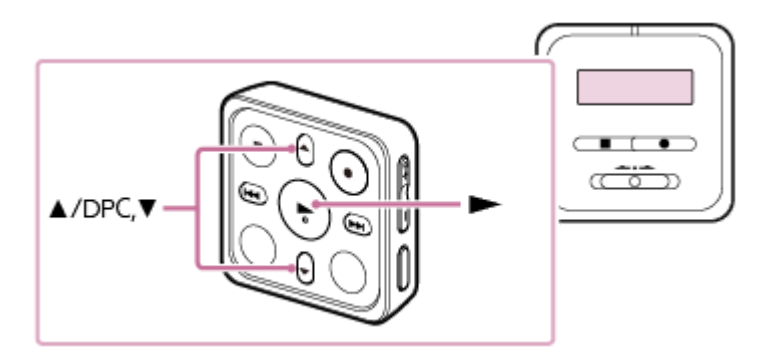

Çalma işlemi bekleme modundayken veya devam ederken, uzaktan kumandada A/DPC (Digital Pitch Control) düğmesine basın. 1

DPC ayar ekranı görüntülenir.

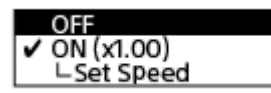

veya ▼ düğmesini kullanarak "Set Speed" seçimini yapın ve ardından ► düğmesine basın.

Çalma hızını ayarlamak için ▲ veya ▼ düğmesine, ardından ► düğmesine basın. 3

Hız 0,05 katı oranında (x 0,25 la x 1,00) azaltılır. Hız 0,10 katı oranında (x 1,00 ila x 3,00) artırılır. Çalma hızı için varsayılan ayar "x 1.00" şeklindedir. Bir çalma hızı seçtiğinizde, DPC işlevi açık konuma getirilir.

### İpucu

Normal çalma hızında devam etmek için, 2. adımda "OFF" seçimini yapın.

### İlgili Konu

[Yazma amaçlı çalma modunu kullanma](#page-69-0)
# <span id="page-72-0"></span>**SONY**

[Yardım Kılavuzu](#page-0-0)

IC Kaydedici ICD-TX800

# Çalma modunu seçme

İhtiyaçlarınıza uygun çalma modunu seçebilirsiniz. Uzaktan kumandayı çalıştırın ve aşağıdaki adımları izleyin:

1

Çalma işlemi bekleme modundayken veya devam ederken, uzaktan kumandayı kullanarak OPTION menüsündeki "Play Mode" öğesini seçin ve ardından  $\blacktriangleright$  düğmesine basın.

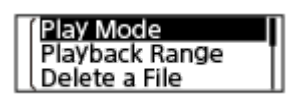

 $\blacktriangle$  veya  $\blacktriangledown$  düğmesine basarak bir çalma modu seçin ve ardından  $\blacktriangleright$  düğmesine basın.

# Menü öğelerinin tanımları

Aşağıdaki öğelerden birini seçebilirsiniz:

## Normal:

Belirtilen aralıktaki dosyaları tek tek çalar.

#### G Repeat:

Belirtilen aralıktaki dosyaları tekrar tekrar çalar.

#### $\mathbf{1}$ 1 File Play:

Geçerli dosyayı sonuna kadar çalar ve durur.

# 1 Fle Repeat:

Geçerli dosyayı tekrar tekrar çalar.

#### ¢ Shuffle:

Belirtilen aralıktaki dosyaları rastgele çalar.

## Shuffle Repeat:

Belirtilen aralıktaki dosyaları rastgele tekrar tekrar çalar.

## İlgili Konu

- Bir dosyanın bir bölümünü arka arkaya çalmak için belirleme (A-B tekrarı)
- Tekrar tekrar geçerli dosya çalınıyor (Düğmeyi basılı tutarak tekrar çalma)

# <span id="page-73-0"></span>Bir dosyanın bir bölümünü arka arkaya çalmak için belirleme (A-B tekrarı)

Bir dosyada başlangıç noktası A ve bitiş noktası B'yi belirleyerek belirlenen noktalar arasında kalan bölümü tekrar tekrar çalabilirsiniz.

Uzaktan kumandayı çalıştırın ve aşağıdaki adımları izleyin:

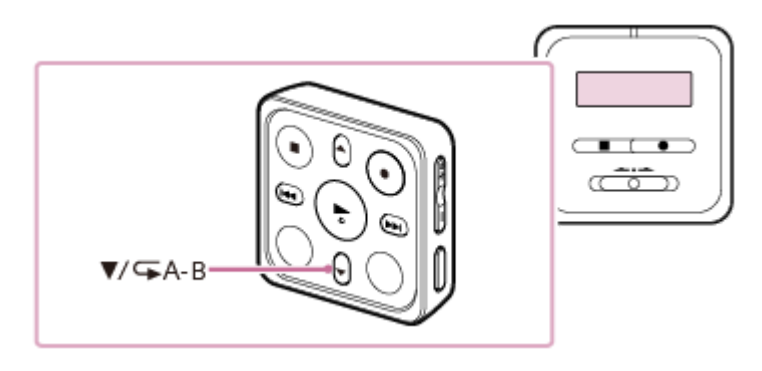

Çalma işlemi bekleme konumundayken veya devam ederken, uzaktan kumandada  $\blacktriangledown$  / $\blacktriangledown$  A-B düğmesine basarak A başlangıç noktasını belirleyin. 1

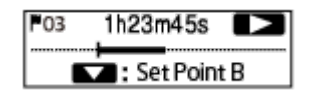

B bitiş noktasını belirlemek için  $\blacktriangledown$  / $\blacktriangledown$  A-B düğmesine tekrar basın.

Belrlenen bölüm tekrar tekrar çalar.

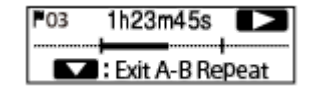

#### Not

2

- Çalma işlemi bekleme konumundayken başlangıç noktası A'yı belirledikten sonra aynı noktayı bitiş noktası B olarak belirlerseniz, belirlenen başlangıç noktası A iptal edilir.
- A-B tekrar çalma işlevi etkin durumdayken, düğmeyi basılı tutarak tekrar çalma işlevini açamazsınız.

#### İpucu

- A-B tekrar çalma işlevini kapatmak ve normal çalmaya devam etmek için, ▼ (A-B düğmesine tekrar basın.
- A-B tekrar çalma işlevi için belirtilen bölümü değiştirmek için, normal çalmayı devam ettirin ve ardından adım 1 ve 2'yi tekrarlayın.

### İlgili Konu

[Çalma modunu seçme](#page-72-0)

**Tekrar tekrar geçerli dosya çalınıyor (Düğmeyi basılı tutarak tekrar çalma)** 

# <span id="page-75-0"></span>Tekrar tekrar geçerli dosya çalınıyor (Düğmeyi basılı tutarak tekrar çalma)

Mevcut çalınan dosyayı basit bir işlemle tekrar çalabilirsiniz. Uzaktan kumandayı çalıştırın ve aşağıdaki adımları izleyin:

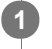

Çalma işlemi devam ederken, uzaktan kumandadaki > düğmesini basılı tutun.

 $\mathsf{\subseteq} 1$  simgesi çalma ekranında görüntülenir ve geçerli dosya tekrar tekrar çalınır.

### Not

A-B tekrar çalma işlevi etkin durumdayken, düğmeyi basılı tutarak tekrar çalma işlevini açamazsınız.

## İpucu

- Düğmeyi basılı tutarak tekrar çalma işlevini kapatmak ve normal çalmaya devam etmek için,  $\blacktriangleright$  STOP düğmesine tekrar basın.
- IC kaydedici belirli bir çalma modundayken düğmeyi basılı tutarak tekrar çalma işlevini açabilirsiniz.

### İlgili Konu

Bir dosyanın bir bölümünü arka arkaya çalmak için belirleme (A-B tekrarı)

# Kayıtlı dosya listesinde çalma aralığını belirtme

Dosya listesinde çalma aralığını belirtebilirsiniz. Çalma aralığının içeriği, kaydedilen dosyalar veya müzik için seçilen dosya arama kategorisine bağlı olarak değişir. Uzaktan kumandayı çalıştırın ve aşağıdaki adımları izleyin:

Uzaktan kumandayı kullanarak HOME menüsünden "<sup>N</sup>Recorded Files" veya " Music" öğesini seçin ve  $ardından$   $\blacktriangleright$  düğmesine basın. 1

2 Aveya ▼ düğmelerini kullanarak bir dosya arama kategorisi seçin ve ardından ► düğmesine basın.

3 Çalmak istediğiniz dosyayı seçin ve ardından bedüğmesine basın.

Çalma bekleme konumundayken veya devam ederken, OPTION menüsünde "Playback Range" öğesn seçin ve ardından  $\blacktriangleright$  düğmesine basın.

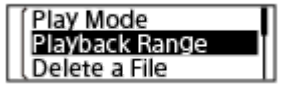

A veya  $\blacktriangledown$  düğmesini kullanarak "All Range" veya "Selected Range" seçimini yapın ve ardından  $\blacktriangleright$ düğmesine basın.

## Menü öğelerinin tanımları

Aşağıdaki öğelerden birini seçebilirsiniz:

### All Range:

4

5

"<sup>N</sup> Recorded Files" veya " Music" için seçmiş olduğunuz dosya arama kategorisine ait tüm dosyaları çalar.

## Selected Range:

Geçerli çalma dosyası da dahil, klasörde bulunan tüm dosyaları çalar (kayıt tarihi, kayıt ortamı, sanatçı adı, albüm adı, vb.)

" $\bigcap$  Selected Range" seçilirse çalma ekranında klasör simgesi görüntülenir.

## İlgili Konu

**Dosya seçimi** 

# <span id="page-77-0"></span>İleri/geri arama (İleri Sarma/Geri Sarma)

Çalmak istediğiniz noktayı bulmak için, çalma işlemi bekleme konumundayken veya devam ederken uzaktan kumandayı kullanarak ileri veya geri aramak yapın.

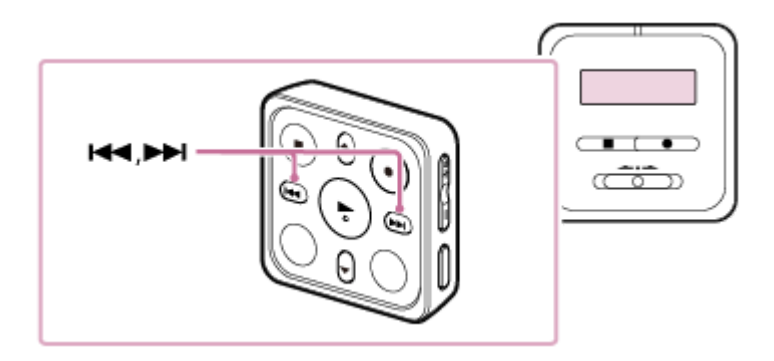

 $\blacksquare$  İleri arama yapmak için (İleri Sarma):

Çalma işlemi bekleme konumundayken veya devam ederken, uzaktan kumandadaki → düğmesini basılı tutun ve çalmaya devam etmek istediğiniz yerde serbest bırakın.

Geri arama yapmak için (Geri Sarma):

Çalma işlemi bekleme konumundayken veya devam ederken, uzaktan kumandadaki Ka düğmesini basılı tutun ve çalmaya devam etmek istediğiniz yerde serbest bırakın.

İleri veya geri arama düşük hızda başlar, bu da dosyayı kelime kelime kontrol etmenize yardımcı olur. Düğmelerden birini basılı tutmayı sürdürürseniz, ileri veya geri arama daha yüksek hızda devam eder.

## İlgili Konu

istenilen çalma noktasını hızlı bir şekilde bulma (Easy Search)

1

3

# <span id="page-78-0"></span>İstenlen çalma noktasını hızlı br şeklde bulma (Easy Search)

Easy Search işlevi, çalmak istediğiniz noktayı hızlı bir şekilde bulmanıza yardımcı olur. Toplantı kaydı gibi uzun bir kaydın istediğiniz bölümünü hızlı bir şekilde bulmak için, ileri / geri atlama süresini belirtin. Uzaktan kumandayı çalıştırın ve aşağıdaki adımları izleyin:

Çalma işlemi bekleme modundayken veya devam ederken, uzaktan kumandayı kullanarak OPTION menüsündeki "Easy Search" öğesini seçin ve ardından belüğmesine basın.

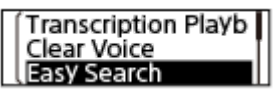

## ▲ veya ▼ düğmesini kullanarak "Set Skip Time" seçimini yapın ve ardından ▶ düğmesine basın.

## İleri / geri atlama süresini belirleyin.

A veya ▼ düğmesini kullanarak "Forward Skip Time" veya "Reverse Skip Time," seçimini yapın ve ardından ► düğmesine basın.

İleri / geri atlama süresini seçmek için ▲ veya ▼ düğmesine, ardından → düğmesine basın.

İleri / geri atlama süresini belirlediğinizde, Easy Search işlevi açık konuma getirilir.

▲ veya ▼ düğmesini kullanarak "ON" seçimini yapın ve ardından ▶ düğmesine basın.

## Menü öğelerinin tanımları

Aşağıdaki öğelerden birini seçebilirsiniz:

## OFF:

Easy Search işlevini (varsayılan ayar) kapatır.

### ON:

Çalma devam ederken, ► tuşuna bastığınızda belirtilen süre kadar hızlı ileri sarılır, I< tuşuna bastığınızda belirtilen süre kadar hızlı geri sarılır. Bu, toplantı kaydı gibi uzun bir kaydın istediğiniz bölümünü hızlı bir şekilde bulmanıza yardımcı olur.

### **Set Skip Time:**

- Forward Skip Time: ▶▶ düğmesine basarak ileri atlama süresini seçin. "5sec," "10sec" (varsayılan ayar), "30sec," "1min," "5min," veya "10min" seçimini yapın.
- Reverse Skip Time:  $\blacktriangleleft$  düğmesine basarak geri atlama süresini seçin. "1sec," "3sec" (varsayılan ayar), "5sec," "10sec," "30sec," "1min," "5min," veya "10min" seçimini yapın.

## İpucu

IC kaydedici yazma amaçlı çalma modundayken ileri / geri atlama süresi Easy Search işlevi için de geçerlidir. Yazma amaçlı çalma modu hakkında ayrıntılı bilgi için, bkz. [Yazma amaçlı çalma modunu kullanma.](#page-69-0)

### İlgili Konu

**ileri/geri arama (İleri Sarma/Geri Sarma)** 

# Özellikleri REC Remote

REC Remote kurulu bir akıllı telefonla BLUETOOTH® bağlantısı üzerinden IC kaydedicinize bağlanabilir ve:

- $\bullet$  kaydı başlatabilir/durdurabilir
- $\bullet$  parça işaretleri ekleyebilir
- kayıt ayarlarını değiştirebilirsiniz

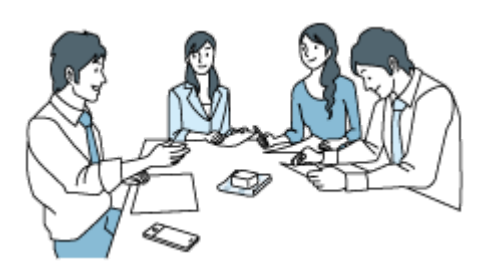

### Not

- REC Remote sadece ses kaydı için tasarlanmış bir uygulamadır. Kaydedilen dosyaları çalma veya kayıt sırasında ses izleme için kullanamazsınız. Kaydedilen ses dosyalarını çalmak için, IC kaydedicinizi çalıştırın.
- REC Remote ile bir akıllı telefondaki müzik dosyalarını çalamaz veya IC kaydediciye aktaramazsınız.
- IC kaydediciniz Bluetooth profillerini (A2DP ve AVRCP) desteklemez. Bu nedenle, Bluetooth ses cihazı veya akıllı telefon gibi bir Bluetooth bağlantısı üzerinden IC kaydediciye bağlı harici cihaz, IC kaydedicide kayıtlı olan ses dosyalarını çalamaz. Bu tür dosyaları sadece IC kaydedici çalabilir.
- IC kaydedicinizi ve REC Remote uygulamasını kablosuz bir bağlantı üzerinden bağlamak için, REC Remote uygulamasının en son sürümüne htyacınız olacaktır. Akıllı telefonda zaten REC Remote yüklü se, uygulamayı en son sürüme güncelleyn.

## İpucu

- Bluetooth kablosuz iletişim teknolojisi, yaklaşık 10 metre mesafeye kadar bağlantı kurmanızı sağlar. Bununla birlikte, engeller (insanlar, metaller, duvar vb.) veya sinyal durumuna bağlı olarak efektif aralık değişebilir.
- Bir Bluetooth bağlantısı kurulurken, IC kaydedici belirtilen süre boyunca kullanılmazsa Auto Power Off işlevi tarafından kapatılır. Auto Power Off ayarını değiştirmek için, HOME menüsünden " Settings" - "Common Settings" - "Auto Power Off" öğesini seçin ve ardından istenen süreyi seçin.
- Akıllı telefondaki Bluetooth ayarları için, akıllı telefonla birlikte verilen kılavuza bakın.

# Kullanıma hazır hale getirme REC Remote

REC Remote kullanımı için akıllı telefonunuza REC Remote uygulamasını yüklemeniz gerekir.

### Not

IC kaydedicinizi ve REC Remote uygulamasını kablosuz bir bağlantı üzerinden bağlamak için, REC Remote uygulamasının en son sürümüne ihtiyacınız olacaktır. Akıllı telefonda zaten REC Remote yüklü ise, uygulamayı en son sürüme güncelleyin.

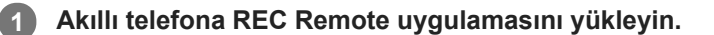

- 1. "REC Remote" için Google Play veya App Store'da arama yapın.
- 2. Akıllı telefonunuza REC Remote yüklemek için ekrandaki talimatları izleyin.

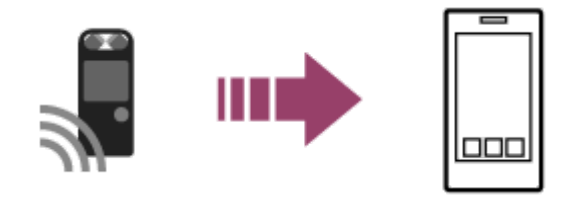

Kurulumdan sonra REC Remote uygulamasını ilk kez başlattığınızda, şartları ve koşulları kabul etmenizi isteyen bir ekran görüntülenir.

Şartlar ve koşulları baştan sona okuyun ve "Kabul et ve başla" üzerne dokunun.

1

2

# <span id="page-82-0"></span>Akıllı telefon ve IC kaydedici arasında bir Bluetooth bağlantısı kurma

Bir Bluetooth bağlantısı kurmak için, akıllı telefon ile IC kaydedici arasında önceden cihaz kaydı (eşleştirme) yapmanız gerekir.

Eşleştirme, Bluetooth cihazlarını ilk kez bir kablosuz bağlantı kurmak için birbirlerine kaydetmek anlamına gelir.

# IC kaydedicinizde aşağıdaki işlemleri yapın.

Uzaktan kumandayı kullanarak HOME menüsünden " RREC Remote" - "Add Device (Pairing)" öğesini seçin ve  $ardından$   $\blacktriangleright$  düğmesine basın.

IC kaydedicinin Bluetooth işlevi kapatılırsa, ekran penceresinde "Turn Bluetooth On?" görüntülenir. "Yes" seçeneğini secin.

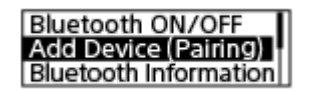

"Pair From the Other Device" görüntülenir ve IC kaydedicideki Bluetooth göstergesi yanıp söner.

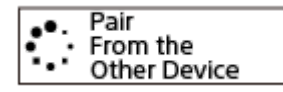

### Akıllı telefonda aşağıdaki işlemleri yapın.

### ■ Android™ için:

- 1. Akıllı telefondaki Bluetooth işlevini açın.
- 2. REC Remote uygulamasını başlatın.
- $3.$  Ekranda  $\bullet$  simgesine dokunun.
- 4. "Paired devices" ekranında, "Pair to a new device" seçimini yapın.
- 5. Bluetooth ayarları ekranında "ICD-TX800" aramasını yapın ve akıllı telefon ile Bluetooth eşleştirmesi için IC kaydedicinizi ekleyin.
- 6. "Paired devices" ekranını görüntülemek için geri düğmesini kullanın ve ardından "ICD-TX800" seçimini yapın.
- 7. "KAYDET" seceneğini seçin.
- $\bullet$  iOS icin:
- 1. iPhone'daki Bluetooth işlevini açın.
- 2. Bluetooth ayarları ekranında "ICD-TX800" aramasını yapın ve iPhone ile Bluetooth eşleştirmesi için IC kaydedicinizi ekleyin.
- 3. Bluetooth ayarları ekranını kapatmak için ana sayfa düğmesine basın ve ardından REC Remote uygulamasını başlatın.

Akıllı telefonda REC Remote uygulamasının çalışma ekranı görüntülendiğinde, Bluetooth bağlantısı başarıyla kurulmuştur.

IC kaydedici işlemleri için akıllı telefonu kullanma bölümüne geçin.

- Aşağıdak durumlarda chaz kaydı (eşleştrme) blgler slnr. Chazlar arasında tekrar chaz kaydı (eşleştrme) yapmanız gerekr.
	- IC kaydedicideki, akıllı telefondaki veya her iki cihazdaki ayarlar, örneğin başlangıç durumuna alma nedeniyle, varsayılan değerlere sıfırlanır.
	- Cihaz kayıt (eşleştirme) bilgileri, örneğin onarım hizmeti sırasında silinir.

#### İpucu

- Androd akıllı telefonun Bluetooth ayarları ekranında "ICD-TX800" görüntülenmyorsa, ekranın altında "Search for devces" seçeneğini seçin.
- Android akıllı telefonun "Bluetooth pairing request" ekranında, şifre kodunu onaylayan bir mesaj görünür. İşlemi tamamlamak için "Pair" öğesini seçin.
- Androd akıllı telefonda REC Remote uygulamasını lk kez başlattığınızda, 7. adımda gelşmş chaz ayarları ekranı görüntülenr. Cihaz adını değiştirmek için, "Düzen" seçeneğini seçin, adı değiştirin ve ardından "KAYDET" seçeneğini seçin.
- Değiştirilen cihaz adı sadece Android akıllı telefondaki REC Remote uygulaması içinde görüntülenir. Akıllı telefonun OS ekranında veya IC kaydedicinizin ekran penceresinde görüntülenmez.
- Android akıllı telefon ile ikinci veya sonraki IC kaydedici arasında cihaz kaydı (eşleştirme) yapmak ve bir Bluetooth bağlantısı oluşturmak için, REC Remote işlem ekranı üzerindeki cihaz adına dokunun ve ardından 3 ila 7. adımları tekrarlayın.

# <span id="page-84-0"></span>IC kaydedici işlemleri için akıllı telefonu kullanma

Bir Bluetooth bağlantısı kurulduğunda, akıllı telefonda REC Remote ekranı görüntülenir.

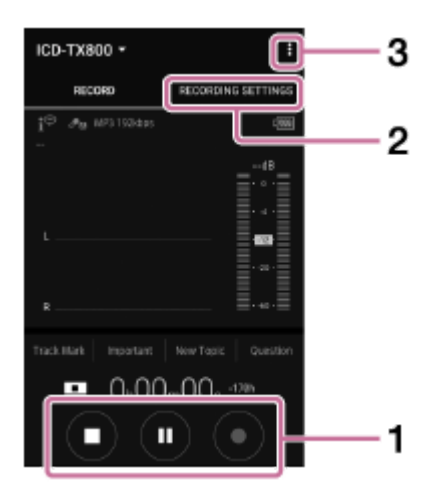

- 1. Kayıt işlemi düğmelerini kullanın. Kaydı başlatabilir ( $\bullet$ ), duraklatabilir ( $\blacksquare$ ) veya durdurabilirsiniz ( $\blacksquare$ ).
- 2. Ayarlar ekranını görüntüleyin. Kayıt ayarlarını değiştirmek için, "Recording Settings" sekmesini seçin.
- 3. Yardımı görüntüleyin.

simgesine dokunun, REC Remote menüsünü görüntüleyin ve ardından menüde "Help" üzerine dokunun. İşlemlerle ilgili ayrıntılı bilgi için, REC Remote yardımına bakın.

# Bluetooth bağlantısını kesme

Akıllı telefon ile IC kaydediciniz arasındaki Bluetooth bağlantısını kesmek için, uzaktan kumandayı çalıştırın ve aşağıdaki adımları izleyin:

Uzaktan kumandayı kullanarak IC kaydedicinin HOME menüsünden " REC Remote"- "Bluetooth ON/OFF" - "OFF" öğesini seçin ve ardından > düğmesine basın. IC kaydedicideki Bluetooth göstergesi söner.

### İlgili Konu

- Akıllı telefon ve IC kaydedici arasında bir Bluetooth bağlantısı kurma

# Bluetooth bağlantısının tekrar yapılması (Android için)

Akıllı telefon ile IC kaydediciniz arasındaki Bluetooth bağlantısını tekrar kurmak için, uzaktan kumandayı çalıştırın ve aşağıdaki adımları izleyin:

Uzaktan kumandayı kullanarak IC kaydedicinin HOME menüsünden " $\mathbb{R}$  REC Remote" - "Bluetooth ON/OFF" - "ON" öğesini seçin ve ardından bi düğmesine basın. 1

2) Akıllı telefonda REC Remote uygulamasını başlatın.

Daha önce kullanılan IC kaydedici ile Bluetooth bağlantısı yeniden kurulur.

# İlgili Konu

Akıllı telefon ve IC kaydedici arasında bir Bluetooth bağlantısı kurma

# Bluetooth bağlantısının tekrar yapılması (iOS için)

iPhone ile IC kaydediciniz arasındaki Bluetooth bağlantısını tekrar kurmak için, uzaktan kumandayı kullanın ve aşağıdaki adımları izleyin:

Uzaktan kumandayı kullanarak IC kaydedicinin HOME menüsünden " REC Remote" - "Bluetooth ON/OFF" - "ON" öğesini seçin ve ardından bi düğmesine basın. 1

2 iPhone'da, Bluetooth ayarları ekranında "ICD-TX800" seçimini yapın.

3 Phone'da, REC Remote uygulamasını başlatın.

### İlgili Konu

- Akıllı telefon ve IC kaydedici arasında bir Bluetooth bağlantısı kurma

# Bluetooth bilgilerini görüntüleme

Bluetooth işlevi hakkındaki bilgileri görüntülemek için, uzaktan kumandayı kullanarak aşağıdaki adımları izleyin:

Uzaktan kumandayı kullanarak IC kaydedicinin HOME menüsünden " REC Remote" - "Bluetooth Information" öğesini seçin ve ardından > düğmesine basın. 0

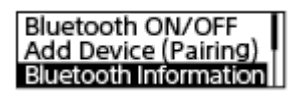

## <span id="page-89-0"></span>**SONY**

[Yardım Kılavuzu](#page-0-0)

IC Kaydedici ICD-TX800

# Dosya silme

Seçtiğiniz bir dosyayı silebilirsiniz. Uzaktan kumandayı çalıştırın ve aşağıdaki adımları izleyin:

# Not

 $\blacksquare$  Bir dosyayı sildikten sonra geri yükleyemezsiniz.

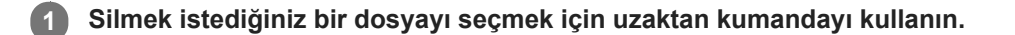

OPTION menüsünden "Delete a File" öğesini seçin ve ardından belüğmesine basın.  $\overline{2}$ 

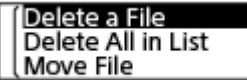

"Delete?" görüntülenir ve onay için belirtilen dosya çalınmaya başlar.

K<4 veya >→ düğmesini kullanarak "Yes" seçimini yapın ve ardından > düğmesine basın.

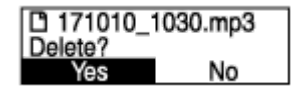

Ekran penceresinde "Please Wait" mesajı görüntülenir ve seçilen dosya silinir.

### Not

3

- Bir dosyayı dinlemek için, ürünle birlikte verilen stereo kulaklıkları IC kaydedicinize bağlayın.
- Korumalı bir dosyayı silemezsiniz. Korumalı bir dosyayı silmek için, önce dosyadaki korumayı kaldırın, ardından dosyayı silin.  $\bullet$ Korumayı kaldırmayla ilgili talimatlar için, bkz. Bir dosyanın korumaya alınması.

#### İpucu

- Silme işlemini iptal etmek için, 3. adımda "No" seçimini yapın ve ardından diğmesine basın.
- Bir dosyanın belirli bir bölümünü silmek için, öncelikle dosyayı bölerek iki dosya haline getirin, silmek istediğiniz dosyayı seçin, 2. ve 3. adımla devam edin. Bir dosyanın bölünmesi ile ilgili talimatlar için, bkz. [Dosyayı mevcut çalma konumunda bölme](#page-103-0).

### İlgili Konu

- **Dosya seçimi**
- **Arama yapılan klasör veya listedeki tüm dosyaları silme**
- **Klasör silme**

3

4

# <span id="page-91-0"></span>Arama yapılan klasör veya listedeki tüm dosyaları silme

Dosya arama sonuçlarından bir klasör veya liste seçerek içindeki tüm dosyaları silebilirsiniz. Uzaktan kumandayı çalıştırın ve aşağıdaki adımları izleyin:

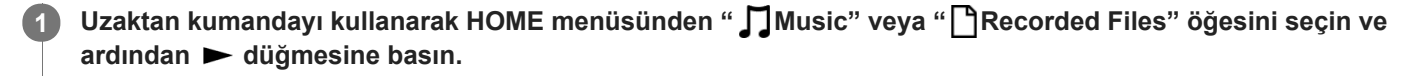

2  $\blacktriangle$  veya  $\blacktriangledown$  düğmelerini kullanarak bir dosya arama kategorisi seçin ve ardından  $\blacktriangleright$  düğmesine basın.

▲ veya ▼ düğmelerini kullanarak silmek istediğiniz dosyaların bulunduğu klasörü veya listeyi seçin ve  $ardından$   $\blacktriangleright$  düğmesine basın.

OPTION menüsünde "Delete All Files" veya "Delete All in List" öğesini seçin ve ardından ► düğmesine basın.

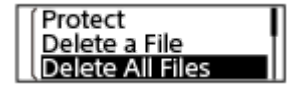

Ekran penceresinde "Delete All Files in This Folder?" veya "Delete All Files in This List?" görüntülenir.

### k<br />
veya →→ düğmesini kullanarak "Yes" seçimini yapın ve ardından → düğmesine basın.

Ekran penceresinde "Please Wait" mesajı görüntülenir ve seçilen klasör veya listede bulunan tüm dosyalar silinir.

### Not

5

Korumalı bir dosyayı silemezsiniz. Korumalı bir dosyayı silmek için, önce dosyadaki korumayı kaldırın, ardından dosyayı silin. Korumayı kaldırmayla ilgili talimatlar için, bkz. Bir dosyanın korumaya alınması.

### İpucu

Silme işlemini iptal etmek için, 5. adımda "No" seçimini yapın ve ardından düğmesine basın.

#### İlgili Konu

- [Dosya slme](#page-89-0)
- **Klasör silme**

# <span id="page-92-0"></span>**SONY**

[Yardım Kılavuzu](#page-0-0)

IC Kaydedici ICD-TX800

# Klasör slme

Sectiğiniz bir klasörü silebilirsiniz. Uzaktan kumandayı çalıştırın ve aşağıdaki adımları izleyin:

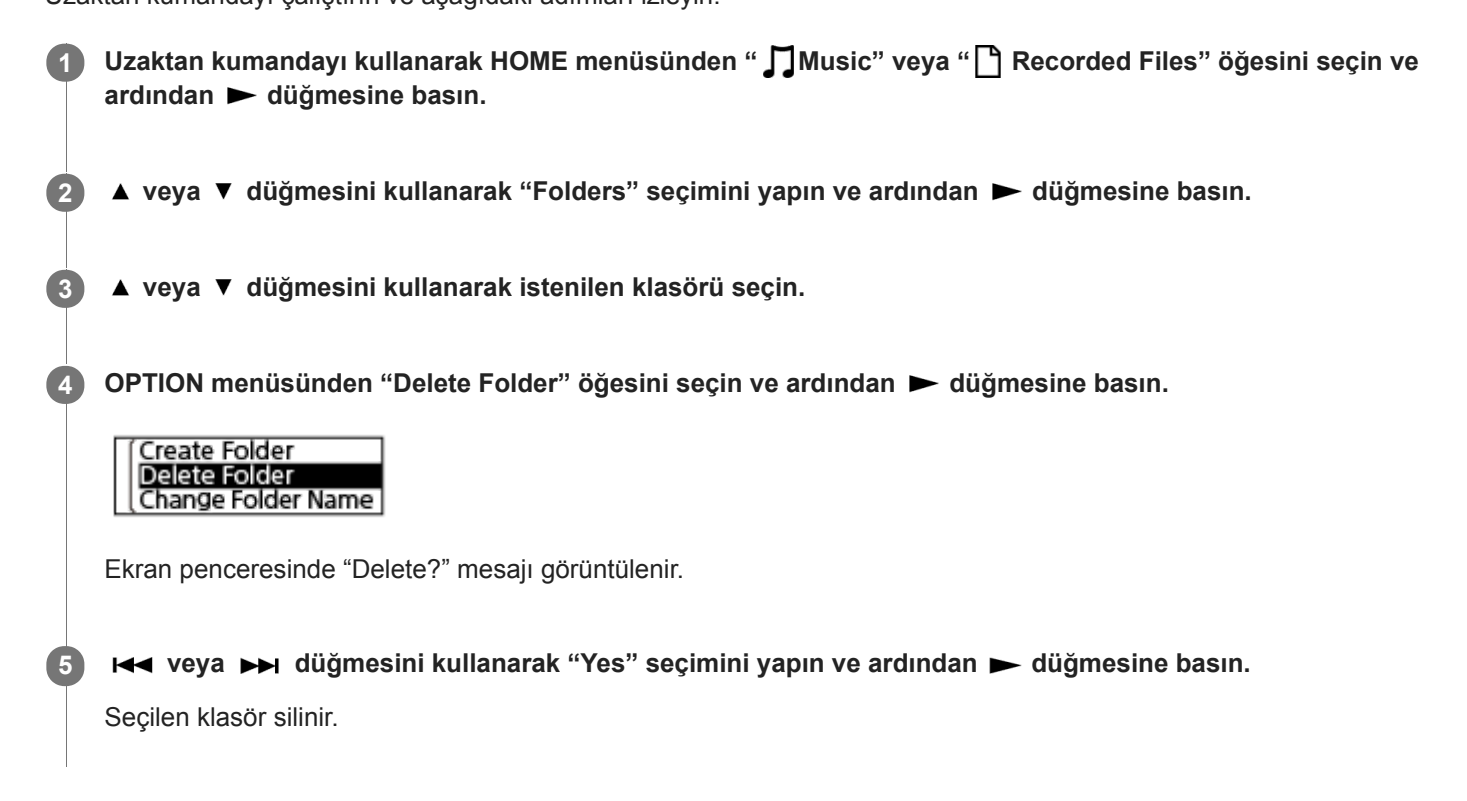

Seçilen klasör dosya içeriyorsa, "Delete All Files in This Folder?" görüntülenir. Klasörü ve içindeki dosyaları silmek için K< veya >→ düğmesine basarak "Yes" seçimini yapın ve ardından > düğmesine basın. Ancak seçilen klasör alt klasörler içeriyorsa, alt klasörler ve bunların içindeki dosyalar silinmez.

### Not

Seçilen klasör korumalı dosyalar içeriyorsa, klasörün silinmesi sadece korumasız dosyaları silerek klasörü ve korumalı dosyaları silmez. Önce bu tür dosyaların korumasını kaldırın, ardından klasörü silin. Korumayı kaldırmayla ilgili talimatlar için, bkz. Bir dosyanın korumaya alınması.

### İpucu

- Silme işlemini iptal etmek için, 5. adımda "No" seçimini yapın ve ardından diğmesine basın.
- $\alpha$ Kayıtlı dosyalar için geçerli depolama klasörünü silerseniz, ekran penceresinde "Switch Recording Folder" görüntülenir ve "FOLDER01" (varsayılan hedef klasör) kaydedilen dosyalar için yeni depolama klasörü olarak atanır.
- Kaydedilen dosyaların tüm depolama klasörlerini silerseniz, ekran penceresinde "No Folders Creating New Recording Folder" görüntülenir ve "FOLDER01" otomatik olarak oluşturulur.

### İlgili Konu

- [Dosya slme](#page-89-0)
- Arama yapılan klasör veya listedeki tüm dosyaları silme

<span id="page-94-0"></span>[Yardım Kılavuzu](#page-0-0)

IC Kaydedici ICD-TX800

# Dosyayı başka klasöre taşıma

Seçtiğiniz bir dosyayı başka bir klasöre taşıyabilirsiniz. Uzaktan kumandayı çalıştırın ve aşağıdaki adımları izleyin:

1 Taşımak istediğiniz dosyayı seçmek için uzaktan kumandayı kullanın.

Çalma bekleme konumundayken, OPTION menüsünde "Move File" seçimini yapın ve ardından ▶ düğmesine basın. 2

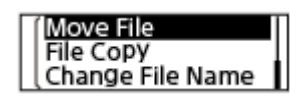

▲ veya ▼ düğmelerini kullanarak hedef klasörü seçin ve ardından ▶ düğmesine basın.

Conference01 FOLDER01

"Please Wait" mesajı görüntülenir ve dosya kaynak klasörden hedef klasöre taşınır.

## Not

3

- Korumalı bir dosyayı taşıyamazsınız. Dosyayı taşımak için, öncelikle korumayı kaldırın ve ardından dosyayı taşıyın. Korumayı kaldırmayla ilgili talimatlar için, bkz. Bir dosyanın korumaya alınması.
- Müzik dosyalarını taşıyamazsınız.

### İlgili Konu

- **Dosya seçimi**
- **Bir dosyanın başka bir klasöre kopyalanması**

# <span id="page-95-0"></span>Bir dosyanın başka bir klasöre kopyalanması

Seçtiğiniz bir dosyayı başka bir klasöre kopyalayabilirsiniz. Bu işlev bir yedek kopya oluştururken faydalıdır. Uzaktan kumandayı çalıştırın ve aşağıdaki adımları izleyin:

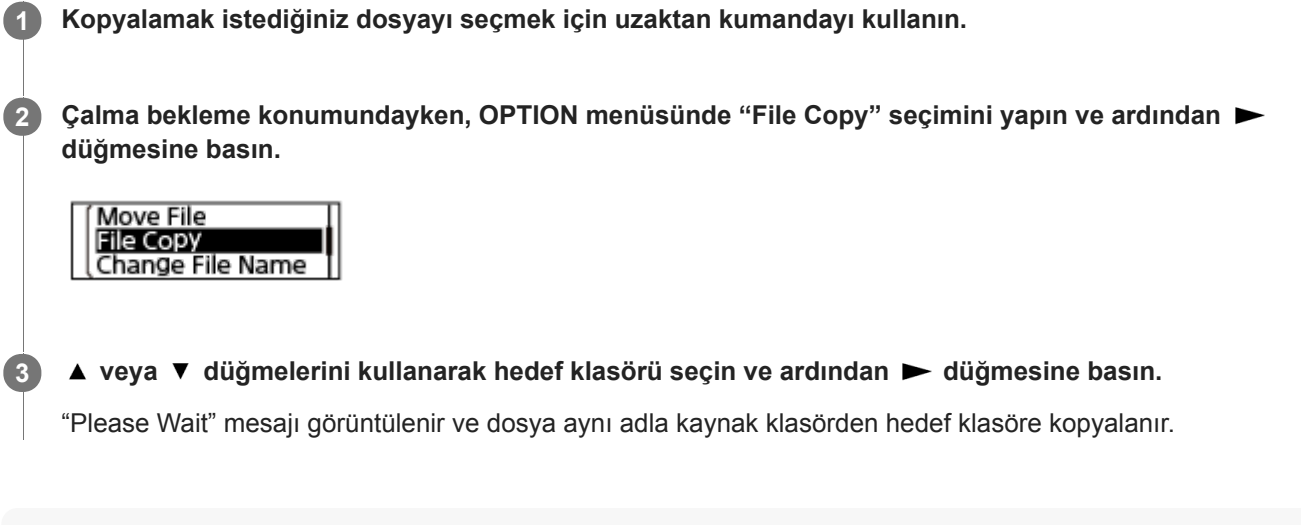

### Not

Müzik dosyalarını kopyalayamazsınız.

## İlgili Konu

### **Dosya seçimi**

[Dosyayı başka klasöre taşıma](#page-94-0)

# Klasör oluşturma

Kaydedilen dosyalar varsayılan olarak "Recorded Files" altındaki "FOLDER01" içerisine kaydedilir. Yeni bir klasör oluşturabilir ve bu varsayılan klasörü değiştirebilirsiniz. Uzaktan kumandayı çalıştırın ve aşağıdaki adımları izleyin:

Uzaktan kumandayı kullanarak HOME menüsünden " Settings" - "Recording Settings" - "Create Folder" öğesini seçin ve ardından > düğmesine basın. 1

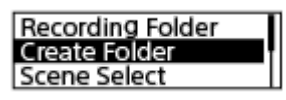

▲ veya ▼ düğmesini kullanarak şablonlar arasından bir klasör adı seçin ve ardından ▶ düğmesine basın. Yeni klasör oluşturulur.

# Not

2

**Music**" içerisinde yeni klasör oluşturamazsınız.

# <span id="page-97-0"></span>Parça işareti ekleme

Sonradan dosyayı bölmek istediğiniz veya çalma sırasında bulmak istediğiniz noktaya bir parça işareti ekleyebilirsiniz. Tek bir dosyaya en fazla 98 parça işareti ekleyebilirsiniz.

Uzaktan kumandayı çalıştırın ve aşağıdaki adımları izleyin:

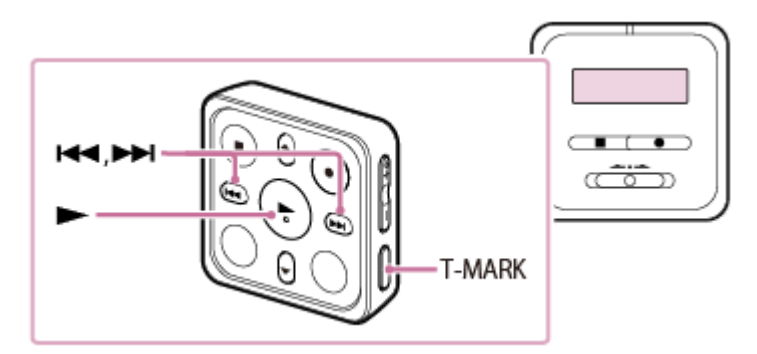

Kayıt sürüyorken veya çalma işlemi sürüyorken veya bekleme durumundayken, parça işareti eklemek istediğiniz noktada uzaktan kumandadaki T-MARK düğmesine basın.

 $\blacktriangleright$  (parça işareti) göstergesi üç kere yanıp söner ve parça işareti eklenir.

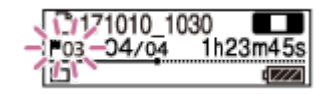

### Not

1

Korumaya alınmış bir dosyaya parça işaretleri ekleyemezsiniz. Korumaya alınmış bir dosyaya parça işaretleri eklemek için, önce dosyadaki korumayı kaldırın, ardından parça işaretlerini ekleyin. Korumayı kaldırmayla ilgili talimatlar için, bkz. Bir dosyanın korumaya alınması.

### İpucu

- Bir parça işaretini bulmak ve çalmayı o parça işaretinden başlatmak için, çalma devam ederken veya beklemedeyken  $\blacktriangleleft$  veya → düğmesine basın. Çalma bekleme konumundayken, ■ (Parça işareti) göstergesinin bir kez yanıp sönmesini bekleyin ve ardından  $\blacktriangleright$  düğmesine basarak çalmayı başlatın.
- IC kaydedici yazma amaçlı çalma modundayken de parça işaretleri ekleyebilirsiniz.
- Ekran penceresinde HOME menüsü varken de parça işareti eklemek için, şu durumlarda T-MARK öğesine basın:
	- kayıt işlemi sürüyorken.
	- $=$ çalma işlemi sürüyor veya bekleme konumundayken.
- Parça işaretlerini adlandırmak için, özel yazılımı kullanın (Sound Organizer 2). Bununla birlikte, IC kaydedicinizin ekran penceresinde parça işareti adının sadece ilk 16 karakteri görüntülenir.
- Akıllı telefon uygulaması ile (REC Remote) 4 türden ekleme yapmak için bir parça işareti seçebilirsiniz.
- o Otomatik olarak parça işareti ekleme
- Parça işaretini silme

# <span id="page-99-0"></span>Otomatik olarak parça işareti ekleme

Normal kayıt işlemi sürüyorken parça işaretlerini belirlenen aralıklarla otomatik olarak ekleyebilirsiniz. Uzaktan kumandayı çalıştırın ve aşağıdaki adımları izleyin:

Uzaktan kumandayı kullanarak HOME menüsünden " Settings" - "Recording Settings" - "Auto Track Marks" öğesini seçin ve ardından > düğmesine basın. 1

Recording Filter VOR **Auto Track Marks** 

▲ veya ▼ düğmesini kullanarak "Interval" seçimini yapın ve ardından ► düğmesine basın.

▲ veya ▼ düğmesini kullanarak aralık uzunluğu seçin ve ardından ▶ düğmesine basın.

"5min," "10min," "15min" veya "30min" seçeneğini seçebilirsiniz. Auto Track Marks işlevi açılmış.

▲ veya ▼ düğmesi ile "Time Stamps" seçimini yapın ve ardından "Time Stamps On" düğmesine basın.

Zaman damgası, otomatik olarak eklendiklerinde parça işaretlerine eklenir. Zaman damgalarını referans olarak kullanabildiğinizden bu, uzun bir kayıtta (örneğin, konuşma kaydı) istediğiniz parça işaretini bulmanıza yardımcı olur.

5 HOME menüsüne geri dönmek için BACK/HOME düğmesini basılı tutun.

## İpucu

 $\boxed{3}$ 

4

- Auto Track Marks işlevi ayar sürecini iptal etmek için, 2. adımda "OFF" ayarını seçin.
- Auto Track Marks işlevi açıkken, herhangi bir noktaya parça işareti eklemek için kayıt sırasında T-MARK öğesine basabilirsiniz.

# İlgili Konu

- **Parça işareti ekleme**
- Parça işaretini silme

3

4

# <span id="page-100-0"></span>Parça işaretini silme

Çalmayı durdurduğunuz yerden önceki en yakın parça işaretini silebilirsiniz. Uzaktan kumandayı çalıştırın ve aşağıdaki adımları izleyin:

Parça işareti silmek istediğiniz dosyayı seçmek için uzaktan kumandayı kullanın.

2 Dosyayı çalın ve silmek istediğiniz parça isaretinden sonraki bir noktada durdurun.

OPTION menüsünde "Delete Track Marks" - "This Track Mark" öğesini seçin ve ardından ► düğmesine basın.

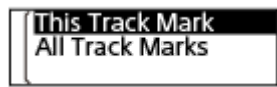

Ekran penceresinde "Delete?" mesajı görüntülenir.

K veya D H düğmesini kullanarak "Yes" seçimini yapın ve ardından D düğmesine basın.

Ekran penceresinde "Please Wait" mesajı görüntülenir ve seçilen parça işareti silinir.

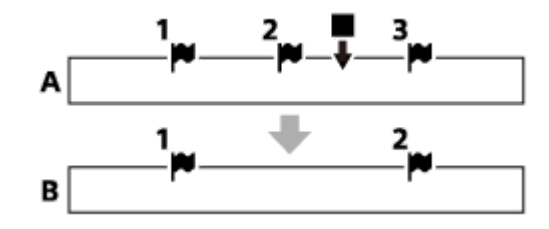

A. Parça işaretini silmeden önce: ■ simgesi çalmayı durdurduğunuz yeri gösterir.

B. Bir parça işareti silindikten sonra: Çalmayı durdurduğunuz yerden önceki noktaya en yakın parça işareti silinir.

### Not

- Korumaya alınmış bir dosyadaki parça işaretlerini silemezsiniz. Korumaya alınmış bir dosyadan parça işaretleri silmek için, önce dosyadaki korumayı kaldırın, ardından parça işaretlerini silin. Korumayı kaldırmayla ilgili talimatlar için, bkz. Bir dosyanın korumaya alınması.
- Kayıt bekleme konumundayken, parça işaretlerini OPTION menüsü ile silemezsiniz. HOME menüsünü kullanarak silmek istediğiniz parça işaretini içeren dosyayı seçin.

### İpucu

Silme işlemini iptal etmek için, 4. adımda "No" seçimini yapın ve ardından diğmesine basın.

### İlgili Konu

- **Dosya seçimi**
- Secilen dosyadaki tüm parca isaretlerini bir kerede silme

# <span id="page-102-0"></span>Seçilen dosyadaki tüm parça işaretlerini bir kerede silme

Seçilen dosyadaki tüm parça işaretlerini silebilirsiniz. Uzaktan kumandayı çalıştırın ve aşağıdaki adımları izleyin:

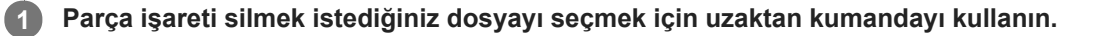

OPTION menüsünde "Delete Track Marks" - "All Track Marks" öğesini seçin ve ardından > düğmesine basın. 2

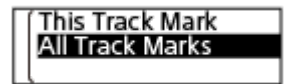

Ekran penceresinde "Delete All Track Marks?" mesajı görüntülenir.

K< veya >→ düğmesini kullanarak "Yes" seçimini yapın ve ardından → düğmesine basın.

"Please Wait" mesajı görüntülenir ve tüm parça işaretleri bir kerede silinir.

#### Not

3

- Korumaya alınmış bir dosyadaki parça işaretlerini silemezsiniz. Korumaya alınmış bir dosyadan parça işaretleri silmek için, önce dosyadaki korumayı kaldırın, ardından parça işaretlerini silin. Korumayı kaldırmayla ilgili talimatlar için, bkz. Bir dosyanın korumaya alınması.
- Kayıt islemi beklemedeyken parca isaretlerini silemezsiniz. HOME menüsünü kullanarak silmek istediğiniz parca isaretini iceren dosyayı seçin.

### İpucu

Silme işlemini iptal etmek için, 3. adımda "No" seçimini yapın ve ardından diğmesine basın.

### İlgili Konu

- **Dosya seçimi**
- Parça işaretini silme

1

 $\overline{2}$ 

3

# <span id="page-103-0"></span>Dosyayı mevcut çalma konumunda bölme

Tek bir dosyayı iki dosyaya bölebilirsiniz. Dosyayı bölerek, toplantı kaydı gibi uzun bir kaydın çalma işlemine başlamak istediğiniz noktayı kolayca bulabilirsiniz. Bölünen dosyaları daha fazla bölebilirsiniz. Uzaktan kumandayı çalıştırın ve aşağıdaki adımları izleyin:

Bölmek istediğiniz dosyayı seçmek için uzaktan kumandayı kullanın ve ardından dosyayı çalın ve dosyayı bölmek istediğiniz noktada durdurun.

OPTION menüsünde "Divide" - "Current Position" öğesini seçin ve ardından bedüğmesine basın.

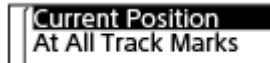

Ekran penceresinde "Divide at Current Stop Position?" mesajı görüntülenir.

 $\blacktriangleright$  veya  $\blacktriangleright$ H düğmesini kullanarak "Yes" seçimini yapın ve ardından  $\blacktriangleright$  düğmesine basın.

"Please Wait" mesajı görüntülenir ve bölünen dosyaların sonuna sıra numarası eklenir (birinci parça için " 01", ikinci parça için " 02").

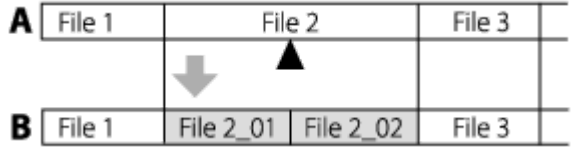

A. Bir dosya bölünmeden önce: ▲ simgesi, dosyayı böldüğünüz yeri gösterir.

B. Bir dosya bölündükten sonra: Bölünen dosyaların dosya adına sıra numarasından oluşan bir ek (birinci parça için "\_01", ikinci parça için "\_02") eklenir.

### **Not**

Korumaya alınmış bir dosyayı bölemezsiniz. Korumalı bir dosyayı bölmek için, önce dosyadaki korumayı kaldırın, ardından dosyayı bölün. Korumayı kaldırmayla ilgili talimatlar için, bkz. Bir dosyanın korumaya alınması.

### İpucu

Bölme işlemini iptal etmek için, 3. adımda "No" seçimini yapın ve ardından diğmesine basın.

## İlgili Konu

- **Dosya seçimi**
- $\blacksquare$  Bir dosyayı tüm parça işareti noktalarından bölme

2

3

# <span id="page-104-0"></span>Bir dosyayı tüm parça işareti noktalarından bölme

Bir dosyayı tüm parça isaretlerinden bölebilirsiniz. Uzaktan kumandayı çalıştırın ve aşağıdaki adımları izleyin:

Bölmek istediğiniz dosyayı seçmek için uzaktan kumandayı kullanın.

Çalma bekleme konumundayken, OPTION menüsünde "Divide" - "At All Track Marks" öğesini seçin ve  $ardından \rightarrow düğmesine basın.$ 

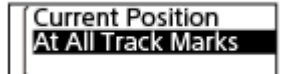

Ekran penceresinde "Divide at All Track Marks?" mesajı görüntülenir.

### K<4 veya D→ düğmesini kullanarak "Yes" seçimini yapın ve ardından D düğmesine basın.

"Please Wait" mesajı görüntülenir ve dosya tüm parça işareti noktalarından bölünerek tüm parça işaretleri silinir. Bölünen dosyaların sonuna bir sıra numarası eklenir ("\_01," "\_02," vb.).

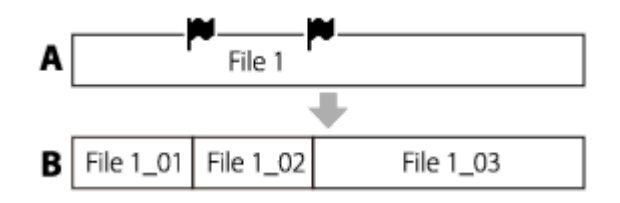

A. Bir dosya bölünmeden önce: W simgesi bir parça işareti noktasını gösterir.

B. Parça işaretleri silindikten sonra: Dosya tüm parça işareti noktalarından bölünür ve sonuna sıra numarası eklenir ("\_01," "\_02," vb.).

### Not

- Korumaya alınmış bir dosyayı bölemezsiniz. Korumalı bir dosyayı bölmek için, önce dosyadaki korumayı kaldırın, ardından dosyayı bölün. Korumayı kaldırmayla ilgili talimatlar için, bkz. Bir dosyanın korumaya alınması.
- Kaynak dosyanın başına ve sonuna yakın konumdaki parça işaretleri bölme işlemi için kullanılamaz ve bölünen dosyalarda kalır.

#### İpucu

Bölme işlemini iptal etmek için, 3. adımda "No" seçimini yapın ve ardından diğmesine basın.

### İlgili Konu

- **Dosya seçimi**
- [Dosyayı mevcut çalma konumunda bölme](#page-103-0)

# <span id="page-106-0"></span>Klasör adını değiştirme

IC kaydedici ile kaydettiğiniz dosyaların saklanacağı klasörlerin adını, şablondan klasör adı seçerek değiştirebilirsiniz. Uzaktan kumandayı çalıştırın ve aşağıdaki adımları izleyin:

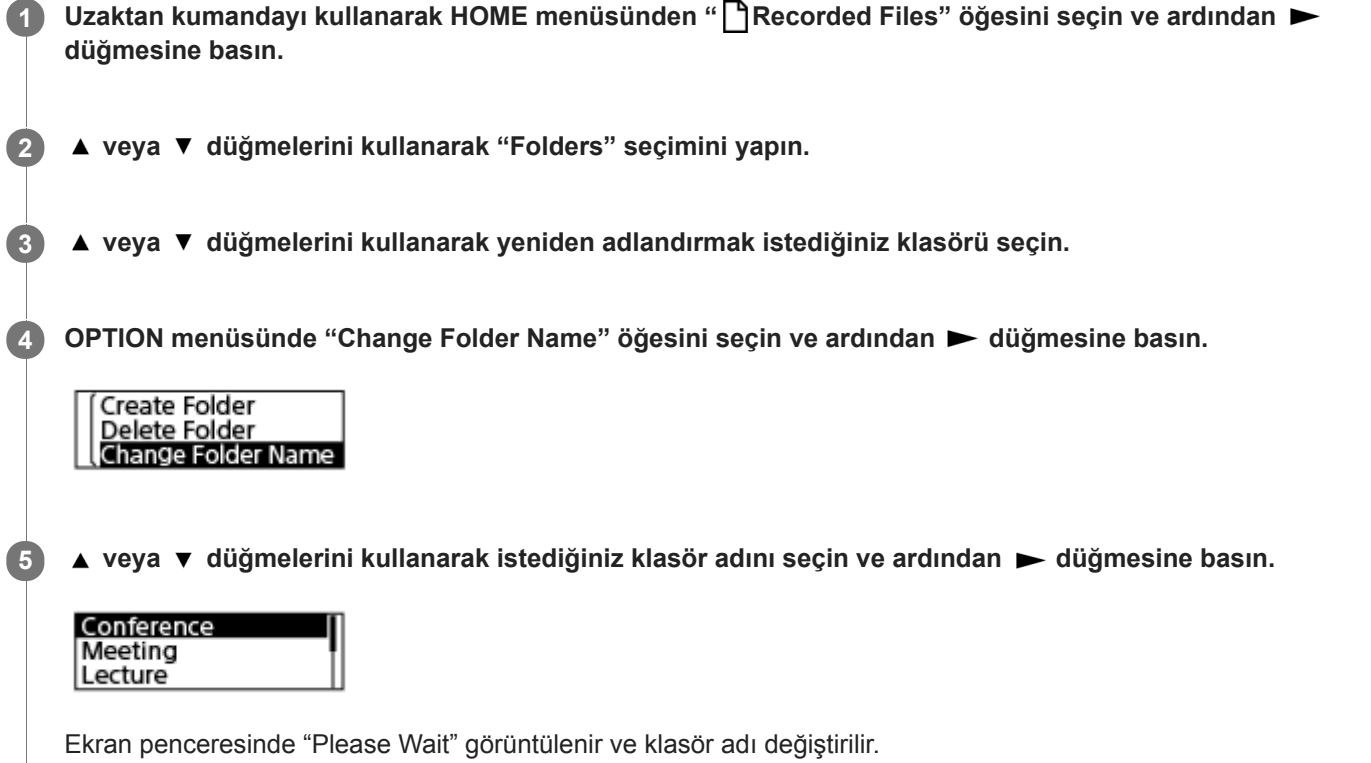

### Not

" J Music" içindeki klasörlerin adını değiştiremezsiniz.

### İpucu

Her klasör adının sonuna daima bir sıra numarası (01 ila 10) eklenir. Zaten mevcut olan bir klasör adı seçerseniz, aynı ada sahip olan diğer klasörlerin sonuna bir sıra numarası (02 ila10) eklenir.

# İlgili Konu

**Dosya adını değiştirme** 

2

3

# <span id="page-107-0"></span>Dosya adını değiştirme

HOME menüsündeki "<sup>R</sup>Recorded Files" altında kayıtlı olan dosyaların adını önek şablonlarından birini ekleyerek değiştirebilirsiniz.

Uzaktan kumandayı çalıştırın ve aşağıdaki adımları izleyin:

1 Yeniden adlandırmak istediğiniz dosyayı seçmek için uzaktan kumandayı kullanın.

Çalma bekleme konumundayken, OPTION menüsünde "Change File Name" seçimini yapın ve ardından ▶ düğmesine basın.

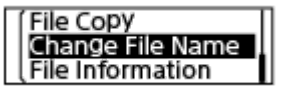

 $\blacktriangle$  veya  $\blacktriangledown$  düğmelerini kullanarak istediğiniz öneki seçin ve ardından  $\blacktriangleright$  düğmesine basın.

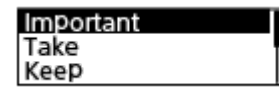

Ekran penceresinde "Please Wait" görüntülenir ve seçilen önek, dosya adına alt çizgi (\_) ile ayrılarak eklenir. Örnek ("Important" öğesi 171010 0706.mp3 dosyasına eklenir): Important 171010 0706.mp3

## Not

- Korumaya alınmış bir dosyanın adını değiştiremezsiniz. Korumalı bir dosyanın adını değiştirmek için, önce dosyadaki korumayı kaldırın, ardından adını değiştirin. Korumayı kaldırmayla ilgili talimatlar için, bkz. Bir dosyanın korumaya alınması.
- " J Music" içindeki dosyaların adını değiştiremezsiniz.

## İlgili Konu

**Klasör adını değiştirme**
### Bir dosyanın korumaya alınması

Bir dosyanın yanlışlıkla silinmesini veya düzenlenmesini engellemek için önemli dosyaları koruyabilirsiniz. Korumalı bir dosya, silemeyeceğiniz veya düzenleyemeyeceğiniz salt okunur bir dosya olarak görülür. Uzaktan kumandayı çalıştırın ve aşağıdaki adımları izleyin:

1 Korumaya almak istediğiniz dosyayı seçmek için uzaktan kumandayı kullanın.

Çalma bekleme konumundayken, OPTION menüsünde "Protect" seçimini yapın ve ardından ► düğmesine basın.

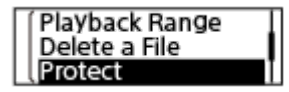

Ekran penceresinde "Please Wait" ve ardından "Protected" görüntülenir ve dosya korumaya alınır. Korumalı dosyanın dosya bilgi ekranında, "File Protection:" altında "ON" görüntülenir.

#### İpucu

2

Bir dosyadaki korumayı kaldırmak için, korumalı dosyayı seçin ve ardından 2. adımda "Do Not Protect" seçimini yapın.

#### İlgili Konu

**Dosya seçimi** 

[Yardım Kılavuzu](#page-0-0)

IC Kaydedici ICD-TX800

### Settings menü öğeleri listesi

Aşağıda HOME menüsündeki Settings menü öğeleri listelenmiştir.

### **Recording Settings**

- Recording Folder: Kaydedilen dosyalar için kayıt klasörünü değiştirme
- Create Folder: [Klasör oluşturma](#page-96-0)
- Scene Select: Belirli bir durum için kayıt ortamı seçme
- REC Mode: Kayıt modunun seçilmesi (REC Mode)
- $\blacksquare$  Mic Sensitivity: Mikrofonun hassasiyet seviyesini seçme (Mic Sensitivity)
- Focused/Wide: Kayıt işlevinin seçilmesi (Focused/Wide)
- Recording Filter: Kayıt sırasında gürültünün azaltılması (Recording Filter)
- VOR: Giriş ses seviyesine tepki olarak otomatik kaydetme – VOR işlevi
- **Auto Track Marks:** Otomatik olarak parça işareti ekleme

### **Playback Settings**

- Clear Voice: Bir dosya çalınırken insan seslerinin daha net duyulmasını sağlamak için gürültüyü azaltma – Clear Voice işlevi
- **Easy Search:** İstenilen çalma noktasını hızlı bir şekilde bulma (Easy Search)
- **Play Mode:** [Çalma modunu seçme](#page-72-0)
- **Playback Range:** Kayıtlı dosya listesinde çalma aralığını belirtme

### **Common Settings**

LED:

IC kaydedicideki çalışma göstergesinin açılması veya kapatılması (LED)

Screen Off Timer: Ekran görüntüsünün otomatik olarak kapanmadan önceki sürenin ayarlanması (Screen Off Timer)

- Beep: Bip sesinin açılması veya kapatılması (Beep)
- **Language:** Ekran dilinin seçilmesi (Language)
- Date&Tme: Saatin ayarlanması (Date&Time) Tarih gösterim biçiminin seçilmesi (Date Display Format) Saat gösterim formatının seçilmesi (Time Display)
- Sleep Timer: Uyku zamanlayıcısının kullanımı (Sleep Timer)
- Auto Power Off: IC kaydedicinin otomatik olarak kapanacağı sürenin ayarlanması (Auto Power Off)
- Reset/Format: [Tüm menü ayarlarının varsayılan ayarlara sıfırlanması \(Reset All Settngs\)](#page-123-0) Belleğin biçimlendirilmesi (Format)
- **Available Rec. Time:** Kalan kayıt süresini kontrol etme (Available Rec. Time)
- System Information: IC kaydediciye ilişkin bilgileri kontrol etme (System Information)

### İlgili Konu

[HOME menüsünün kullanımı](#page-12-0)

### <span id="page-111-0"></span>Kayıt modunun seçilmesi (REC Mode)

Ses kaydı için kayıt modunu ayarlayabilirsiniz. Kayda başlamadan önce bu menü öğesini ayarlayın. Uzaktan kumandayı çalıştırın ve aşağıdaki adımları izleyin:

Uzaktan kumandayı kullanarak HOME menüsünden " Settings" - "Recording Settings" - "REC Mode" öğesini seçin ve ardından > düğmesine basın. 1

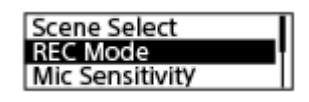

2 **A** veya  $\blacktriangledown$  düğmelerini kullanarak istediğiniz kayıt modunu seçin ve ardından  $\blacktriangleright$  düğmesine basın.

3 HOME menüsüne geri dönmek için BACK/HOME düğmesini basılı tutun.

### Menü öğelerinin tanımları

Aşağıdaki öğelerden birini seçebilirsiniz:

LPCM 44.1kHz/16bit: Stereo yüksek kaliteli kayıt modunda LPCM (sıkıştırılmamış) MP3 192kbps: Stereo standart kaliteli kayıt modunda MP3 (sıkıştırılmış) (varsayılan ayar) MP3 128kbps: Uzun çalar stereo kayıt modunda MP3 (sıkıştırılmış) MP3 48kbps(MONO): Mono standart kayıt modunda MP3 (sıkıştırılmış)

# <span id="page-112-0"></span>Mikrofonun hassasiyet seviyesini seçme (Mic Sensitivity)

Dahili mikrofon hassasiyet seviyesini seçebilirsiniz. Ortam ve arka plan seslerini azaltmak için, mikrofon hassasiyet seviyesini düşürün. Kayda başlamadan önce bu menü öğesini ayarlayın. Uzaktan kumandayı çalıştırın ve aşağıdaki adımları izleyin:

Uzaktan kumandayı kullanarak HOME menüsünden " Settings" - "Recording Settings" - "Mic Sensitivity" öğesini seçin ve ardından  $\blacktriangleright$  düğmesine basın. 1

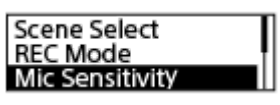

▲ veya ▼ düğmelerini kullanarak istediğiniz mikrofon duyarlılığı seviyesini seçin ve ardından ▶ düğmesine basın.

HOME menüsüne geri dönmek için BACK/HOME düğmesini basılı tutun.

HOME menüsünden önce görüntülediğiniz ekrana geri dönmek için, ■ STOP düğmesine basın.

### Menü öğelerinin tanımları

Aşağıdaki öğelerden birini seçebilirsiniz:

### **A**Auto:

2

3

İnsan giriş sesleri için uygun bir hassasiyet seviyesi otomatik olarak seçilir (varsayılan ayar).

### $A$ l High:

Konferans salonları dahil, büyük alanlarda uzak veya kısık insan seslerinin kaydı için uygundur.

#### A. Medium:

Küçük toplantı veya görüşmelerin kaydı için uygundur.

#### P Low:

Sesli notları, yakın veya yüksek insan seslerini kaydetmek amacıyla dahili mikrofona konuşmak için uygundur.

# <span id="page-113-0"></span>Kayıt sırasında gürültünün azaltılması (Recording Filter)

Recording Filter işlevi ile kayıtlardaki gürültüyü azaltabilirsiniz. Uzaktan kumandayı çalıştırın ve aşağıdaki adımları izleyin:

1

2

Uzaktan kumandayı kullanarak HOME menüsünden " Settings" - "Recording Settings" - "Recording Filter" öğesini seçin ve ardından  $\blacktriangleright$  düğmesine basın.

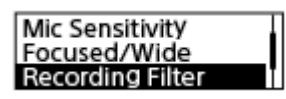

▲ veya ▼ düğmesini kullanarak "NCF(Noise Cut)" veya "LCF(Low Cut)," seçimini yapın ve ardından ► düğmesine basın.

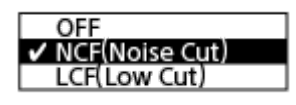

HOME menüsüne geri dönmek için BACK/HOME düğmesini basılı tutun. 3

HOME menüsünden önce görüntülediğiniz ekrana geri dönmek için, ■ STOP düğmesine basın.

### Menü öğelerinin tanımları

Aşağıdaki öğelerden birini seçebilirsiniz:

OFF:

Recording Filter işlevini kapalı konumuna getirir.

#### **NCF(Noise Cut):**

İnsan sesleri hariç yüksek frekanslı sesleri ve ayrıca düşük frekanslı sesleri keser (varsayılan ayar).

#### LCF(Low Cut):

Projektörlerden gelen ve rüzgardan kaynaklanan uğultu dahil düşük frekanslı sesleri keser.

#### İpucu

Recording Filter işlevi ayar sürecini iptal etmek için, 2. adımda "OFF" ayarını seçin.

# <span id="page-114-0"></span>**SONY** [Yardım Kılavuzu](#page-0-0)

IC Kaydedici ICD-TX800

# IC kaydedicideki çalışma göstergesinin açılması veya kapatılması (LED)

IC kaydedici işlemleri sırasında çalışma göstergesinin ve Bluetooth göstergesinin açılıp kapatılacağını ayarlayabilirsiniz. Uzaktan kumandayı çalıştırın ve aşağıdaki adımları izleyin:

Uzaktan kumandayı kullanarak HOME menüsünden " Settings" - "Common Settings" - "LED" öğesini seçin ve ardından  $\blacktriangleright$  düğmesine basın. 1

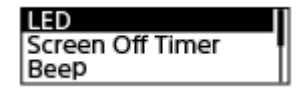

2 Aveya ▼ düğmesini kullanarak "ON" veya "OFF," seçimini yapın ve ardından  $\blacktriangleright$  düğmesine basın.

HOME menüsüne geri dönmek için BACK/HOME düğmesini basılı tutun.

HOME menüsünden önce görüntülediğiniz ekrana geri dönmek için, STOP düğmesine basın.

### Menü öğelerinin tanımları

Aşağıdaki öğelerden birini seçebilirsiniz:

### ON:

3

Çalışma göstergesi ve Bluetooth göstergesi, IC kaydedici çalışıyorken (varsayılan ayar) yanar veya yanıp söner. OFF:

Çalışma göstergesi ve Bluetooth göstergesi, IC kaydedici çalışıyorken sönük kalır.

## <span id="page-115-0"></span>Ekran dilinin seçilmesi (Language)

Mesajlar, menüler, klasör adları vb. için kullanılacak dili seçebilirsiniz. Uzaktan kumandayı çalıştırın ve aşağıdaki adımları izleyin:

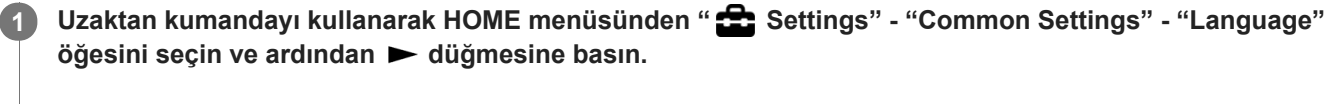

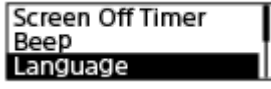

 $\blacktriangle$  veya  $\nabla$  düğmelerini kullanarak kullanmak istediğiniz dili seçin ve ardından  $\blacktriangleright$  düğmesine basın.

Deutsch (Almanca), English (İngilizce), Español (İspanyolca), Français (Fransızca), Italiano (İtalyanca), Русский (Rusça), Türkçe, 한국어 (Korece), 简体中文 (Basitleştirilmiş Çince), 繁體中文 (Geleneksel Çince) arasından seçim yapabilirsiniz.

3 HOME menüsüne geri dönmek için BACK/HOME düğmesini basılı tutun.

#### Not

2

Seçebileceğiniz dil seçeneklerinin sayısı ve varsayılan ayar satın alınan ülke ya da bölgeye bağlı olarak farklılık gösterir.

# <span id="page-116-0"></span>Saatin ayarlanması (Date&Time)

IC kaydedicinizin saatini ayarlayabilirsiniz. Kayda başlamadan önce saati ayarladığınızdan emin olun. Uzaktan kumandayı çalıştırın ve aşağıdaki adımları izleyin:

Uzaktan kumandayı kullanarak HOME menüsünden " Settings" - "Common Settings" - "Date&Time" -"Set Date/Time" öğesini seçin ve ardından > düğmesine basın. 1

Set Date/Time Date Display Format **Time Display** 

Geçerli tarih ve saati ayarlayın.

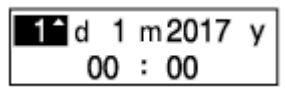

 $\blacktriangle$  veya  $\blacktriangledown$  düğmelerini kullanarak bir öğeyi ayarlayın ve ardından  $\blacktriangleright$  düğmesine basın.

Tüm öğeleri ayarlamak için işlemleri tekrarlayın.

Odağı ileri veya geri hareket ettirmek için, I<< veya Didüğmesine basın. Ayrıca BACK/HOME düğmesine basarak odağı önceki öğeye hareket ettirebilirsiniz.

Son öğe ile işiniz bittiğinde, saat ayarlarını uygulamak için  $\blacktriangleright$  düğmesine basın.

HOME menüsüne geri dönmek için BACK/HOME düğmesini basılı tutun.

Geçerli saati görüntülemek için, IC kaydedicinizi HOLD durumuna getirin.

#### Not

3

2

- Settings menüsünde seçili saat ekran biçimine (Time Display) bağlı olarak saat "AM" veya "PM" ile 12-Saat biçiminde veya 24-Saat biçiminde zamanı bildirebilir. Ayrıca, varsayılan saat ekran biçimi satın alınan ülke ya da bölgeye göre değişir.
- Varsayılan tarih ekran biçimi satın alınan ülke ya da bölgeye göre değişir.

### İlgili Konu

IC kaydediciyi HOLD konumuna getirme (HOLD)

# <span id="page-117-0"></span>**SONY** [Yardım Kılavuzu](#page-0-0)

IC Kaydedici ICD-TX800

# Tarih gösterim biçiminin seçilmesi (Date Display Format)

Tarih gösterim biçimini tercihinize uygun şekilde seçebilirsiniz. Uzaktan kumandayı çalıştırın ve aşağıdaki adımları izleyin:

Uzaktan kumandayı kullanarak HOME menüsünden " Settings" - "Common Settings" - "Date&Time" -"Date Display Format" öğesini seçin ve ardından  $\blacktriangleright$  düğmesine basın. 1

Set Date/Time Date Display Format **Time Display** 

2  $\blacktriangle$  veya  $\blacktriangledown$  düğmelerini kullanarak istediğiniz formatı seçin ve ardından  $\blacktriangleright$  düğmesine basın.

HOME menüsüne geri dönmek için BACK/HOME düğmesini basılı tutun.

HOME menüsünden önce görüntülediğiniz ekrana geri dönmek için, ■ STOP. düğmesine basın.

### Menü öğelerinin tanımları

Aşağıdaki öğelerden birini seçebilirsiniz:

YYYY/MM/DD: Tarih yıl/ay/gün biçiminde görüntülenir. MM/DD/YYYY: Tarih ay/gün/yıl biçiminde görüntülenir. DD/MM/YYYY: Tarih gün/ay/yıl biçiminde görüntülenir.

#### Not

3

Varsayılan ayar IC kaydediciyi satın aldığınız bölgeye bağlı olarak farklılık gösterir.

# <span id="page-118-0"></span>**SONY** [Yardım Kılavuzu](#page-0-0)

IC Kaydedici ICD-TX800

# Saat gösterim formatının seçilmesi (Time Display)

12-Saat veya 24-Saat formatını seçebilirsiniz. Uzaktan kumandayı çalıştırın ve aşağıdaki adımları izleyin:

Uzaktan kumandayı kullanarak HOME menüsünden " Settings" - "Common Settings" - "Date&Time" -"Time Display" öğesini seçin ve ardından  $\blacktriangleright$  düğmesine basın. 1

Set Date/Time Date Display Format<br>Time Display Format

2  $\blacktriangle$  veya  $\blacktriangledown$  düğmelerini kullanarak istediğiniz formatı seçin ve ardından  $\blacktriangleright$  düğmesine basın.

HOME menüsüne geri dönmek için BACK/HOME düğmesini basılı tutun.

HOME menüsünden önce görüntülediğiniz ekrana geri dönmek için, STOP düğmesine basın.

### Menü öğelerinin tanımları

Aşağıdaki öğelerden birini seçebilirsiniz:

#### 12-Hour:

3

12:00AM = gece yarısı, 12:00PM = öğle

# 24-Hour:

00:00 = gece yarısı, 12:00 = öğle

#### Not

Varsayılan ayar, satın alınan ülke ya da bölgeye bağlı olarak farklılık gösterr.

## <span id="page-119-0"></span>Bip sesinin açılması veya kapatılması (Beep)

Çalışma bip sesini açık veya kapalı konuma getirebilirsiniz. Uzaktan kumandayı çalıştırın ve aşağıdaki adımları izleyin:

### Not

Bip sesini duymak için, ürünle birlikte verilen stereo kulaklıkları IC kaydedicinize bağlayın.

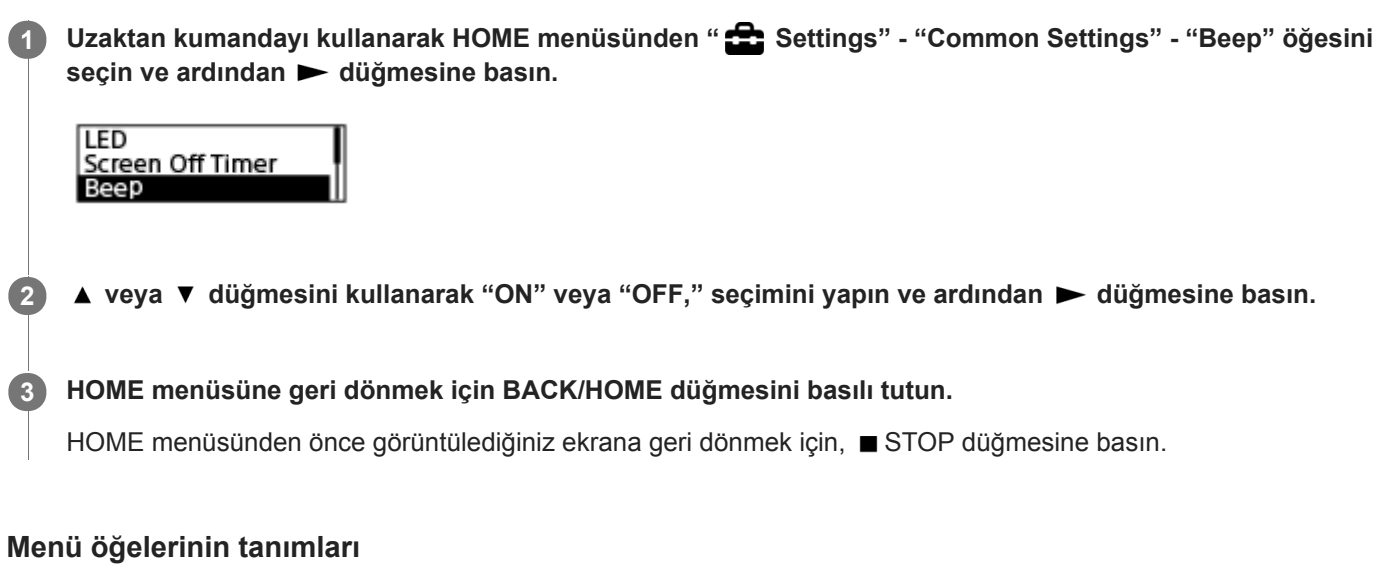

Aşağıdaki öğelerden birini seçebilirsiniz:

ON:

Bir çalışmanın kabul edildiğini veya bir hata oluştuğunu belirtmek için bip sesi verilir (varsayılan ayar).

#### OFF:

Bip sesi duyulmaz.

### İlgili Konu

Ses kayıtlarının takip edilmesi

### <span id="page-120-0"></span>Uyku zamanlayıcısının kullanımı (Sleep Timer)

Uyku zamanlayıcıyı ayarlarsanız, IC kaydedici belirtilen süre dolduğunda otomatik olarak kapanır. Uzaktan kumandayı çalıştırın ve aşağıdaki adımları izleyin:

Uzaktan kumandayı kullanarak HOME menüsünden " Settings" - "Common Settings" - "Sleep Timer" öğesini seçin ve ardından > düğmesine basın. 1

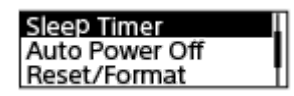

 $\blacktriangle$  veya  $\blacktriangledown$  düğmelerini kullanarak istediğiniz süreyi seçin ve ardından  $\blacktriangleright$  düğmesine basın.

"OFF" (varsayılan ayar), "15min," "30min," "60min," "90min," veya "120min" seçimini yapabilirsiniz.

HOME menüsüne geri dönmek için BACK/HOME düğmesini basılı tutun.

HOME menüsünden önce görüntülediğiniz ekrana geri dönmek için, ■ STOP düğmesine basın. Uyku zamanlayıcısı ayarlandığında, çalma/kayıt bekleme ekranında "SLEEP" görüntülenir.

#### Not

2

3

- Auto Power Off islevi açılırsa, IC kaydedici uyku zamanlayıcısı için belirtilen süre dolmadan önce kapanabilir.
- Kayıt gecikme islevi açık olsa dahi, IC kaydedici uyku zamanlayıcısı için belirtilen süre dolduğunda kapanır.

#### İpucu

Uyku zamanlayıcısının kalan süresini kontrol etmek için, 1. adımı tekrarlayın. Kalan süre görüntülenir. Ayarı olduğu gibi tutmak isterseniz, "Keep On" seçimini yapın. Ayarı iptal etmek için, "Turn Off" seçimini yapın.

#### İlgili Konu

- IC kaydedicinin otomatik olarak kapanacağı sürenin ayarlanması (Auto Power Off)
- Kayıt gecikme işlevini kullanma

# <span id="page-121-0"></span>**SONY** [Yardım Kılavuzu](#page-0-0)

IC Kaydedici ICD-TX800

### IC kaydedicinin otomatik olarak kapanacağı sürenin ayarlanması (Auto Power Off)

IC kaydediciyi belirtilen süre boyunca kullanılmadığında otomatik olarak kapanacak şekilde ayarlayabilirsiniz. Uzaktan kumandayı çalıştırın ve aşağıdaki adımları izleyin:

Uzaktan kumandayı kullanarak HOME menüsünden " Settings" - "Common Settings" - "Auto Power Off" öğesini seçin ve ardından  $\blacktriangleright$  düğmesine basın. 1

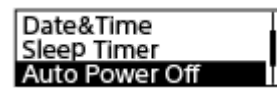

 $\blacktriangle$  veya  $\blacktriangledown$  düğmelerini kullanarak istediğiniz süreyi seçin ve ardından  $\blacktriangleright$  düğmesine basın.

HOME menüsüne geri dönmek için BACK/HOME düğmesini basılı tutun.

HOME menüsünden önce görüntülediğiniz ekrana geri dönmek için, ■ STOP düğmesine basın.

### Menü öğelerinin tanımları

Aşağıdaki öğelerden birini seçebilirsiniz:

### OFF:

3

IC kaydedici otomatik olarak kapanmaz.

# 5min:

IC kaydedici yaklaşık 5 dakika sonra kapanır.

### 10mn:

IC kaydedici yaklaşık 10 dakika sonra kapanır.

#### 30min:

IC kaydedici yaklaşık 30 dakika sonra kapanır (varsayılan ayar).

#### 60min:

IC kaydedici yaklaşık 60 dakika sonra kapanır.

#### Not

Uzaktan kumanda çalışmazsa, IC kaydedicinin açık olduğundan emin olun. Ayrıca IC kaydedicinizin ve uzaktan kumandanın HOLD durumundan çıkarılmış olduğundan emin olun.

### İpucu

Bir Bluetooth bağlantısı kurulurken Auto Power Off işlevi hala etkindir. IC kaydediciniz kapandığında, Bluetooth bağlantısı kesilir. Bunu önlemek için, süreyi ihtiyaçlarınıza göre değiştirin.

### İlgili Konu

- $\blacksquare$  IC kaydediciyi açma
- IC kaydedicinin HOLD durumundan çıkarılması
- [Uzaktan kumandanın kullanılması](#page-34-0)

# <span id="page-123-0"></span>Tüm menü ayarlarının varsayılan ayarlara sıfırlanması (Reset All Settngs)

Aşağıdakiler hariç tüm menü ayarlarını varsayılan değerlere sıfırlayabilirsiniz:

- Saat ayarları (Date&Time)
- **Ekran dili ayarları (Language)**

Uzaktan kumandayı çalıştırın ve aşağıdaki adımları izleyin:

Kayıt veya çalma işlemi bekleme konumundayken, uzaktan kumandayı kullanarak HOME menüsünde " Settings" - "Common Settings" - "Reset/Format" - "Reset All Settings" öğesini seçin ve ardından ▶ düğmesine basın. 1

**Reset All Settings** Format

Ekran penceresinde "Default Value?" mesajı görüntülenir.

k< veya → düğmesini kullanarak "Yes" seçimini yapın ve ardından → düğmesine basın. 2

"Please Wat" mesajı görüntülenr ve tüm menü ayarları varsayılan ayarlarına sıfırlanır.

HOME menüsüne geri dönmek için BACK/HOME düğmesini basılı tutun.

HOME menüsünden önce görüntülediğiniz ekrana geri dönmek için, ■ STOP düğmesine basın.

#### İpucu

3

Sıfırlama işlemini iptal etmek için, 2. adımda "No" seçimini yapın.

# <span id="page-124-0"></span>Belleğin biçimlendirilmesi (Format)

IC kaydedicinizin dahili belleğini biçimlendirebilirsiniz. Dahili belleği biçimlendirirseniz kayıtlı tüm veriler silinir ve satın aldığınız orijinal klasörün yapısı geri yüklenir.

Uzaktan kumandayı çalıştırın ve aşağıdaki adımları izleyin:

Kayıt veya çalma işlemi bekleme konumundayken, uzaktan kumandayı kullanarak HOME menüsünden " Settings" - "Common Settings" - "Reset/Format" - "Format" öğesini seçin ve ardından  $\blacktriangleright$  düğmesine basın. 1

**Reset All Settings** Format

"Delete All Data?" görüntülenr.

#### K<4 veya D→ düğmesini kullanarak "Yes" seçimini yapın ve ardından D düğmesine basın.

"Please Wait" mesajı görüntülenir ve dahili bellek biçimlendirilir.

HOME menüsüne geri dönmek için BACK/HOME düğmesini basılı tutun. 3

HOME menüsünden önce görüntülediğiniz ekrana geri dönmek için, ■ STOP düğmesine basın.

#### Not

2

Dahili belleği biçimlendirirseniz, korumalı dosyalar ve Sound Organizer 2 dahil kayıtlı tüm veriler silinir ve biçimlendirme işleminin ardından hiç birini geri yükleyemezsiniz.

#### İpucu

Biçimlendirme işlemini iptal etmek için, 2. adımda "No" seçimini yapın.

### <span id="page-125-0"></span>Kalan kayıt süresini kontrol etme (Available Rec. Time)

Kalan kayıt süresini saat, dakika ve saniye olarak görüntüleyebilirsiniz. Uzaktan kumandayı çalıştırın ve aşağıdaki adımları izleyin:

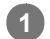

2

Uzaktan kumandayı kullanarak HOME menüsünden " Settings" - "Common Settings" - "Available Rec. Time" öğesini seçin ve ardından > düğmesine basın.

Reset/Format Available Rec. Time<br>System Information

HOME menüsüne geri dönmek için BACK/HOME düğmesini basılı tutun.

HOME menüsünden önce görüntülediğiniz ekrana geri dönmek için, ■ STOP düğmesine basın.

2

# <span id="page-126-0"></span>IC kaydediciye ilişkin bilgileri kontrol etme (System Information)

IC kaydedicinin model adı ve yazılım sürüm numarası gibi IC kaydediciye ilişkin bilgileri görüntüleyebilirsiniz. Uzaktan kumandayı çalıştırın ve aşağıdaki adımları izleyin:

Uzaktan kumandayı kullanarak HOME menüsünden " Settings" - "Common Settings" - "System Information" öğesini seçin ve ardından > düğmesine basın. 1

Reset/Format Available Rec. Time<br>System Information

HOME menüsüne geri dönmek için BACK/HOME düğmesini basılı tutun.

HOME menüsünden önce görüntülediğiniz ekrana geri dönmek için, ■ STOP düğmesine basın.

# <span id="page-127-0"></span>IC kaydediciyi bilgisayara bağlama

IC kaydediciyle bilgisayarınız arasında dosya alış verişi için IC kaydediciyi bilgisayarınıza bağlayın.

IC kaydedicinin yan tarafındaki USB konnektör kapağını açın. USB/Kulaklık konnektörünü ve çalışan bir bilgisayardaki USB bağlantı noktasını ürünle birlikte verilen USB kablosuyla bağlayın. 1

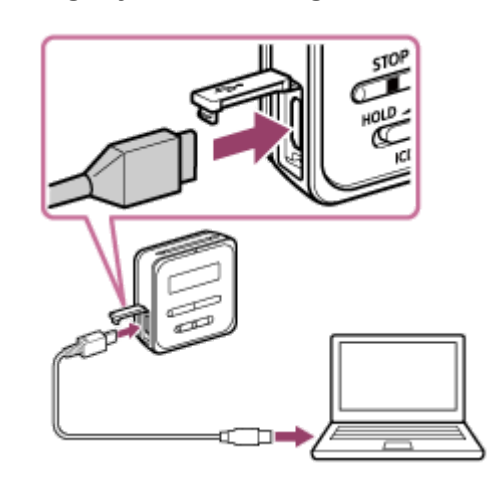

IC kaydedicinin bilgisayar tarafından başarıyla algılandığından emin olun. 2

- · Windows bilgisayarda; "Bilgisayar" veya "Kişisel bilgisayar" öğesini açın ve "IC RECORDER" öğesinin algılandığından emin olun.
- $\bullet$  Mac bilgisayarda; Finder'da "IC RECORDER" sürücüsünün görüntülendiğinden emin olun.

Bu bağlantı yapılır yapılmaz IC kaydedici bilgisayar tarafından algılanır. IC kaydedici bilgisayara bağlanırken, IC kaydedicinin ekran penceresinde "Connecting" iletisi görünür.

#### İlgili Konu

IC kaydedicinin bilgisayarla bağlantısını kesme

### Klasörlerin ve dosyaların yapısı

IC kaydedicinizin klasör ve dosya yapısını görüntülemek için bir bilgisayar kullanabilirsiniz. IC kaydediciyi bilgisayara bağlayın ve Explorer (Windows) veya Finder (Mac) kullanarak "IC RECORDER" öğesini açın. Aşağıdaki resimde klasör ve dosyaların yapısı gösterlmektedr:

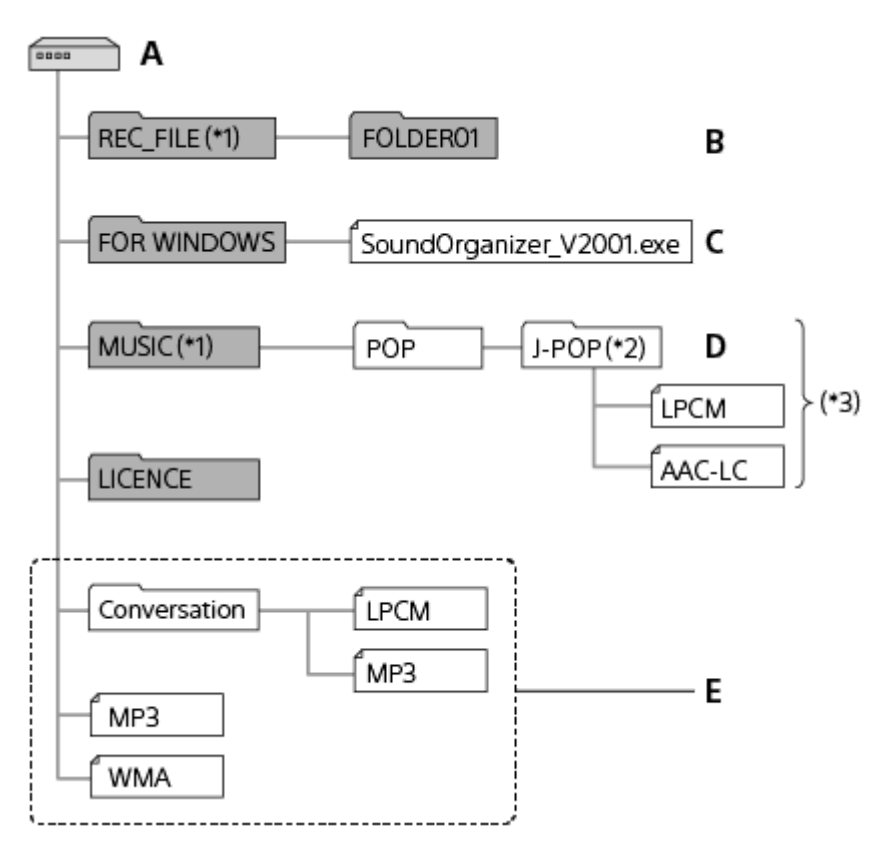

#### A: IC RECORDER klasörü

- B: IC kaydedici ile kaydedilen dosyaların saklandığı klasör
- C: Sound Organizer 2 yükleyici dosyasının bulunduğu klasör
- D: Bilgisayardan aktarılan dosyaların depolanması için kullanılan klasör
- E: IC kaydedici bu klasör yapı seviyesinde saklanan klasör ve dosyaları algılayamaz.
- \*1 REC\_FILE klasöründe saklanan dosyalar "∏Recorded Files" içerisinde görüntülenirken MUSIC klasöründekiler " ∏ Music" içerisinde görüntülenir. Bir dosyayı aktarırken, REC\_FILE klasörüne ya da MUSIC klasörüne yerleştirdiğinizden emin olun.
- Müzik dosyalarının bulunduğu klasör IC kaydedici üzerinde aynı isimle görüntülenir. Klasörlere kolay hatırlanan isimler vermeniz klasörlerin tanınmasına yardımcı olur. Üstteki resimde gösterilen klasör isimleri sadece örnektir.  $*2$
- \*3 IC kaydedici 8 seviyeye kadar aktarılan müzik klasörlerini algılayabilir.

#### İpucu

- Müzik dosyalarını bilgisayarınızdan IC kaydediciye aktarmadan önce, başlıklar ve sanatçı adları gibi müzik dosyası bilgilerini  $\oplus$ kaydetmeniz faydalı olacaktır. Bunun ardından, müzik dosya bilgilerini görüntüleyebilir veya bunları kullanarak IC kaydedici üzerinde müzik dosyası arayabilirsiniz.
- Bir müzik dosyasının atanmış bir başlığı yoksa, IC kaydedicideki dosya adı ile görüntülenir.

## IC kaydedicideki dosyaların bir bilgisayara kopyalanması

Klasörleri ve dosyaları, IC kaydediciden bilgisayarınıza saklamak üzere kopyalayabilirsiniz.

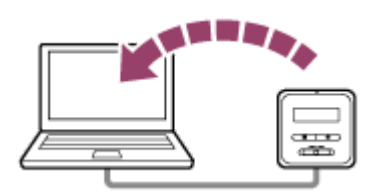

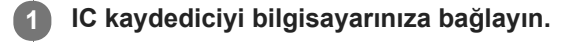

#### Bilgisayara aktarmak istediğiniz klasörleri veya dosyaları kopyalayın.

"IC RECORDER" konumundan kopyalamak istediğiniz dosya veya klasörleri sürükleyerek bilgisayarın sabit diskine bırakın.

3 IC kaydedicinin bilgisayarla bağlantısını kesin.

#### İpucu

 $\overline{\phantom{a}}$ 

Bir dosya veya klasörü kopyalamak (sürüklemek ve bırakmak) için, dosya veya klasörü basılı tutun ( ①), sürükleyin ( ②) ve ardından istediğiniz konuma bırakın (3).

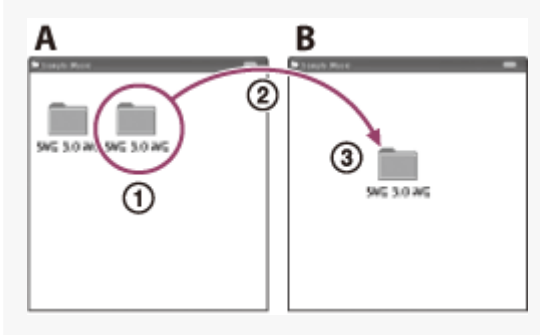

A: IC RECORDER **B: Bilgisayar** 

#### İlgili Konu

- **IC kaydediciyi bilgisayara bağlama**
- IC kaydedicinin bilgisayarla bağlantısını kesme

## Müzik dosyalarının bir bilgisayardan IC kaydediciye kopyalanması

Bilgisayarınızdaki müzik veya diğer ses dosyalarını (LPCM(.wav) / MP3(.mp3) / WMA(.wma) / AAC-LC(.m4a)) sürükleyip bırakarak IC kaydediciye kopyalayabilirsiniz.

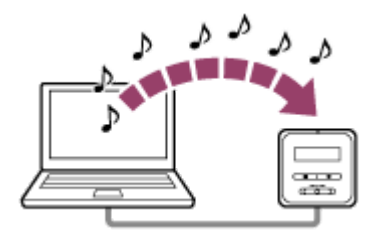

### IC kaydediciyi bilgisayarınıza bağlayın.

### Müzik dosyalarının bulunduğu klasörü IC kaydediciye kopyalayın.

Explorer (Windows) veya Finder'ı (Mac) açın ve müzik dosyalarının bulunduğu klasörü sürükleyip REC\_FILE klasörüne veya MUSIC klasörüne bırakın.

IC kaydedicide her bir klasörde 199 dosyaya kadar, toplam bellek içerisinde 5.000'e kadar klasör ve dosya depolanabilir.

IC kaydedicinin bilgisayarla bağlantısını kesin.

#### İlgili Konu

2

- Teknik özellikler
- **IC kaydediciyi bilgisayara bağlama**
- IC kaydedicinin bilgisayarla bağlantısını kesme

## Bilgisayarınızdan kopyalanan müzik dosyalarını IC kaydediciyi kullanarak çalma

Bilgisayarınızdan kopyaladığınız müzik dosyalarını IC kaydedicide çalabilirsiniz. Uzaktan kumandayı çalıştırın ve aşağıdaki adımları izleyin:

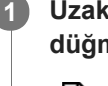

Uzaktan kumandayı kullanarak HOME menüsünden "<sup>N</sup>Recorded Files" veya " Music" öğesini seçin, ▶ düğmesine basın ve ardından bir dosya seçin.

"Recorded Files" içerisinde, bilgisayardan REC\_FILE klasörüne kopyaladığınız dosyalar ve "Music" içerisinde MUSIC klasörüne kopyaladığınız dosyalar için arama yapabilirsiniz. Dosya seçmeyle ilgili talimatlar için, Dosya seçimi bölümüne bakın.

 $2$  Çalmayı başlatmak için,  $\blacktriangleright$  düğmesine basın.

Çalmayı durdurmak için, ■ STOP düğmesine basın.

#### Not

Bir dosyayı dinlemek için, ürünle birlikte verilen stereo kulaklıkları IC kaydedicinize bağlayın.

#### İlgili Konu

- Calma işlemi sürüyorken
- Teknik özellikler

# IC Kaydedicinin USB depolama aygıtı olarak kullanılması

IC kaydediciyi bir bilgisayara bağlayabilir ve bir USB depolama aygıtı olarak kullanabilirsiniz. IC kaydediciyi bir USB depolama aygıtı olarak kullanmak için, sistem gereksinimlerini karşılayan bir bilgisayar gereklidir. Daha fazla bilgi için, bkz. Sistem gereksinimleri.

# Sound Organizer 2 ile yapabilecekleriniz (sadece Windows için)

Sound Organizer 2, IC kaydedici ile dosya alışverişi yapmanızı sağlar. Diğer ortamlardan (müzik CD'leri, vb.) aktarılan şarkıları ve diğer bilgisayardan içe aktarılan ses dosyalarını (MP3 dosyaları, vb.) çalabilir ve bunları IC kaydediciye aktarabilirsiniz. Sound Organizer 2 ile, içe aktarılan dosyalar için çeşitli işlemler yapılabilir: kayıttan yürütme, düzenleme, ses dosyasına dönüştürme, müzik CD'si yazdırma ve ses dosyalarını e-postaya ekleme.

Sound Organizer 2 kullanımı hakkında ayrıntılı talimatlar için, Sound Organizer 2 yardım bölümüne başvurun.

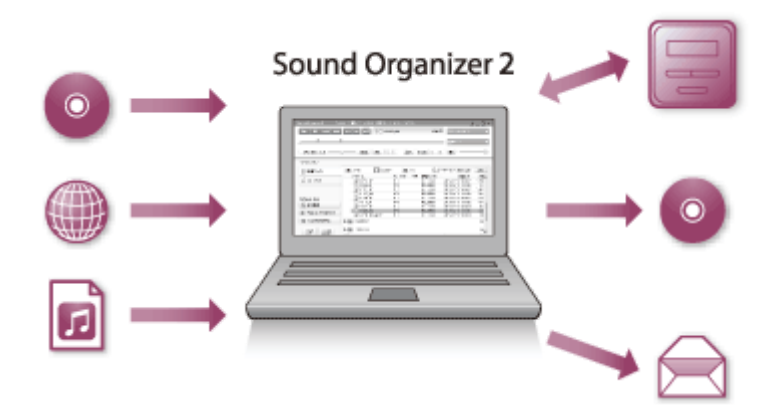

### IC kaydediciyle kaydedilen dosyaları içe aktarma

IC kaydediciyle kaydedilen dosyaları Sound Organizer 2 yazılımına aktarabilirsiniz. İçe aktarılan dosyalar bilgisayara kaydedilir.

### Müzik CD'sinden şarkıları içe aktarma

Müzik CD'sindeki şarkıları Sound Organizer 2 yazılımına aktarabilirsiniz. İçe aktarılan şarkılar bilgisayara kaydedilir.

### Bilgisayardaki şarkıları içe aktarma

Bilgisayarda kayıtlı müzik ve diğer dosyaları Sound Organizer 2 yazılımına aktarabilirsiniz.

### Dosyaları çalma

Sound Organizer 2 yazılımına aktarılan dosyaları çalabilirsiniz.

### Dosya bilgilerinin değiştirilmesi

Dosya listesinde görüntülenen şarkılara ilişkin bilgileri (başlık, sanatçı adları, vb.) değiştirebilirsiniz.

### Dosyaları bölme

Bir dosyayı birden fazla dosyaya bölebilirsiniz.

### Dosyaları birleştirme

Birden fazla dosyayı bir dosya olarak birleştirebilirsiniz.

### Dosyaları IC kaydediciden silme

IC kaydedicide kayıtlı dosyaları silebilirsiniz.

IC kaydedicideki boş alan miktarını artırmak istediğinizde veya IC kaydedicide gereksiz dosyalar olduğunu gördüğünüzde, dosyaları doğrudan Sound Organizer 2 yazılımından silebilirsiniz.

### Dosyaların IC kaydediciye aktarılması

Müzik ve ses dosyalarını Sound Organizer 2 yazılımından IC kaydedicideki dahili belleğe aktarabilir ve bu dosyaları IC kaydedicide çalabilirsiniz.

### Müzik CD'si yazdırma

Sound Organizer 2 yazılımına aktarılmış şarkılardan beğendiklerinizi seçebilir ve kendi orijinal müzik CD'nizi oluşturabilirsiniz.

### Diğer kolaylıklar

E-posta yazılımınızı başlatabilir ve kaydedilen dosyaları bir e-postaya ekleyebilirsiniz.

### İlgili Konu

ı

I

I

Sound Organizer 2 kurulumu (sadece Windows için)

### <span id="page-135-0"></span>Sistem gereksinimleri Sound Organizer 2

Sound Organizer 2 için sistem gereksinimleri aşağıda listelenmiştir.

### İşletim sistemleri

- Windows 10  $\blacksquare$
- Wndows 8.1
- Windows 7 Service Pack 1 veya üzeri

#### Not

Yukarıdaki işletim sistemlerinden biri sevkiyattan önce ürüne yüklenmiş olmalıdır. Yükseltilen işletim sistemleri veya birden fazla önyüklemeli ortamlar desteklenmez.

### IBM PC/AT veya uyumlu

- CPU Windows 7/Windows 8.1/Windows 10: 1,66 GHz veya üzeri işlemci
- Bellek

Windows 7/Windows 8.1/Windows 10: En az 1 GB (32 bit sürümü)/En az 2 GB (64 bit sürümü)

- **Boş sabit disk alanı** En az 400 MB gereklidir. Windows sürümüne bağlı olarak 400 MB'tan fazlası kullanılabilir. Ayrıca, müzik verilerinin işlenmesi için de boş alan gerekir.
- Ekran ayarları Ekran çözünürlüğü: 800 × 600 piksel veya üzeri (1.024 × 768 piksel önerilir.) Ekran rengi: Yüksek Renk (16 bit) veya üzeri
- USB bağlantı noktası Aygıtları ve ortamları kullanmak için uyumlu bir USB bağlantı noktası gerekir. Çalışmasının özellikle garanti edildiği modeller dışında USB hub ile çalışması garanti edilmez.
- **Optik disk**

Müzik CD'si oluşturmak için CD-R/RW sürücüsü gerekir.

# <span id="page-136-0"></span>Sound Organizer 2 kurulumu (sadece Windows için)

Sound Organizer 2 yazılımını bir bilgisayara kurun.

#### Not

- Sound Organizer 2 yazılımını, önceden Sound Organizer (Ver. 1.6) yazılımı da kurulmuş bir bilgisayara kurun.
- Sound Organizer 2 yazılımını kurarken, yönetici haklarına sahip bir hesapla oturum açın. Ayrıca, Windows 7/Windows 8.1 kullanıyorsanız ve [Kullanıcı Hesabı Denetimi] ekranı görüntülenirse, ekranın içeriğini onaylayın ve ardından [Evet] düğmesini tıklatın.
- Sound Organzer 2 yazılımı kurulduğunda Wndows Meda Format Runtme modülü eklenr. Eklenen Wndows Meda Format Runtime modülü, Sound Organizer 2 yazılımını kaldırsanız dahi kalacaktır. Ancak, daha önceden Windows Media Format Runtime yüklenmişse, modül kurulmayabilir.
- Sound Organizer 2 kaldırıldığında içerik depolama klasörlerindeki veriler silinmez.
- Çoklu Wndows şletm sstemlernn kurulu olduğu br blgsayarınız varsa, olası ver tutarsızlıklarını önlemek çn Sound Organizer 2 yazılımını her bir işletim sistemine kurmayın.

#### 1 IC kaydediciyi bilgisayara bağlayın.

#### Bilgisayarda Explorer'ı başlatın.

#### icin Windows 7

2

Masaüstünün sol alt köşesindeki [Start] menüsüne gidin ve ardından [Tüm programlar] - [ Donatılar] - [Dosya Gezgini] öğesini tıklatın.

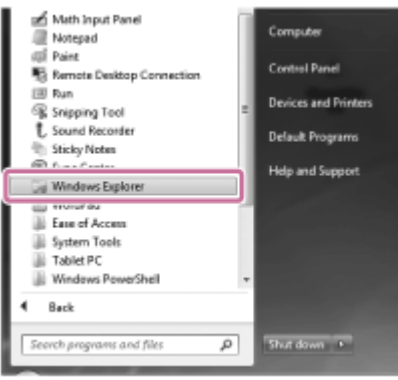

#### Windows 8.1/ içinWindows 10

Masaüstünün sol alt köşesini sağ tıklatın ve ardından menüde [Dosya Gezgini] öğesini tıklatın.

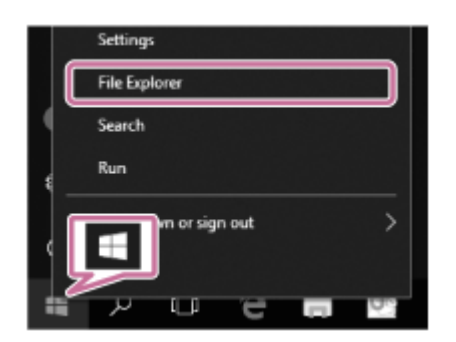

Pencerelerin bilgisayar ekranındaki görünümü Windows sürümünüze göre farklılık gösterir.

3 [IC RECORDER] - [FOR WINDOWS] simgesini çift tıklatın.

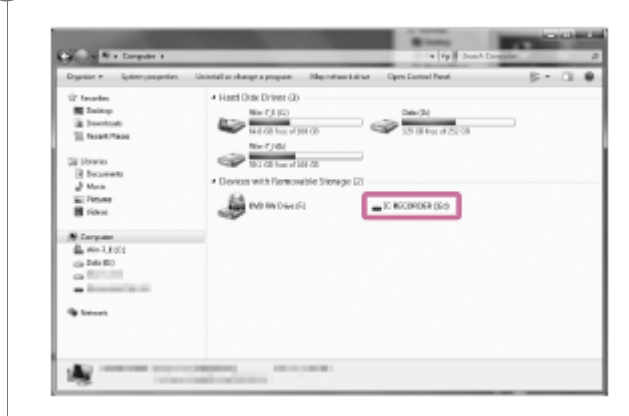

4

[SoundOrganizer\_V2001] (veya [SoundOrganizer\_V2001.exe]) öğesini çift tıklatın.

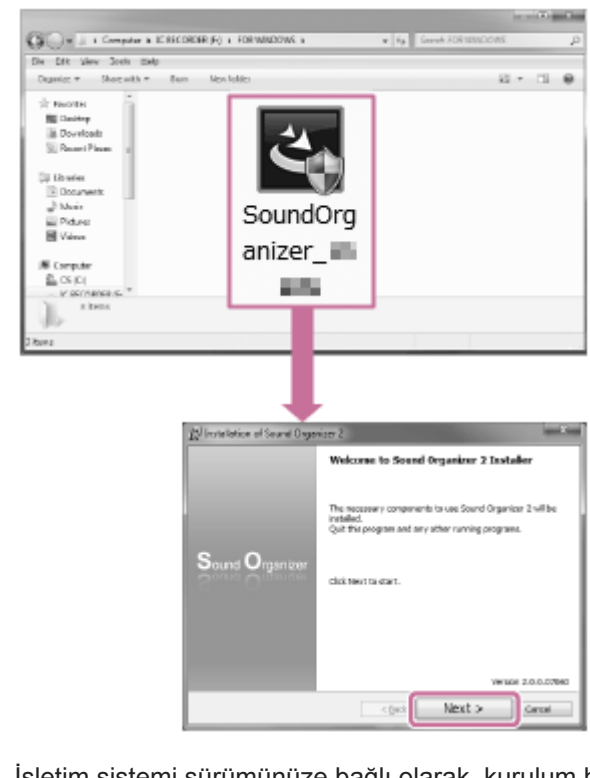

İşletim sistemi sürümünüze bağlı olarak, kurulum hazırlık süreci (dosya ayıklama) herhangi bir bildirim olmaksızın otomatik olarak başlayabilir.

Bu durumda, ekran talimatlarını izleyin.

5 [Welcome to Sound Organizer 2 Installer] penceresi görüntülendiğinde, [Next] düğmesini tıklatın.

Lisans sözleşmesi koşullarını kabul ettiğinizden emin olun, [I accept the terms in the license agreement] seçimini yapın ve ardından [Next] düğmesini tıklatın.

[Setup Type] penceresi görüntülenirse, [Standard] veya [Custom] seçimini yapın ve ardından [Next] düğmesini tıklatın.

[Custom] seçeneğini seçtiyseniz, ekran talimatlarını izleyin.

[Ready to Install the Program] penceresi görüntülendiğinde, [Install] düğmesini tıklatın.

Kurulum başlar.

6

7

8

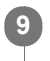

[Sound Organizer 2 has been installed successfully.] penceresi görüntülendiğinde, [Launch Sound Organizer 2 Now] seçeneğinin seçildiğinden emin olun ve ardından [Finish] düğmesini tıklatın.

#### Not

Sound Organizer 2 yazılımını yükledikten sonra bilgisayarı yeniden başlatmanız gerekebilir.

#### İlgili Konu

**IC kaydediciyi bilgisayara bağlama** 

# Sound Organizer 2 penceresi (sadece Windows için)

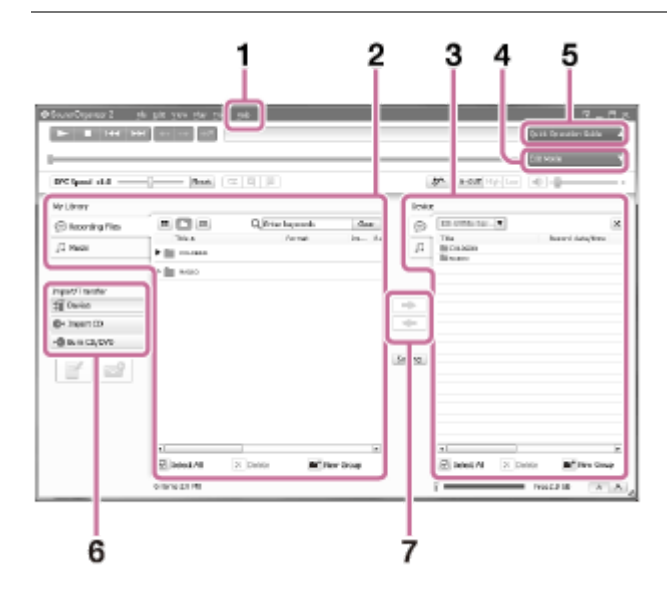

### 1. Help

Sound Organizer 2 yardımını görüntüler. İşlemler hakkındaki ayrıntılar için ilgili yardım konularına başvurun.

2. Sound Organizer 2 dosya listesi (Kitaplığım)

Belirli bir işleme göre Sound Organizer 2 yazılımında Kitaplığım içerisindeki dosyaların listesini görüntüler. Recording Files: Kayıt dosyalarının listesini görüntüler.

IC kaydediciyle kaydedilen dosyalar içe aktarıldığında bu kitaplıkta görünür.

Music: Müzik dosyalarının listesini görüntüler.

Müzik CD'lerinden içe aktardığınız şarkılar bu kitaplıkta görünür.

- 3. IC kaydedici dosya listesi Bağlı IC kaydedicinin dahili belleğinde kayıtlı dosyaları görüntüler.
- 4. Edit Mode düğmesi Dosyayı düzenleyebildiğiniz düzenleme alanını görüntüler.
- 5. Quick Operation Guide düğmesi

Sound Organizer 2 yazılımının temel özelliklerini gözden geçirmeniz için, Quick Operation Guide görüntülenir.

6. Kenar çubuğu (İçe/Dışa Aktarma)

 $\angle$ **I** IC Recorder: Aktarma ekranını görüntüler. Bağlı aygıttaki dosyaların listesi görünür.

**Import CD: Bir müzik CD'sinin içeriğini içe aktarmak için pencereyi görüntüler.** 

Burn CD/DVD: Bir disk yazdırma için pencereyi görüntüler.

7. Aktarma düğmeleri

 $\blacktriangleright$ : Dosyaları Sound Organizer 2 yazılımından bağlı IC kaydedicinin dahili belleğine aktarır.

 $\blacktriangleright$ : Dosyaları bağlı IC kaydedicinin dahili belleğinden Sound Organizer 2 yazılımında yer alan Kitaplığım içine aktarır.

### <span id="page-140-0"></span>Sistem gereksinimleri

IC kaydediciyi bir bilgisayara bağlamak veya bir USB depolama aygıtı olarak kullanmak için, bilgisayarınız aşağıdaki sistem gereksinimlerini karşılamalıdır.

Sound Organizer 2 yazılımını bilgisayarda kullanmak için, bkz. Sistem gereksinimleri Sound Organizer 2.

### İşletim sistemleri

- Windows 10  $\blacksquare$
- Wndows 8.1
- Windows 7 Service Pack 1 veya üzeri
- macOS (v10.9-v10.13)

#### Not

- Yukarıdaki işletim sistemlerinden biri sevkiyattan önce ürüne yüklenmiş olmalıdır. Yükseltilen işletim sistemleri veya birden fazla önyüklemeli ortamlar desteklenmez.
- Desteklenen işletim sistemleri hakkındaki en son bilgiler için, destek ana sayfamızı ziyaret edin (bkz. Müşteri destek web siteleri).

### Donanım gereksinimleri

- Bağlantı noktası: USB bağlantı noktası
- · Optik disk sürücü: Müzik CD'si oluşturmak için CD-R/RW sürücüsü gerekir.

#### Not

Aşağıdakiler desteklenmemektedir:

- Üsttekiler dışındaki işletim sistemleri
- Bir toplama bilgisayara kurduğunuz herhangi bir işletim sistemi  $\qquad \qquad \blacksquare$
- Yükseltilmiş işletim sistemleri  $\bullet$
- Çoklu önyükleme ortamları  $\bullet$
- Cok monitörlü ortamlar

### <span id="page-141-0"></span>**SONY**

[Yardım Kılavuzu](#page-0-0)

IC Kaydedici ICD-TX800

# Teknik özellikler

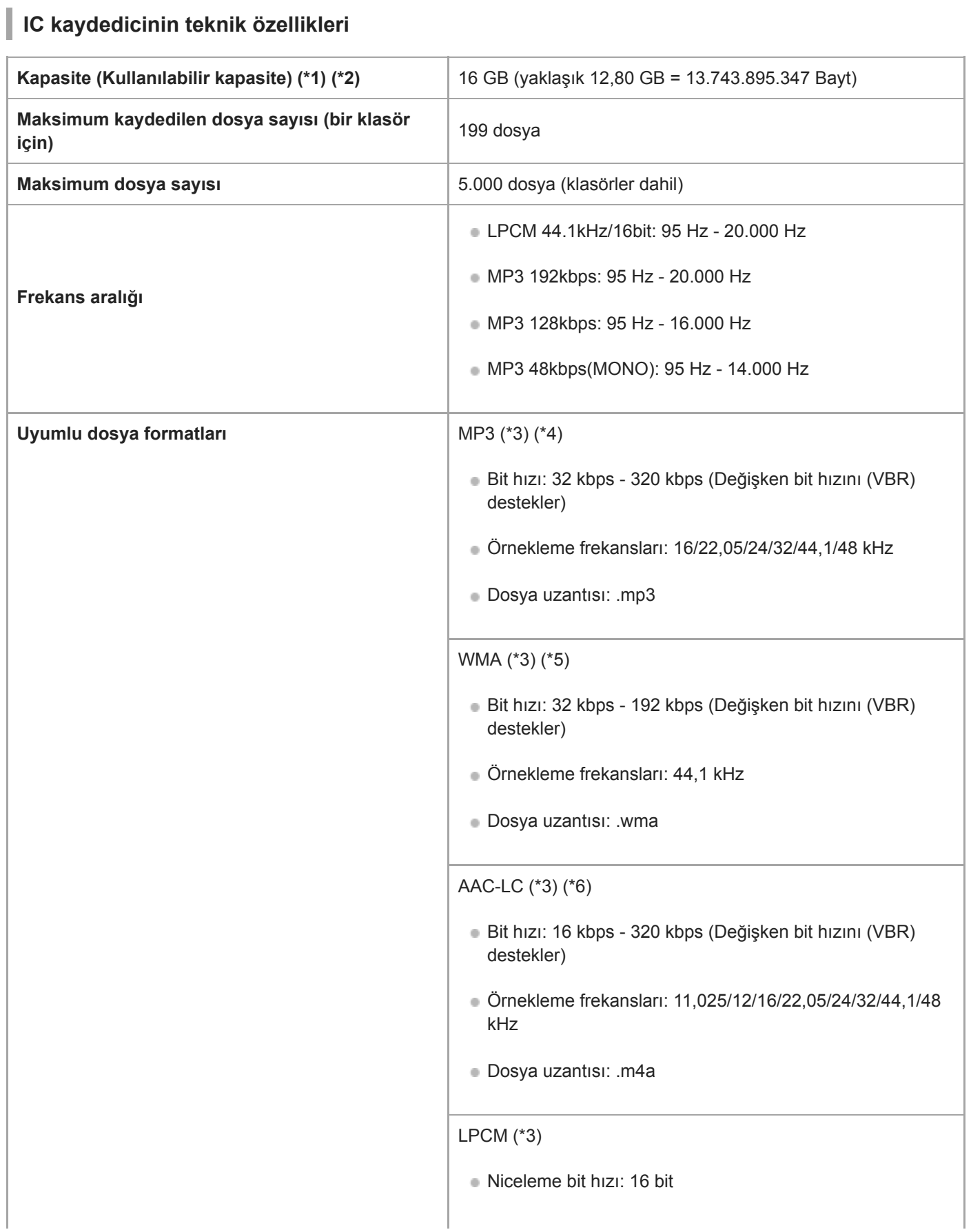

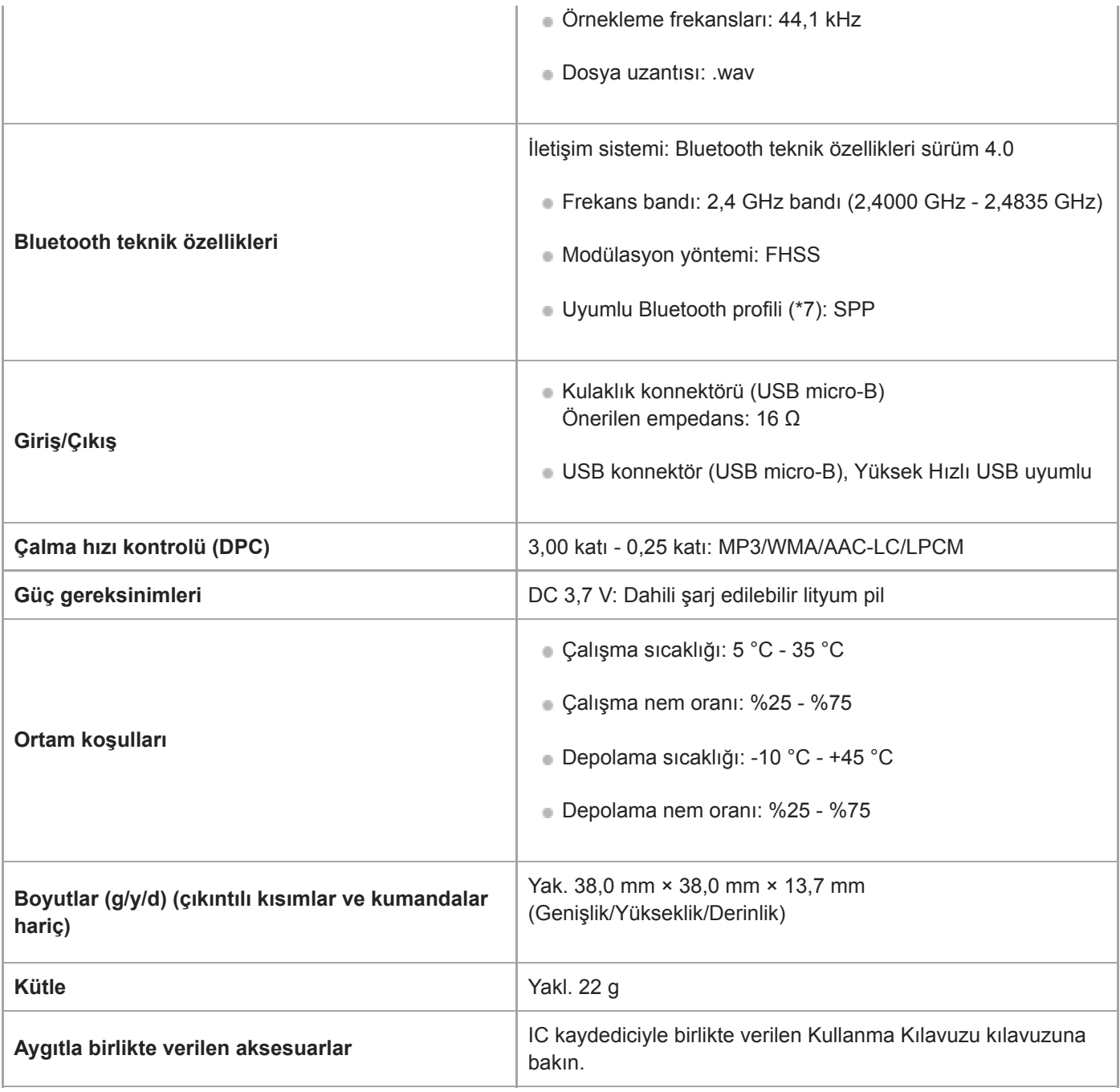

\*1 Dahili belleğin bir bölümü dosya yönetimi için kullanılır.

\*2 Dahili bellek IC kaydedici kullanılarak biçimlendirildiğinde geçerlidir.

\*3 Tüm kodlayıcılar desteklenmez.

I

\*4 IC kaydedici kullanılarak kaydedilen MP3 dosyalarının çalınması da desteklenir.

\*5 WMA Sürüm 9 uyumludur; ancak MBR (Çoklu Bit Hızı), Lossless, Professional ve Voice özellikleri desteklenmez.

\*6 Telf hakkı le korunan dosyalar çalınamaz.

\*7 Bluetooth profili, belirli Bluetooth cihazları arasında standartlaştırılmış bir kablosuz iletişim özelliğidir.

### Uzaktan kumandanın teknik özellikleri

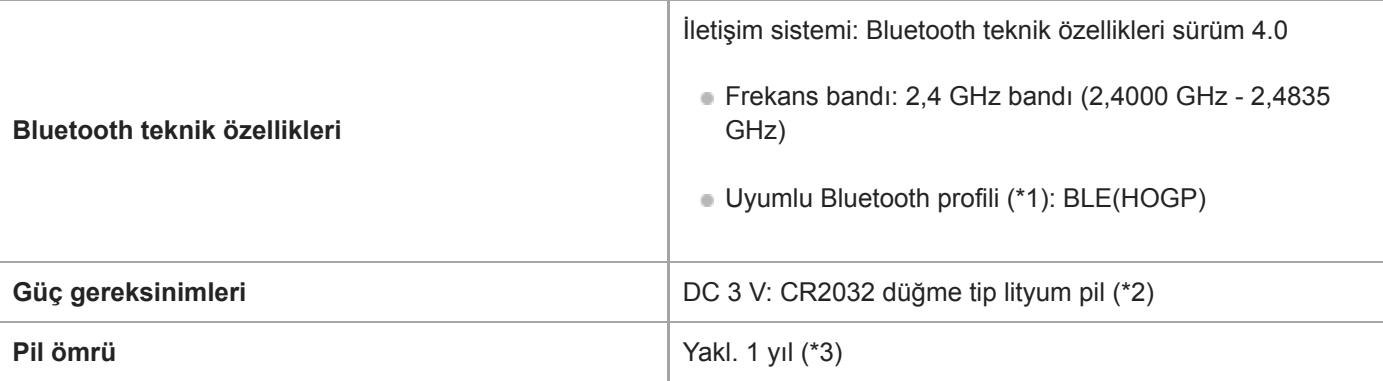

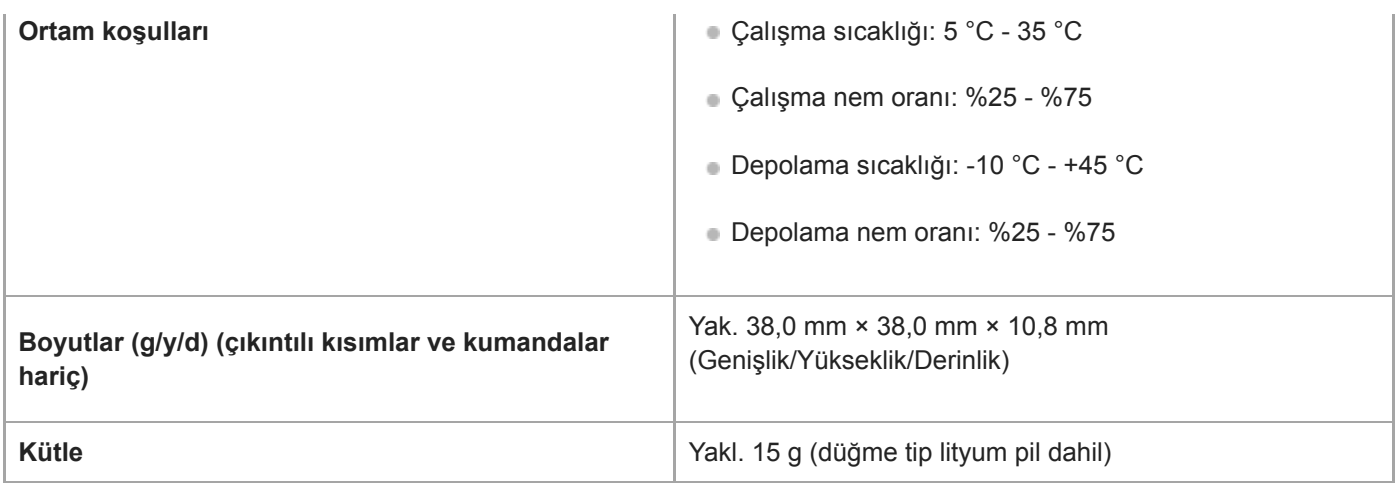

\*1 Bluetooth profili, belirli Bluetooth cihazları arasında standartlaştırılmış bir kablosuz iletişim özelliğidir.

\*2 Satın aldığınızda ürüne önceden takılmış olan pil, deneme amaçlı kullanım içindir. Belirtilen pil ömrü geçerli olmayabilir.

\*3 Pil ömrü sadece referans amaçlı verilmiştir. Ayrıca, kullanım koşulları ve ortam sıcaklığı gibi faktörlere bağlı olarak değişir.

Tasarım ve özellikler önceden bilgi verilmeksizin değiştirilebilir.
[Yardım Kılavuzu](#page-0-0)

IC Kaydedici ICD-TX800

### Maksimum kayıt süresi

Aşağıda kayıt moduna (kayıt ekranı) göre her bir bellek için maksimum kayıt süresi (\*1) (\*2) listelenmektedir. Maksimum kayıt süresi, bellekteki tüm klasörlerin kullanılması şartıyla tahmini olarak verilen bir değerdir.

### Dahili bellek

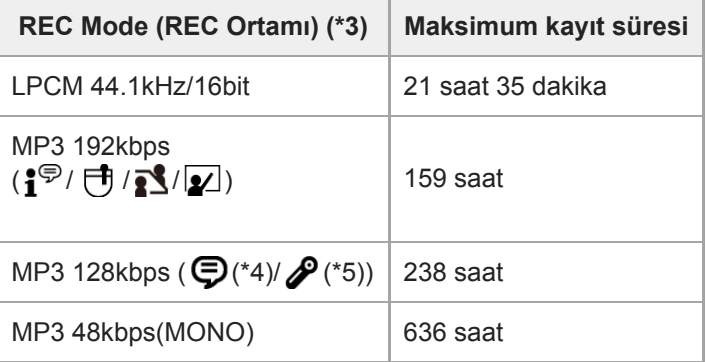

\*1 Pil ömrü hakkında ayrıntılı bilgi için, bkz. Pil ömrü.

\*2 Bu konuda verilen maksimum kayıt süresi tahmini bir değerdir.

\*3 Varsayılan olarak kayıt modu ile ilişkili olan kayıt ortamları.

\*4 Kayıt ekranında  $\mathbf{F}$  görüntülenir.

\*5 Kayıt ekranında **14** görüntülenir.

# Müzik dosyalarının maksimum çalma süresi/sayısı

Aşağıda müzik dosyasının maksimum çalma süresi ve müzik dosyası (\*) sayısı bit hızı cinsinden listelenmektedir.

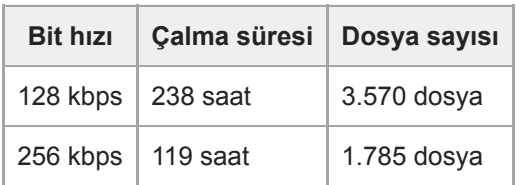

\* Her biri 4'er dakika olan MP3 uzantılı dosyaların IC kaydediciye aktarılması durumunda.

<span id="page-146-0"></span>[Yardım Kılavuzu](#page-0-0)

IC Kaydedici ICD-TX800

#### Pil ömrü

Aşağıda, dahili şarj edilebilir pil için REC Mode ile pil ömrü (\*) listelenmektedir.

#### п IC kaydedicinin dahili şarj edilebilir pil ömrü

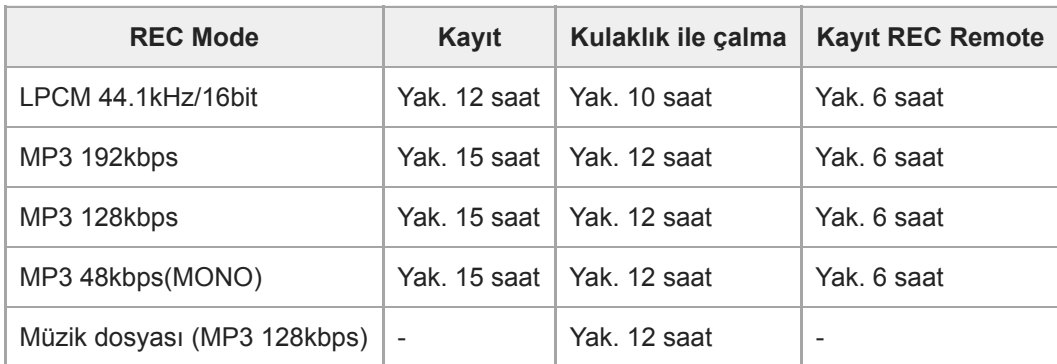

Ölçülen değerler ölçüm koşullarımız altında elde edilmiştir. Pil ömrü, IC kaydediciyi nasıl çalıştırdığınıza bağlı olarak kısalabilir.

#### IC kaydedici için pil şarj süresi

Dahili şarj edilebilir pil boşaldığında, pili tamamen şarj etmek yaklaşık 1 saat sürer.

#### ı Uzaktan kumandanın pil ömrü (\*)

#### Yaklaşık 1 yıl

Pil ömrü sadece referans amaçlı verilmiştir. Ayrıca, kullanım koşulları ve ortam sıcaklığı gibi faktörlere bağlı olarak değişir.

[Yardım Kılavuzu](#page-0-0)

IC Kaydedici ICD-TX800

# Önlemler

#### Güçle ilgili

#### $\blacksquare$  IC Kaydedici

DC 3.7V : dahili şarj edilebilir lityum iyon pil DC 5.0V : USB üzerinden şarj edildiğinde Nominal akım tüketimi: 500mA

Uzaktan Kumanda DC 3V : CR2032 (Düğme tip lityum pil)

# Güvenlikle ilgili

Araba sürerken, bisiklete binerken ya da herhangi bir motorlu taşıt kullanırken aygıtı çalıştırmayın.

## Kullanımla ilgili

- Aygıtı ısı kaynaklarının yanında veya drekt güneş ışığı altında, aşırı tozlu veya mekank şok ortamlarında bırakmayın.
- Cihazın üzerine herhangi bir katı nesne düşer veya içine sıvı kaçarsa, pili çıkarın ve yeniden çalıştırmadan önce cihazı uzman bir personele kontrol ettirin.
- IC kaydediciyi kullanırken, gövdesine zarar vermemek veya IC kaydedicinin bozulmasına neden olmamak için aşağıdaki önlemleri dikkate alın.
	- $-IC$  kaydedici arka cebinizdeyken oturmayın.
	- $-$  IC kaydediciyi etrafına kulaklık/kulaklık seti kablosu sarılı haldeyken cantaya koymayın ve icerisine koyduğunuz çantayı güçlü darbelere maruz bırakmayın.
- Aygıtın üzerine su dökülmemesi için dikkatli olun. Aygıt su geçirmez nitelikte değildir. Özellikle, aşağıda sıralanan hususlara dikkat edin.
	- Aygıtı cebinize koyarak banyoya vs. gittiğinizde. Eğildiğinizde, aygıt cebinizden suya düşebilir ve ıslanabilir.
	- Aygıtı yağmura, kara veya neme maruz kalabileceği ortamlarda kullandığınızda.
	- Terleyebileceğiniz durumlarda. Aygıta elleriniz ıslakken dokunursanız veya aygıtı terli kıyafetlerinizin ceplerine koyarsanız, aygıt ıslanabilir.
- Cihazı yüksek ses düzeyinde dinlemek işitme kaybına yol açabilir.
- Trafikte güvenlik için, bu çihazı araç sürerken veya bisiklete binerken kullanmayın.  $\bullet$
- Bu cihazı, çevredeki seslerin duyulamaması sonucu tehlike arz eden yerlerde kullanmayın.
- Ortamdaki hava çok kuruysa, bir çift kulaklık (aygıtla birlikte verilmez) kullanırken kulaklarınızda ağrı hissedebilirsiniz. Bu durum kulaklığın arızalı olmasından değil, vücudunuzda biriken statik elektrikten kaynaklanır. Statik elektriğin toplanmasını önleyen, sentetik olmayan kıyafetler giyerek vücudunuzda birikecek statik elektriği azaltabilirsiniz.

# Gürültü ile ilgili

- Aygıt br AC güç kaynağının, flüoresan lambanın veya br cep telefonunun yanında kayıt yaparken veya çalarken parazit duyulabilir.
- Kayıt esnasında aygıtın üzerine kaza ile bir nesne ya da parmağınız değerse veya sürtünürse, kayıt parazitli olabilir.

# Bakım ile ilgili

Dış yüzeyi temizlemek için suyla hafifçe nemlendirilmiş yumuşak bir bez kullanın. Daha sonra yumuşak ve kuru bir bez kullanarak dış yüzeyi kurulayın. Alkol, benzin ya da tiner kullanmayın.

Yukarıda listelenen önlemler hakkında sorularınız varsa veya cihazınızla ilgili herhangi bir sorun yaşıyorsanız, lütfen en yakın Sony bayisine başvurun.

#### Yedekleme tavsiyeleri

IC kaydedicinin kaza ile çalıştırılması ya da hatalı çalıştırılması nedeniyle meydana gelebilecek veri kaybı risklerinden kaçınmak için kaydettiğiniz dosyaların bilgisayara yedek bir kopyasını kaydetmenizi öneririz.

#### Bluetooth islevi ile ilgili notlar

- Bluetooth kablosuz iletişim teknolojisi, yaklaşık 10 metreye kadar bir mesafede bağlantı yapma imkanı sağlar. Bununla birlikte, etkin aralık engeller (insanlar, metaller, duvarlar, vb.) veya sinyal durumuna bağlı olarak değişebilir.
- Bluetooth ve kablosuz LAN (IEEE802.11b/g) chazları aynı frekansı (2,4 GHz) kullandığından, br kablosuz yerel ağ aygıtının yakınında Bluetooth iletişimi kullanılıyorsa, sinyal karışması meydana gelebilir. Bu da iletişim hızının düşmesine, gürültüye ya da bağlantı kurulamamasına neden olur. Bu gibi durumlarda, aşağıdaki önlemleri alın.
	- $-$  IC kaydedicinizi ve bir Bluetooth cihazını bağlarken, Bluetooth iletişimini kablosuz yerel ağ aygıtından en az 10 metre uzaklıkta gerçekleştirin.
	- IC kaydedicinizi ve Bluetooth cihazınızı olabildiğince yakın yerleştirin.
	- $-$  Kablosuz yerel ağ aygıtından yaklaşık 10 metre mesafede Bluetooth iletişimi gerçekleştirirken kablosuz yerel ağ aygıtını kapatın.
- Bir Bluetooth cihazından yayılan radyo dalgaları, elektronik tıbbi cihazlar gibi donanımların çalışmasını etkileyebilir. Aşağıdaki yerlerde IC kaydedicinizi ve diğer Bluetooth cihazlarını kapatın. Aksi takdirde kazalar meydana gelebilir.
	- $-$  Hastanelerde, trenlerdeki öncelikli koltukların yakınında, uçaklarda, yanıcı gazların bulunduğu benzin istasyonları gibi yerlerde, otomatik kapılar veya yangın alarmlarının yakınında.
- Uzaktan kumanda üzerindeki çalışma göstergesi yanıp sönüyorsa ve uzaktan kumanda çalışmıyor gibi görünüyorsa, bunu IC kaydedici ve uzaktan kumandayı birbirlerine tekrar tanıtarak çözebilirsiniz. Cihaz kaydı ile ilgili ayrıntılı talimatlar için, bkz. Uzaktan kumandayı IC kaydedici ile kaydetme.

#### İlgili Konu

Belleğin biçimlendirilmesi (Format)

[Yardım Kılavuzu](#page-0-0)

IC Kaydedici ICD-TX800

# Güvenlik yönergeleri

# UYARI

- Pilleri (pil takımını veya takılı pilleri) günes ışığı, ateş vb. yüksek ısı kaynaklarına uzun süre maruz bırakmayın.
- $\bullet$  Sekonder pil hücrelerini veya pilleri sökmeyin, açmayın veya parçalamayın.
- Pil hücrelerini veya pilleri ısıya veya ateşe maruz bırakmayın. Doğrudan güneş ışığında saklamayın.
- Pil hücrelerinin sızıntı yapması durumunda sızan kimyasalın cilt veya gözle temas etmesine izin vermeyin. Temas etmesi durumunda, etkilenen alanı bol su ile yıkayın ve derhal tıbbi yardım alın.
- · Sekonder hücreler ve piller kullanılmadan önce şarj edilmelidir. Doğru şarj talimatları için daima üreticinin talimatlarına veya cihazın kullanma kılavuzuna bakın.
- Uzun süre depolandıktan sonra, pil hücreleri veya pillerden maksimum performans elde etmek için pilleri bir kaç kez sarj edip desarj etmek gerekebilir.
- Uygun şekilde imha edin.

# DİKKAT

Yanlış tip pil kullanımı durumunda patlama riski. Kullanılmış pilleri yönergelere göre elden çıkarın.

- Kaydedilen müzik yalnızca kişisel kullanımla sınırlandırılmıştır. Müziğin bu sınırlamanın ötesinde kullanılması telif hakkı sahiplerinin iznini gerektirir.
- Sony, IC kaydedici ya da bilgisayarın sorunlarından kaynaklanan eksik kayıt/yükleme veya hasarlı verilerden sorumlu değildir.
- $\bullet$  Metin ve karakter türüne bağlı olarak IC kaydedicide gösterilen metin aygıt üzerinde düzgün görüntülenmeyebilir. Bunun nedeni şunlardır:
	- Bağlanan IC kaydedicinin kapasitesi.
	- $-$  IC kaydedici düzgün çalışmıyordur.
	- $-$  İçerik bilgisi, IC kaydedicinin desteklemediği bir dilde ya da karakterde yazılmıştır.

#### Atık pillerin ve elektrikli ve elektronik cihazların atılması (Avrupa Birliği'nde ve ayrı toplama sistemi bulunan diğer Avrupa ülkelerinde uygulanabilir)

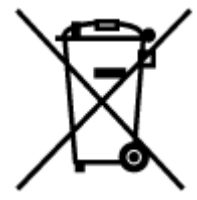

Ürün, pil ya da paketi üzerindeki bu sembol ürünün veva pilin evsel bir atık olmadığını gösterir. Bazı pillerin üzerinde bu sembolün yanı sıra kimyasal bir sembol de yer alır. Eğer pil 0.0005% civa veya 0.004% kurşun oranından fazla, bu kimyasallardan içeriyorsa, civa (Hg) veya kurşun (Pb) sembolleri de eklenir. Bu ürünlerin ve pillerin doğru bir şekilde geri dönüştürülmesini sağlayarak çevre ve insan sağlığı üzerindeki olası olumsuz etkilerinin önüne geçilmesine katkıda bulunmuş olursunuz. Materyallerin geri dönüşümü doğal kaynakların korunmasına yardımcı olur. Güvenlik, performans ya da veri bütünlüğünün korunması gibi bir sebepten, entegre bir pilin kullanılması gerekiyorsa, bu

pil yetkili bir servis tarafından değiştirilmelidir. Pilin ve elektrikli ve elektronik cihazın doğru bir şekilde atılması için kullanım süresinin sonunda elektrikli ve elektronik aletlerin geri dönüştürülmesinde yetkili bir noktaya teslim edildiğinden emin olun. Diğer bütün piller için cihazdaki pillerin nasıl doğru bir şekilde çıkartılacağını gösteren bölüme bakın. Pillerin

geri dönüştürülmesi için yetkili bir toplama noktasına teslim edin. Bu ürünün veya pilinin geri dönüşümüyle ilgili daha fazla bilgi için lütfen yerel danışma noktaları, ev atıkları hizmetleri ya da ürünü veya pili satın aldığınız noktayla iletişime geçin.

### Müşteriler için not: Aşağıdaki bilgiler yalnızca AB Direktifleri'ni uygulayan ülkelerde satılan ekipmanlar için geçerlidir

Bu ürün, 1-7-1 Konan Minato-ku Tokyo, 108-0075 Japonya adresinde bulunan Sony Corporation tarafından veya onun adına üretilmiştir. Avrupa Birliği mevzuatına dayanan ürün uyumluluğu ile ilgili sorgulamalar, Sony Belgium, bijkantoor van Sony Europe Limited, Da Vincilaan 7-D1, 1935 Zaventem, Belçika adresindeki yetkili temsilciye yönlendirilecektir. Servis veya garanti ile ilgili konular için lütfen servis ve garanti belgelerinde belirtilen adreslere başvurun. Üretici Telefon no: +81-3-6748-2111

Olası işitme sorunlarını önlemek için uzun süre yüksek ses düzeyinde dinlemeyin.

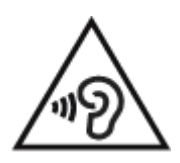

CE işaretinin geçerliliği, sadece bu işaretin yasal olarak uygulandığı ülkelerle, özellikle AEA (Avrupa Ekonomik Alanı) ülkeleriyle sınırlıdır.

# F

Sony Corporation bu ekipmanın 2014/53/AB Direktifine uygun olduğunu işbu belge ile beyan eder. AB uygunluk beyanının tam metni aşağıdaki internet adresinden edinilebilir: [http://www.complance.sony.de/](http://www.compliance.sony.de/)

#### **SONY** [Yardım Kılavuzu](#page-0-0)

IC Kaydedici ICD-TX800

# **Ticari Markalar**

- Microsoft, Windows ve Windows Media Microsoft Corporation şirketinin ABD ve/veya diğer ülkelerdeki ticari markaları veya tescilli ticari markalarıdır.
- Google Play ve Android Google LLC şirketinin ticari markalarıdır.
- Apple, Apple logosu, iPhone, macOS, iOS ve Mac Apple Inc. şirketinin ABD ve diğer ülkelerdeki tescilli ticari markalarıdır.

App Store, Apple Inc. şirketinin bir servis markasıdır.

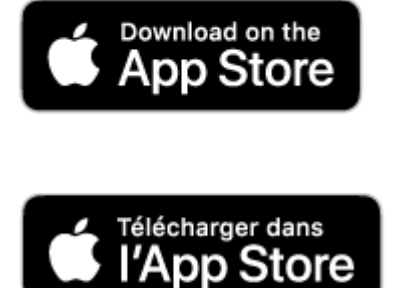

"Made for Apple" ifadesi, aksesuarın özel olarak Apple ürünlerine bağlanacak şekilde tasarlandığı ve geliştirici tarafından Apple performans standartlarını karşılayacak şekilde sertifikalandırıldığı anlamına gelir. Apple, bu cihazın çalışması veya güvenlik ve düzenleyici standartlara uygunluğu konusunda sorumlu tutulamaz.

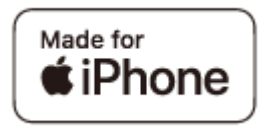

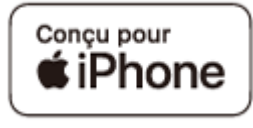

• Uvumlu iPhone modelleri

iPhone7, iPhone 7 Plus, iPhone SE, iPhone 6s, iPhone 6s Plus, iPhone 6, iPhone 6 Plus, iPhone 5s, iPhone 5c, Phone 5

BLUETOOTH® ifadesi ve logoları Bluetooth SIG, Inc. şirketinin tescilli ticari markalarıdır ve Sony Corporation tarafından bu markaların herhangi bir şekilde kullanılması lisansa tabidir. Diğer tüm ticari markalar ve tescilli markalar ilgili sirketlere aittir.

# **Bluetooth**®

Diğer tüm ticari markalar ve tescilli ticari markalar ilgili sahiplerinin ticari markaları ya da tescilli ticari markalarıdır. Ayrıca, "™" ve "®" bu Yardım Kılavuzu içinde yer alan her durumda kullanılmamıştır.

"Sound Organizer 2" şu yazılım modüllerini kullanır: Windows Media Format Runtime

# **SONY** [Yardım Kılavuzu](#page-0-0)

IC Kaydedici ICD-TX800

#### Lisanslar

ı

- . MPEG Layer-3 ses kodlama teknolojisi ve Fraunhofer IIS ve Thomson'dan lisanslandırılmış patentler.
- This product is protected by certain intellectual property rights of Microsoft Corporation. Use or distribution of such technology outside of this product is prohibited without a license from Microsoft or an authorized Microsoft subsidiary.

# Lisans ile ilgili Notlar

Bu IC Kaydedici sahipleriyle yapılmıs lisans sözleşmelerine dayanarak kullanılan yazılımlarla birlikte gelir. Bu yazılım uygulamalarının telif hakkı sahiplerinin istekleri doğrultusunda sizleri aşağıdaki konularda bilgilendirmemiz gerekmektedir. Lütfen aşağıdaki bölümleri okuyun.

Lisanslar (İngilizce) IC kaydedicinizin dahili belleğine kaydedilmiştir. "LICENSE" klasöründeki lisansları okumak için IC kaydedici ile bilgisayar arasında bir Yığın Depolama bağlantısı kurun.

# GNU GPL/LGPL uygulamalı yazılımlar hakkında

Aşağıdaki GNU General Public License (bundan sonra "GPL" olarak ifade edilecektir) veya GNU Lesser General Public License (bundan sonra "LGPL"olarak ifade edilecektir) için uygun yazılımlar IC kaydedicide bulunmaktadır.

Burada, bu ürünle verilen GPL/LGPL koşullarına göre bu yazılım programlarının kaynak koduna erisim, kaynak kodunu değiştirme ve yeniden dağıtma hakkınız olduğu bildirilmektedir.

Kaynak kodu web üzerinde verilmektedir. İndirmek için aşağıdaki URL'yi kullanın.

http://www.sony.net/Products/Linux/

Kaynak kodun içeriği konusunda bizimle iletişim kurmamanızı rica ederiz.

Lisanslar (İngilizce) IC kaydedicinizin dahili belleğine kaydedilmiştir. "LICENSE" klasöründeki lisansları okumak için IC kaydedici ile bilgisayar arasında bir Yığın Depolama bağlantısı kurun.

#### Kullanıcılar için uyarı

Tüm hakları saklıdır. Burada açıklanan bu Yardım Kılavuzu ya da yazılımın tamamı ya da bir kısmı Sony Corporation'ın önceden yazılı izni olmaksızın çoğaltılamaz, çevrilemez ya da makinede okunabilir bir biçime indirgenemez. SONY CORPORATION HİÇ BİR DURUMDA BU YARDIM KILAVUZUYLA, YAZILIMLA VEYA BURADA BULUNAN DİĞER BİLGİLERLE İLGİLİ YA DA İLGİSİZ OLMASINDAN KAYNAKLANAN, HAKSIZ MUAMELE, SÖZLEŞME YA DA BAŞKA BİR ŞEYE DAYALI, TESADÜFİ, SONUÇSAL YA DA ÖZEL HASARLARDAN SORUMLU TUTULAMAZ. Sony Corporation, bu Yardım Kılavuzunda ya da burada bulunan bilgilerde önceden haber vermeden istediği zaman değişiklik yapma hakkını saklı tutar.

Yaptığınız kayıtlar yalnızca kişisel eğlence ve kullanımınız içindir. Telif hakkı yasaları telif hakkı sahiplerinin izni olmaksızın yapılan diğer kullanım şekillerini yasaklar.

#### <span id="page-155-0"></span>Müşteri destek web siteleri

IC kaydediciniz ile ilgili destek bilgilerini almak için lütfen aşağıdaki destek giriş sayfasına bakın:

Avrupa'daki müşteriler için: <http://www.sony.eu/DNA> Latin Amerika'daki müşteriler için: http://www.sony-latin.com/index.crp ABD'deki müşteriler için: <http://www.sony.com/recordersupport> Kanada'daki müşteriler için: http://www.sony.ca/ElectronicsSupport Çin'deki müşteriler için: https://service.sony.com.cn Diğer ülke/bölgelerdeki müşteriler için: http://www.sony-asia.com/support Kaydedilmiş dosyaların servis ya da onarım hizmetleri sırasında silinebileceğini unutmayın.

[Yardım Kılavuzu](#page-0-0)

IC Kaydedici ICD-TX800

#### Sorun Giderme

IC kaydediciyi onarıma götürmeden önce aşağıdaki kontrolleri gerçekleştirin.

- "Sorun Giderme" bölümünde listelenen öğeleri kontrol edin.
- $\blacksquare$  IC kaydediciyi şarj edin. IC kaydedicinin dahili şarj edilebilir pilini şarj ettiğinizde bazı sorunlar çözülebilir.
- $\blacksquare$  IC kaydediciyi yeniden başlatın.
- Uzaktan kumandayı sıfırlayın.
- · Uzaktan kumanda pilini değiştirin.
- Sound Organizer 2 yardım bölümünü kontrol edin. Sound Organizer 2 yazılımının çalışması hakkında ayrıntılı bilgi için, Sound Organizer 2 yardımına bakın.

Bu kontrolleri yaptıktan sonra herhangi bir sorun devam ederse, en yakın Sony bayisine başvurun. IC kaydedici ile ilgili en son destek bilgilerini almak için lütfen aşağıdaki destek giriş sayfasına bakın: Avrupa'daki müşteriler için: <http://www.sony.eu/DNA> Latin Amerika'daki müşteriler için: http://www.sony-latin.com/index.crp ABD'deki müşteriler için: <http://www.sony.com/recordersupport> Kanada'daki müşteriler için: http://www.sony.ca/ElectronicsSupport Çin'deki müşteriler için: https://service.sony.com.cn Diğer ülke/bölgelerdeki müşteriler için: [http://www.sony-asa.com/support](http://www.sony-asia.com/support) Kaydedilmiş dosyaların onarım hizmetleri sırasında silinebileceğini unutmayın.

#### İlgili Konu

- **IC kaydediciyi bilgisayarla şarj etme**
- [Uzaktan kumandanın sıfırlanması](#page-39-0)
- **Uzaktan kumanda pilinin değiştirilmesi**
- $\blacksquare$  Müşteri destek web siteleri
- Sound Organizer 2 penceresi (sadece Windows için)

# **SONY** [Yardım Kılavuzu](#page-0-0)

IC Kaydedici ICD-TX800

### IC kaydediciyi yeniden başlatma

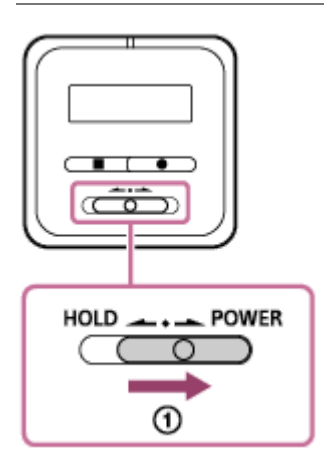

"Sorun Giderme" başlıkları altındaki tüm düzeltici işlemleri gözden geçirmenize rağmen sorun devam ediyorsa, sorunu IC kaydediciyi yeniden başlatarak giderebilirsiniz. HOLD•POWER anahtarını "POWER" konumuna kaydırın ve 8 saniye veya daha fazla bu konumda tutun ( ①). Ekran penceresi kapandığında yeniden başlatma süreci başlar. HOLD•POWER anahtarını serbest bırakın. IC kaydedici çalışıyorken ve yeniden başlatıldığında, IC kaydedicide saklanan veriler veya IC kaydedici ayarları silinebilir. Yeniden başlatmadan önce, IC kaydedici üzerinde herhangi bir işlem yapılmadığından emin olun.

[Yardım Kılavuzu](#page-0-0)

IC Kaydedici ICD-TX800

#### Kaydedlen dosya gürültülü ve zor anlaşılıyor.

 $\blacksquare$  İnsan seslerinin yanı sıra ortamdaki sesler de kaydedilir.

Çalınan sese Clear Voice işlevini ("Clear Voice 1" veya "Clear Voice 2") uygularsanız, tüm frekans bantlarındaki ortam sesleri (projektörlerden veya klimalardan vb. gelen ses) azaltılarak insan seslerinin ayırt edilmesini sağlar, böylece insan seslerini daha net duyarsınız.

"<sup>1</sup> Music" içerisindeki dosyaların çalınması devam ederken, Clear Voice işlevi çalışmaz.

#### İlgili Konu

• Bir dosya çalınırken insan seslerinin daha net duyulmasını sağlamak için gürültüyü azaltma – Clear Voice işlevi

### Kaydedilen dosya gürültülü ve daha az gürültü kaydetmek istiyorsunuz.

Recording Filter işlevi ile ("NCF(Noise Cut)" veya "LCF(Low Cut)"), kayıtlardaki gürültüyü azaltabilirsiniz. Ayrıca, kayıt ortamlarından birini seçerek kayıt modu ve dahili mikrofonların hassasiyet seviyesi dahil bazı kayıt ayarlarını bir defada değiştirmek için Scene Select işlevini kullanabilirsiniz.

#### İlgili Konu

- Kayıt sırasında gürültünün azaltılması (Recording Filter)
- Belirli bir durum için kayıt ortamı seçme

### Bir hışırtı kaydediliyor.

Kazara IC kaydediciye dokunur ya da kayıt işlemi devam ederken bir cismin kaydediciye temas etmesine izin verirseniz, hışırtı sesleri kaydedilebilir. Kayıt işlemi sona erene kadar IC kaydediciye dokunmamaya dikkat edin.

# Bir uğultu kaydediliyor.

· IC kaydedici kayıt veya çalma sırasında bir AC güç kaynağının, floresan lambanın veya bir cep telefonunun yakınına yerleştirilirse bir uğultu sesi kaydedilebilir.

IC kaydediciyi kayıt sırasında bu tür aygıtlardan uzak tutun.

[Yardım Kılavuzu](#page-0-0)

IC Kaydedici ICD-TX800

# Kulaklıkla müzik dinlenirken gürültü duyuluyor.

**Bağlanan kulaklığın ucu kirlidir.** Ucu temizleyin.

# Clear Voice işlevi açık olduğu halde dosya dinlenirken gürültü duyuluyor.

" J Music" içerisindeki dosyaların çalınması devam ederken, Clear Voice işlevi çalışmaz.

# **SONY** [Yardım Kılavuzu](#page-0-0)

IC Kaydedici ICD-TX800

# IC kaydedici açılmıyor veya IC kaydedici üzerindeki düğmelere basıldığında yanıt vermiyor.

- IC kaydedicideki dahili şarj edilebilir pilin şarjı tükeniyor. Dahili şarj edilebilir pili şarj edin.
- $\blacksquare$  IC kaydedici kapatılır. Ekran penceresi açılıncaya kadar HOLD•POWER anahtarını "POWER" üzerine kaydırın ve bu konumda tutun.
- IC kaydedici HOLD konumuna getirilmiş. HOLD•POWER anahtarını orta noktaya doğru kaydırın.

#### İlgili Konu

- IC kaydediciyi açma
- [Parçalar ve kumandalar](#page-8-0)
- IC kaydedicinin HOLD durumundan çıkarılması

#### IC kaydedici kapanmıyor.

■ HOLD•POWER anahtarını "POWER" üzerine kaydırın ve ekran penceresinde "Power Off" görüntüleninceye kadar bu konumda tutun.

#### İlgili Konu

- **IC kaydediciyi kapatma**
- [Parçalar ve kumandalar](#page-8-0)

#### IC kaydedici otomatik olarak kapanıyor.

- · Pil gücünden tasarruf etmek için, IC kaydedicideki Auto Power Off işlevi varsayılan olarak "30min" değerine ayarlanmıştır. IC kaydedici 30 dakika süreyle kullanılmadan bırakılırsa, otomatik olarak kapanır. Settings menüsünden geçerli ayarı değiştirebilirsiniz.
- Uyku zamanlayıcısı için belirtilen süre dolduğunda, IC kaydedici otomatik olarak kapanır. (Varsayılan olarak uyku zamanlayıcısı "OFF" olarak ayarlanmıştır.)

#### İlgili Konu

- [Uyku zamanlayıcısının kullanımı \(Sleep Tmer\)](#page-120-0)
- IC kaydedicinin otomatik olarak kapanacağı sürenin ayarlanması (Auto Power Off)

#### IC kaydedicinin pil ömrü kısa.

- Bu Yardım Kılavuzu içinde verilen pil ömrü, IC kaydedicinin kullanımına bağlı olarak kısalabilir.
- Herhangi bir işlem devam etmese bile IC kaydedici pil gücünü yavaş yavaş tüketir. IC kaydediciyi uzunca bir süre kullanmayı düşünmüyorsanız, gücü kapatmanızı öneririz. Ayrıca "Auto Power Off" öğesini kısa bir süreye ayarlamanız önerilir. Bu sayede IC kaydedicinin gücünü kapatmayı unutsanız dahi pil gücünden tasarruf edersiniz.
- IC kaydedicinizi ve REC Remote cihazınızı kablosuz bağlantı üzerinden bağlamayı planlamadığınızda, "Bluetooth ON/OFF" ayarını "OFF" yapın.
- IC kaydedicinizin dahili şarj edilebilir pilini şarj etmeye başladığınızda, ekran penceresinde pil göstergesi hızlı bir şekilde görüntülenir. Ancak bu, pilin tamamen şarj olduğunu göstermez. Pil boşaldığında, pili tamamen şarj etmek yaklaşık 1 saat sürer.
- IC kaydedicinizi uzun süre kullanmadıysanız, pili bir kaç kez tekrar tekrar şarj edip boşaltın (IC kaydediciyi çalıştırarak).
- IC kaydediciyi 5 °C sıcaklığın altında veya pilin hızlı bir şekilde tükendiği koşullarda kullanıyorsunuz. Bu pilin özelliği gereğidir ve bir arıza olduğunu göstermez.
- Dahili şarj edilebilir pil bozulmuştur.

Şarj edilebilir pil yaklaşık 500 kez şarj edilebilir, ancak şarj edilebilirlik süresi IC kaydedicinin kullanımına bağlı olarak değişir. Tamamen şarj edilmiş bir pil normalin yarısı kadar bir sürede bitiyorsa, bu pilin bozulduğunu gösterir. En yakın Sony bayisine danışın.

#### İlgili Konu

- **IC kaydediciyi kapatma**
- IC kaydedicinin otomatik olarak kapanacağı sürenin ayarlanması (Auto Power Off)
- [Pl ömrü](#page-146-0)

### IC kaydedici bir bilgisayara bağlandığında, IC kaydedicinin pili şarj olmuyor.

- · IC kaydediciyi çalışmayan bir bilgisayara bağlarsanız, pil şarj olmaz. Bilgisayar güç tasarruf modunda (bekleme veya uyku) olduğunda da şarj olmaz.
- $\blacksquare$  IC kaydedicinin bilgisayarla bağlantısını kesip yeniden bağlayın.
- $\bullet$  IC kaydedicinin sistem gereksinimlerini kontrol edin.
- Pili 5 °C 35 °C arasındaki bir ortam sıcaklığında şarj edin.
- · IC kaydedici bilgisayara bir USB hub (ürünle birlikte verilmez) veya USB uzatma kablosu (ürünle birlikte verilmez) ile bağlıysa, hub veya kabloyu çıkarın ve IC kaydediciyi ürünle birlikte verilen USB kablosu ile doğrudan bilgisayardaki USB bağlantı noktasına bağlayın.

İlgili Konu

- **IC kaydediciyi bilgisayarla şarj etme**
- Sistem gereksinimleri

# Pil şarj göstergesi ekran penceresinde görüntülenmiyor veya şarj işleminin ortasında kayboluyor.

IC kaydedicinizdeki USB / Kulaklık konnektörüne bağlantı gevşektir.

[Yardım Kılavuzu](#page-0-0)

IC Kaydedici ICD-TX800

# Pil göstergesinin görüntülenmesi gereken yerde şarj hata göstergesi yanıp sönüyor.

■ Pil göstergesi yerine  $\Box$  görüntüleniyor ve yanıp sönüyorsa, ortam sıcaklığı pil şarj işlemi için gereken aralığın dışına çıkmış demektir.

Pili 5 °C - 35 °C arasındaki bir ortam sıcaklığında şarj edin.

# Uzaktan kumanda açılmıyor veya uzaktan kumanda üzerindeki düğmelere basıldığında yanıt vermyor.

Aşağıdakileri adımları deneyin:

- Uzaktan kumandayı HOLD durumundan çıkarın.
- $-$  Uzaktan kumandanın arkasındaki RESET düğmesine basın.
- $-U$ zaktan kumanda pilinin pozitif  $(+)$  ucu yukarı bakacak şekilde yerleştirildiğinden emin olun.
- Uzaktan kumanda pilini değiştirin.
- IC kaydedicinizin açık olduğundan emin olun.
- $-$  IC kaydedicinizi yeniden başlatın.
- Uzaktan kumandayı IC kaydedici ile kaydedin.
- $\sim$  2,4 GHz frekans bandını kullanan aşağıdaki cihazlar IC kaydedicinizle uzaktan kumanda arasındaki kablosuz iletişimde parazite neden olabilir.
	- $-$  kablosuz cihazlar
	- $-$  kablosuz LAN cihazları
	- Bluetooth cihazları
	- $=$  elektromanyetik cihazlar (mikrodalga fırın dahil)

Bu tür cihazları uzak tutun veya IC kaydedici ile uzaktan kumanda arasındaki iletişim yolundan kaldırın.

- IC kaydedici ve uzaktan kumanda birbirinden çok uzaktır. Birbirine yaklaştırın. IC kaydedici ve uzaktan kumanda uzak mesafeyle ayrıldığında, kablosuz bağlantı kurma girişimi başarısız olabilir veya kurulmuş bir kablosuz bağlantı kesilebilir.
- Uzaktan kumanda üzerindeki çalışma göstergesi yanıp sönerken, kablosuz bağlantı işlemi devam eder ve uzaktan kumanda üzerindeki düğmeler kullanılamaz. Çalışma göstergesinin yanıp sönmesi duruncaya kadar bekleyin ve ardından uzaktan kumandayı çalıştırın.

#### İlgili Konu

- [Uzaktan kumandanın kullanılması](#page-34-0)
- **Uzaktan kumanda üzerindeki çalışma göstergesinin kontrol edilmesi**
- [Uzaktan kumandanın sıfırlanması](#page-39-0)
- **Uzaktan kumanda pilinin değiştirilmesi**
- **Uzaktan kumandayı IC kaydedici ile kaydetme**

# Uzaktan kumanda üzerindeki çalışma göstergesi yanıp sönüyor ve uzaktan kumanda üzerindeki düğmelere basıldığında yanıt vermiyor.

· Uzaktan kumanda üzerindeki çalışma göstergesi, uzaktan kumandanın durumuna bağlı olarak yanıp söner veya yanar. Ayrıntılı bilgi için, bkz. Uzaktan kumanda üzerindeki çalışma göstergesinin kontrol edilmesi.

#### Uzaktan kumandanın pil ömrü kısa.

- · Bu Yardım Kılavuzu içinde verilen pil ömrü, uzaktan kumandanın kullanımına bağlı olarak kısalabilir.
- · Uzaktan kumandayı 5 °C sıcaklığın altında veya pilin hızlı bir şekilde tükendiği koşullarda kullanıyorsunuz. Bu pilin özelliği gereğidir ve bir arıza olduğunu göstermez.

İlgili Konu

[Pl ömrü](#page-146-0)

### IC kaydedici düzgün çalışmıyor.

 $\bullet$  IC kaydedicinin dahili belleğini bilgisayar kullanarak biçimlendirmiş olabilirsiniz. Biçimlendirme için IC kaydediciyi kullanın.

#### İlgili Konu

**Belleğin biçimlendirilmesi (Format)** 

[Yardım Kılavuzu](#page-0-0)

IC Kaydedici ICD-TX800

#### Çalışma göstergesi yanmıyor.

"LED" öğesi "OFF" olarak ayarlanmış. "LED" ayarını "ON" yapın.

#### İlgili Konu

IC kaydedicideki çalışma göstergesinin açılması veya kapatılması (LED)

[Yardım Kılavuzu](#page-0-0)

IC Kaydedici ICD-TX800

# Dosyayı kaydedemiyorsunuz.

Kalan kayıt süresi yetersiz.

#### İlgili Konu

Kalan kayıt süresini kontrol etme (Available Rec. Time)

[Yardım Kılavuzu](#page-0-0)

IC Kaydedici ICD-TX800

# Kayıt durduruluyor.

VOR işlevi açılmış. VOR işlevini kapatmak için, "VOR" ayarını "OFF" yapın.

#### İlgili Konu

Giriş ses seviyesine tepki olarak otomatik kaydetme – VOR işlevi

#### Çalma ses şiddeti düşük.

Kayıt ses seviyesi düşük olabilir. Dahili mikrofon hassasiyet seviyesini ve Scene Select ayarını kontrol edin.

#### İlgili Konu

- Mikrofonun hassasiyet seviyesini seçme (Mic Sensitivity)
- Belirli bir durum için kayıt ortamı seçme
- Daha iyi kayıt için ipuçları

[Yardım Kılavuzu](#page-0-0)

IC Kaydedici ICD-TX800

#### Çalma hızı fazla hızlı veya fazla yavaş.

· DPC (Digital Pitch Control) ayarı "ON" yapılmış ve çalma hızı değiştirilmiş. DPC (Digital Pitch Control) ayarını "OFF" yapın ya da çalma hızını normal olarak değiştirin.

#### İlgili Konu

Calma hızının ayarlanması – DPC (Digital Pitch Control) işlevi
# Dosyayı bölemiyorsunuz.

- · Dosya bölmek için dahili bellekte belirli bir miktarda boş alana ihtiyaç duyarsınız.
- Sistem sınırlamaları nedeniyle dosyayı en başından ya da sonundan bölemeyebilirsiniz.
- IC kaydedici kullanılarak kaydedilenler dışındaki dosyaları bölemezsiniz (örn. bilgisayardan aktarılan dosya).

#### İlgili Konu

[Dosya slme](#page-89-0)

## **SONY**

[Yardım Kılavuzu](#page-0-0)

IC Kaydedici ICD-TX800

## Dosyayı taşıyamıyorsunuz.

 $\bullet$  " $\Box$  Music" içindeki dosyaları dahili bellek içindeki başka bir klasöre taşıyamazsınız.

## İlgili Konu

**Bir dosyanın korumaya alınması** 

# Bir dosya farklı bir klasöre kopyalanamıyor.

 $\blacksquare$ " Music" içindeki dosyaları dahili bellek içindeki başka bir klasöre kopyalayamazsınız.

# Parça işaretleri algılanmadı.

· IC kaydedici, ICD-TX800 dışında herhangi bir IC kaydedici modeli tarafından eklenen parça işaretlerini algılayamayabilir. Bu tür bir dosyayı IC kaydediciye kopyalamak için Sound Organizer 2'yi kullanın.

[Yardım Kılavuzu](#page-0-0)

IC Kaydedici ICD-TX800

# Oluşturduğunuz klasör veya dosya görüntülenmyor.

· Bilgisayar üzerinde bir klasör veya dosya oluşturursanız, oluşturduğunuz yere bağlı olarak IC kaydedici bu klasör veya dosyayı algılayamayabilir. Daha fazla bilgi için, bkz. Klasörlerin ve dosyaların yapısı.

# Bir dosyanın kayıt tarihi "----/--/--" veya "--:--" olarak görünüyor.

· Dosya ICD-TX800 dışında bir IC kaydedici modeli ile kaydedilmiş olabilir. Tarih ve saat kayıt biçimi modele göre değişir.

# Ekran penceresindeki kalan kayıt süresi, bilgisayarda görüntülenen süreden kısa.

· Ekran penceresindeki kalan kayıt süresi, sistem çalışması için gereken bellek kapasitesinin kalan dahili bellek kapasitesinden çıkarılmasıyla hesaplandığı için, Sound Organizer 2 tarafından bilgisayar üzerinde gösterilenle uyumlu olmayabilir.

# **SONY** [Yardım Kılavuzu](#page-0-0)

IC Kaydedici ICD-TX800

# "Memory Full" mesajı görüntülenyor ve kayıt başlatılamıyor.

**Dahili bellek doludur.** 

Dahili bellekteki gereksiz dosyaları silin veya bazı dosyaları bir bilgisayara kopyalayın ve dosyaları silin.

## İlgili Konu

[Dosya slme](#page-89-0)

# "File Full" mesajı görüntüleniyor ve IC kaydedici çalıştırılamıyor.

· Dahili bellek ile IC kaydedicide toplamda 5.000'e kadar klasör ve dosya depolanabilir. Dahili bellekteki gereksiz dosyaları silin veya bazı dosyaları bir bilgisayara kopyalayın ve dosyaları silin.

## İlgili Konu

[Dosya slme](#page-89-0)

# Klasör veya dosya adında okunamayan karakterler görüntülenyor.

· Windows Explorer veya Mac Finder'da kullandığınız bazı karakterler IC kaydedici tarafından desteklenmiyor. Bu karakterleri içeren klasör ve dosya adları IC kaydedicide okunamayan karakterlerle görüntülenir.

# Dosya kopyalamak zaman alıyor.

· Dosyanın boyutu büyükse, kopyalamanın tamamlanması uzun zaman alır. Kopyalama bitinceye kadar bekleyin.

# **SONY** [Yardım Kılavuzu](#page-0-0)

IC Kaydedici ICD-TX800

# IC kaydedici bilgisayar tarafından algılanmıyor ve klasörleri/dosyaları bilgisayardan aktaramıyorsunuz.

- IC kaydedicinin bilgisayarla bağlantısını kesip yeniden bağlayın.
- IC kaydedici bilgisayara bir USB hub (ürünle birlikte verilmez) veya USB uzatma kablosu (ürünle birlikte verilmez) ile bağlıysa, hub veya kabloyu çıkarın ve IC kaydediciyi ürünle birlikte verilen USB kablosu ile doğrudan bilgisayardaki USB bağlantı noktasına bağlayın.
- Bu Yardım Kılavuzu içerisinde tanımlanan sistem gereksinimlerini karşılamayan bir bilgisayar ile başarılı bir çalışma garanti edilmez.
- USB bağlantı noktanıza bağlı olarak, IC kaydedici bilgisayar tarafından algılanmayabilir. Bilgisayardaki başka bir USB bağlantı noktasını deneyn.

#### İlgili Konu

- IC kaydedicinin bilgisayarla bağlantısını kesme
- **IC kaydediciyi bilgisayara bağlama**
- Sistem gereksinimleri
- Sistem gereksinimleri Sound Organizer 2

# Bilgisayardan aktardığınız dosya IC kaydedicide görünmüyor ve dosya çalınamıyor.

- IC kaydedici 8'e kadar klasör seviyesi görüntüleyebilir.
- IC kaydedici LPCM (.wav), MP3 (.mp3), WMA (.wma) ve AAC-LC (.m4a) biçimlerini destekler. Diğer biçimlerdeki dosyalar IC kaydedici tarafından algılanmayabilir. IC kaydedicinin teknik özelliklerine bakın.
- IC kaydedicide toplamda 5.000'e kadar klasör ve dosya algılanabilir. Gereksiz dosyaları ve klasörleri silin veya bazı dosyaları bir bilgisayara kopyalayın ve dosyaları silin.
- · Bilgisayar üzerinde bir klasör veya dosya oluşturursanız, oluşturduğunuz yere bağlı olarak IC kaydedici bu klasör veya dosyayı algılayamayabilir. Daha fazla bilgi için, bkz. Klasörlerin ve dosyaların yapısı.

#### İlgili Konu

**Teknik özellikler** 

### **SONY**

[Yardım Kılavuzu](#page-0-0)

IC Kaydedici ICD-TX800

# Sistem başlamıyor.

IC kaydedici bilgisayara bağlıyken bilgisayarınızı başlatırsanız, bilgisayar donabilir veya düzgün başlatılamayabilir. IC kaydediciyi bilgisayardan ayırın ve bilgisayarı yeniden başlatın.

## İlgili Konu

IC kaydedicinin bilgisayarla bağlantısını kesme

# IC kaydedici ve bir akıllı telefon arasında cihaz kaydı (eşleştirme) yapamıyorsunuz.

IC kaydediciniz ve akıllı telefon birbirinden çok uzaktır. IC kaydedici ile akıllı telefonu birbirine yaklaştırın (bir metre mesafe içine) ve tekrar deneyin.

## Bluetooth bağlantısı kuramıyorsunuz.

- IC kaydedici kapatılır. IC kaydediciyi ve akıllı telefonu çalıştırın, ardından Bluetooth işlevinin açık olduğundan emin olun.
- IC kaydedicinizin pili bitiyor veya neredeyse bitmiştir. Pili çalışan bir bilgisayarla şarj edin.
- IC kaydedicinizdeki veya akıllı telefonunuzdaki Bluetooth eşleştirme bilgileri, başlangıç durumuna getirme (ayarlar, dahili bellek vb.) nedeniyle silinmiştir. Tekrar bir Bluetooth eşleştirme işlemi gerçekleştirin.
- · IC kaydediciniz ve akıllı telefon birbirinden çok uzaktır. Birbirine yaklaştırın. IC kaydedici ve uzaktan kumanda uzak bir mesafeyle ayrıldığında, Bluetooth bağlantısı kurma girişimi başarısız olabilir veya kurulmuş bir Bluetooth bağlantısı kesilebilir.

#### İlgili Konu

- **IC kaydediciyi bilgisayarla şarj etme**
- Akıllı telefon ve IC kaydedici arasında bir Bluetooth bağlantısı kurma

# Sound Organizer 2 kurulamıyor.

Bilgisayarın sabit disk kapasitesi yetersiz. Sabit disk kapasitesini kontrol edin.

- · Sound Organizer 2 yazılımını desteklenmeyen bir işletim sisteminin yüklü olduğu bir bilgisayara kuramazsınız. Yazılımı desteklenen bir işletim sisteminin yüklü olduğu bir bilgisayara kurun.
- Windows 7, Windows 8.1 veya Windows 10 üzerinde bir Konuk hesabı ile oturum açmaya çalışıyorsunuz. Bilgisayar yönetici haklarına sahip olan bir kullanıcı adıyla oturum açtığınızdan emin olun.

#### İlgili Konu

Sistem gereksinimleri Sound Organizer 2

# IC kaydedici Sound Organizer 2 tarafından algılanmıyor.

- Yazılımın başarıyla yüklendiğini kontrol edin, ardından IC kaydedici bağlantılarını aşağıdakilere göre kontrol edin:
	- Bir USB hub kullanıldığında, hub'ı çıkarın ve IC kaydediciyi ürünle birlikte verilen USB kablo ile doğrudan bilgisayar üzerindeki bir USB bağlantı noktasına bağlayın.
	- $-$  Ürünle birlikte verilen USB kablosunu IC kaydedicideki USB / Kulaklık konnektöründen çıkarın ve tekrar takın.
	- Ürünle birlikte verilen USB kablosunu bilgisayardaki başka bir USB bağlantı noktasına takmayı deneyin.
- · Bilgisayar uyku modunda/hazırda bekleme modunda olabilir. Bilgisayarın normal modda olmasını sağlayacak şekilde güç tasarruf modu ayarlarını değiştirin.
- · IC kaydedicideki dahili bellekte depolanan verilerin tümünü bilgisayara yedekleyin ve ardından IC kaydedici ile dahili belleği biçimlendirin.

#### İlgili Konu

**Belleğin biçimlendirilmesi (Format)** 

# Bilgisayarın çalma ses seviyesi düşük veya bilgisayardan ses çıkmıyor.

**Bilgisayarda ses kartı yok.** 

- Bilgisayarda dahili hoparlör yok veya bağlı harici hoparlör yok.
- Bilgisayarın sesi kapatılmış.
- Bilgisayarın ses seviyesini arttırın. (Bilgisayarın kullanım kılavuzuna başvurun.)
- Microsoft Sound Recorder için Increase Volume özelliğini kullanarak WAV dosyalarının ses seviyesini değiştirebilir ve kaydedebilirsiniz.

# Kayıtlı dosyalar çalınamıyor veya düzenlenemyor.

· Sound Organizer 2 sadece desteklenen biçimdeki dosyaları çalabilir. Dosya formatına bağlı olarak, yazılımın düzenleme özelliklerinin bir bölümünü kullanamazsınız. Sound Organizer 2 yazılımı yardım dosyalarına başvurun.

## İlgili Konu

Sound Organizer 2 penceresi (sadece Windows için)

[Yardım Kılavuzu](#page-0-0)

IC Kaydedici ICD-TX800

# Sayaç veya kaydırıcı yanlış hareket ediyor veya parazit duyuluyor.

- Bölünmüş dosyalardan birini çalmaya çalışıyor olabilirsiniz. Dosyayı bilgisayarınıza kaydedin (\*) ve ardından IC kaydediciye aktarın. Dosya verileri optimize edilir.
	- \* Dosyayı kaydetmek için IC kaydedici tarafından desteklenen dosya biçimlerinden birini seçin.

## İlgili Konu

**Teknik özellikler** 

# Kayıtlı dosya sayısı arttıkça işlemlerde yavaşlama oluyor.

IC kaydedicide kayıtlı toplam dosya sayısı arttıkça, dosyaların kayıt uzunluğuna bakılmaksızın, çalışma yavaşlar.

# Dosya kaydedilirken, eklenirken veya silinirken bilgisayar donuyor.

Büyük dosyaları kopyalamak veya slmek çok zaman alır. Kopyalama veya silme işlemi bitinceye kadar bekleyin.

# Sound Organizer 2 başlatma sırasında donuyor.

- · Bilgisayardan IC kaydediciye erişim sağlanırken, kararsız bilgisayar işlemlerine veya veri bozulmasına yol açabileceğinden herhangi bir kabloyu çıkarmayın.
- Sound Organizer 2 ile diğer sürücü ya da uygulama arasında uyuşmazlık olabilir.

# Mesaj listesi

### HOLD... Slide HOLD Switch to Activate.

Yanlışlıkla çalıştırmayı önlemek için IC kaydedici HOLD durumunda olduğundan tüm düğmeler devre dışıdır. IC kaydediciyi HOLD konumundan çıkarmak için, HOLD•POWER anahtarını ortaya doğru kaydırın. (Bkz. IC kaydedicinin HOLD durumundan çıkarılması.)

## Low Battery Level

Yetersiz pil gücü varsa, belleği biçimlendiremezsiniz ve bir klasördeki tüm dosyaları silemezsiniz. IC kaydedicinizin dahili şarj edilebilir pilini şarj edin. (Bkz. IC kaydediciyi bilgisayarla şarj etme.)

## Charge Battery

Pilin ömrü dolmuştur. IC kaydedicinizin dahili şarj edilebilir pilini şarj edin. (Bkz. IC kaydediciyi bilgisayarla şarj etme.)

## Memory Full

Dahili belleğin kalan kapasitesi yetersiz. Bazı dosyaları silin ve kayıt islemini tekrarlayın. (Bkz. Dosya silme.)

#### **File Full**

Klasör ve dosyaların toplamı veya toplam dosya sayısı sınıra ulaştı. Daha fazla dosya oluşturamazsınız. Bazı dosyaları silin ve dosyayı yeniden oluşturun. (Bkz. [Dosya slme](#page-89-0).)

#### Settings are Full

Seçtiğiniz klasör adı daha önce kullanılmış. Klasör adını değiştirin. (Bkz. Klasör adını değiştirme.)

#### Track Marks are Full

Parça işareti sayısı sınıra ulaştı. Daha fazla parça işareti ekleyemezsiniz. Bazı gereksiz parça işaretlerini silin. (Bkz. Parça işaretini silme.)

#### Bult-In Memory Needs to be Formatted

- Dahili bellek bir bilgisayar ile biçimlendirilmiş. IC kaydedici işletim için gereken yönetim dosyasını oluşturamıyor. Dahili belleği biçimlendirmek için bilgisayar değil IC kaydediciyi kullandığınızdan emin olun. (Bkz. Belleğin biçimlendirilmesi (Format).)
- Dahili bellek REC\_FILE klasörünü içermiyor. Dahili bellek biçimlendirildiğinde REC\_FILE klasörü otomatik olarak oluşturulur. (Bkz. Belleğin biçimlendirilmesi (Format).)

#### Process Error

- IC kaydedici üzerindeki HOLD•POWER anahtarını "POWER" konumuna kaydırın ve IC kaydediciyi yeniden başlatmak için 8 saniye yeya daha fazla bu konumda tutun. Bu ise yaramazsa, gerekli yerilerinizin yedek kopyasını alın ve ardından dahili belleği biçimlendirin. (Bkz. Belleğin biçimlendirilmesi (Format).)
- Dahili bellekte bir dosya sistem hatası algılandı. Bilgisayar ile biçimlendirilmiş olabilir. Dahili belleği biçimlendirmek için IC kaydediciyi kullanın.

(Bkz. Belleğin biçimlendirilmesi (Format).)

Vukarıdaki işlemler işe yaramazsa, en yakın Sony bayisine danışın.

## No Fle

Seçmiş olduğunuz klasör herhangi bir dosya içermiyor. Taşınacak veya kopyalanacak herhangi bir dosya yok.

### No Track Marks

Seçmiş olduğunuz dosya silebileceğiniz herhangi bir parça işareti içermiyor. OPTION menüsüyle "Divide" için "At All Track Marks" secilmesi de ise yaramıyor.

## **Cannot Add Additional Folders**

Klasörler ve dosyalar toplamı sınıra ulaştı. Daha fazla dosya oluşturamazsınız. Bazı klasörleri veya dosyaları silin ve klasörü yeniden oluşturun.

(Bkz. [Dosya slme](#page-89-0).) (Bkz. [Klasör slme](#page-92-0).)

Klasör adındaki sıra numarası sınıra ulaştı. Gereksiz klasörleri silin ve klasörü yeniden oluşturun. (Bkz. [Klasör slme](#page-92-0).)

## Could Not Create Folder

Dahili bellekte bir dosya sistem hatası algılandı. Bilgisayar ile biçimlendirilmiş olabilir. Dahili belleği biçimlendirmek için IC kaydediciyi kullanın. (Bkz. Belleğin biçimlendirilmesi (Format).)

Could Not Delete Folder

Dahili bellekte bir dosya sistem hatası algılandı. Bilgisayar ile biçimlendirilmiş olabilir. Dahili belleği biçimlendirmek için IC kaydediciyi kullanın. (Bkz. Belleğin biçimlendirilmesi (Format).)

#### Fle Protected

Seçmiş olduğunuz dosya korumalı veya "salt okunur". Dosyayı silemezsiniz. IC kaydedici ile dosyadaki korumayı kaldırın veya bir bilgisayar ile salt okunur özelliğini kaldırın. (Bkz. Bir dosyanın korumaya alınması.)

## **Protected Files Not Deleted**

Seçmiş olduğunuz dosya korumalı veya "salt okunur". IC kaydedici ile dosyadaki korumayı kaldırın veya bir bilgisayar ile salt okunur özelliğini kaldırın ve ardından dosyayı tekrar silin. (Bkz. Bir dosyanın korumaya alınması.)

#### Some Data Not Deleted

Seçilen klasör alt klasörler içeriyorsa, alt klasörler ve bunların içindeki dosyalar silinmez.

#### Unknown Data

- Bu veri, IC kaydedicinin desteklediği geçerli bir dosya biçimi değildir. IC kaydedici LPCM(.wav)/MP3(.mp3)/WMA(.wma)/AAC-LC(.m4a) dosyalarını destekler. (Bkz. Teknik özellikler.)
- Telf hakkı korumalı dosyaları çalamazsınız.
- Seçmş olduğunuz dosya bozuk. Bu dosyayı çalamaz veya düzenleyemezsnz.

#### **File in Format That Does Not Allow Editing**

Sound Organizer 2 dışında bir uygulama kullanarak düzenlediğiniz dosyayı bölemezsiniz.

Bu veri, IC kaydedicinin desteklediği geçerli bir dosya biçimi değildir. IC kaydedici LPCM(.wav)/MP3(.mp3)/WMA(.wma)/AAC-LC(.m4a) dosyalarını destekler. (Bkz. Teknik özellikler.)

## **Invalid Operation**

- Dahili bellekte bir dosya sistem hatası algılandı. Bilgisayar ile biçimlendirilmiş olabilir. Dahili belleği biçimlendirmek için IC kaydediciyi kullanın. (Bkz. Belleğin biçimlendirilmesi (Format).)
- Dahili bellekte bozuk kesim mevcut. Karta veri yazılamaz. IC kaydedicinin onarılması gerekiyor.
- Dahili belleğin kalan kapasitesi yetersiz. Herhangi bir klasör yeniden adlandırılamaz. Gereksiz klasörleri veya dosyaları silin ve işlemi tekrarlayın. (Bkz. [Klasör slme](#page-92-0).) (Bkz. [Dosya slme](#page-89-0).)
- Klasör veya dosya adındaki sıra numarası sınıra ulaştı. Gereksiz klasörleri veya dosyaları silin ve işlemi tekrarlayın. (Bkz. [Klasör slme](#page-92-0).) (Bkz. Dosya silme.)
- Dosya adı maksimum karakter sayısını aşıyor. Dosyayı bölemezsiniz. Dosya adını kısaltın.
- Dosyayı bölmek istediğiniz noktadan hemen önce veya sonra bir parça isareti var. OPTION menüsüyle "Divide" için "At All Track Marks" seçilmesi işe yaramıyor.
- · Dosyanın başlangıç veya bitişine yakın bir parça işareti var. OPTION menüsüyle "Divide" için "At All Track Marks" secilmesi ise yaramıyor.
- Dosyayı başlangıç veya bitişine yakın bir noktadan bölemezsiniz.
- Aynı ada sahip parça işaretleri içeren bir dosya mevcut. Dosyayı taşıyamaz, kopyalayamaz veya bölemezsiniz.

#### **New File**

Kayıt dosyası maksimum boyut sınırına ulaşmıştır (bir LPCM dosyası için 4 GB ve bir MP3 dosyası için 1 GB). Dosya otomatik olarak bölünecek ve kayıt yeni dosya olarak devam edecektir.

#### Cannot Divide - Exceeds Max # Files in Folder

Klasör içindeki dosya toplamı veya toplam dosya sayısı sınırı aşıyor. Dosyayı bölemezsiniz. Gereksiz dosyaları silin ve dosyayı yenden bölün. (Bkz. [Dosya slme](#page-89-0).)

## **Same File Name Exists**

Aynı ada sahip bir dosya zaten var. Aynı ada sahip en fazla bir dosya oluşturabilirsiniz.

#### System Error

Bazı nedenlerden ötürü bir sistem hatası algılandı. En yakın Sony bayisine danışın.

#### **Operation Invalid While Playing**

OPTION veya Settings menüsünde, çalma sırasında kullanılamayan bir menü öğesi seçtiniz. Çalmayı durdurun ve öğeyi yeniden seçin.

#### **Operation Invalid While Recording**

OPTION veya Settings menüsünde, ses kaydı sırasında kullanılamayan bir menü öğesi seçtiniz. Kaydı durdurun ve öğeyi yeniden seçin.

#### Try Again After Disconnecting the Bluetooth Device

IC kaydediciniz ile bir akıllı telefon arasında Bluetooth bağlantısı kuruluyken, başka bir akıllı telefon ile cihaz kaydı (eşleştirme) yapamazsınız. Bluetooth bağlantısını kesin ve tekrar deneyin.

(Bkz. Bluetooth bağlantısının tekrar yapılması (Android için).) (Bkz. Bluetooth bağlantısının tekrar yapılması (iOS için).)

## **Bluetooth Disconnected**

IC kaydediciniz ile bir akıllı telefon arasında Bluetooth bağlantısı kurulduktan sonra, akıllı telefon bağlantıyı kesti. Bluetooth bağlantısını yeniden kurmak için, bağlantı adımlarını tekrar baştan gerçekleştirin. (Bkz. Bluetooth bağlantısının tekrar yapılması (Android için).) (Bkz. Bluetooth bağlantısının tekrar yapılması (iOS için).)

## Pairing Unsuccessful. Try Again.

IC kaydedici ve bir akıllı telefon arasında cihaz kaydı (eşleştirme) yapma girişiminiz başarısız oldu. Akıllı telefonunuzdaki Bluetooth işlevini açın ve tekrar deneyin.

(Bkz. Akıllı telefon ve IC kaydedici arasında bir Bluetooth bağlantısı kurma.)

## Connection Unsuccessful. Try Connecting Again.

IC kaydedici ve bir akıllı telefon arasında Bluetooth bağlantısı kurma girişiminiz başarısız oldu. Akıllı telefonunuzdaki Bluetooth işlevini açın ve tekrar deneyin. (Bkz. Akıllı telefon ve IC kaydedici arasında bir Bluetooth bağlantısı kurma.)

## **Failed to Register the Remote Control**

Uzaktan kumandayı IC kaydedici ile kaydetme girişiminiz başarısız oldu. IC kaydediciyi kapatın ve bağlantı adımlarını tekrar baştan gerçekleştirin.

(Bkz. Uzaktan kumandayı IC kaydedici ile kaydetme.)

## Sistem sınırlamaları

IC kaydedicideki bazı sistem sınırlamaları nedeniyle, aşağıdaki sorunlarla karşılaşabilirsiniz - bunlar arıza olduğunu göstermez.

## Müzik dosyaları beklediğiniz sırayla gösterilmiyor veya dosyaları bu sırayla çalamıyorsunuz.

Bilgisayardan IC kaydediciye aktardığınız müzik dosyaları, meta veri parça numarası veya dosya adına göre sıralanır.

## Kayıt dosyası otomatik olarak bölünüyor.

Kayıt sırasında dosya boyutu maksimum sınıra (LPCM dosyası için 4 GB ve MP3 dosyası için 1 GB) ulaşırsa, dosya bölünür ve bölünen nokta civarında kaydın bir kısmı kaybolabilir.

## Tüm karakterler büyük harfli olarak görünüyor.

Karakterler kombinasyonuna bağlı olarak, bilgisayarda girdiğiniz klasör adı IC kaydedicide büyük harfli olarak görünebilir.

## Klasör, parça, sanatçı veya dosya adında okunamayan karakterler veya  $\Box$  simgesi görünüyor.

IC kaydedicide görüntülenemeyen karakterler kullanıyorsunuz. 2-bit'lik karakterleri kullanmayın.

## Belirtmiş olduğunuz A-B tekrar bölümü istediğiniz bölüm değil.

Bazı dosyalar için bu durum söz konusu olabilir.

### Dosyayı böldüğünüzde kalan kayıt süresi azalıyor.

IC kaydedicide bölünmüş dosyaların yönetilmesi için bir miktar bellek alanı kullanılır, bu da kalan kayıt süresinin azalmasına yol açar.